the sensor people

## BCL 21/22 SB mit blauem Laser

Strichcodeleser mit integriertem Decoder und Anschlusseinheit MA 2 / MA 4… / MA 2xxi

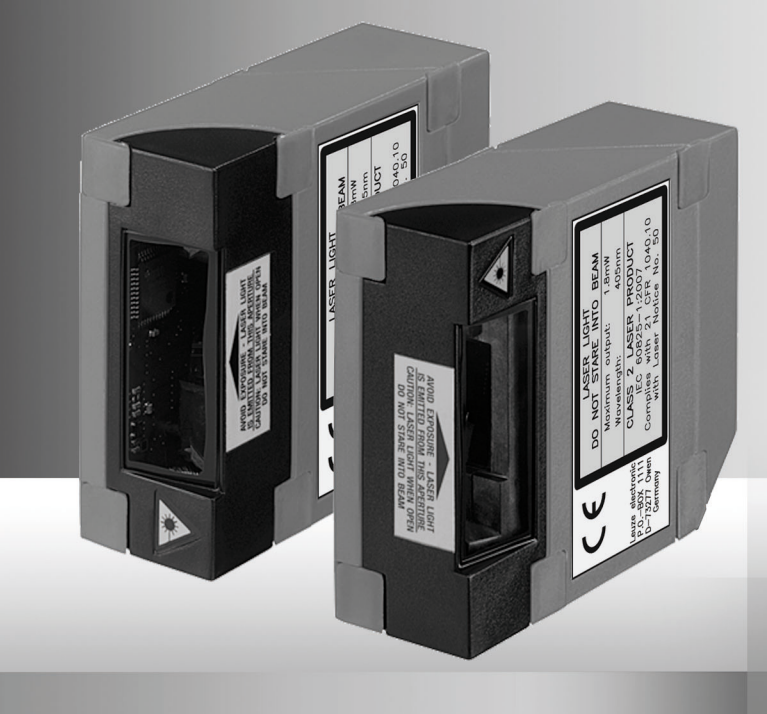

Leuze electronic GmbH + Co. KG Postfach 11 11, D-73277 Owen/Teck Tel. +49(0) 7021/ 573-0, Fax +49(0)7021/573-199 info@leuze.de • www.leuze.com

## **Vertrieb und Service**

**Deutschland Vertriebsregion Nord**

Tel. 07021/573-306 Fax 07021/9850950

> SKS-automaatio Oy Tel. Int. + 358 20 764-61 Fax Int. + 358 20 764-6820 Leuze electronic Sarl. Tel. Int. + 33 160 0512-20 Fax Int. + 33 160 0503-65 Leuze electronic Ltd. Tel. Int. + 44 14 8040 85-00 Fax Int. + 44 14 8040 38-08 UTECO A.B.E.E. Tel. Int. + 30 211 1206 900 Fax Int. + 30 211 1206 999

**FR (Frankreich)**

**GB (Grossbritannien)**

**GR (Griechenland)**

**HK (Hongkong) HR (Kroatien)**

**FI (Finnland)**

**ES (Spanien)**

Leuze electronic S.A. Tel. Int. + 34 93 4097900 Fax Int. + 34 93 49035820

PLZ-Bereiche 20000-38999 40000-65999 97000-97999

Condelectric S.A. Tel. Int. + 54 1148 361053 Fax Int. + 54 1148 361053 **AR (Argentinien)**

Tel. Int. + 43 732 7646-0 ax Int. + 43 732 7646-785 machtl GmbH **AT (Österreich)**

Balluff-Leuze Pty. Ltd. Tel. Int. + 61 3 9720 4100 Fax Int. + 61 3 9738 2677 **AU + NZ (Australien + Neuseeland)**

Leuze electronic nv /sa Tel. Int. + 32 2253 16-00 Fax Int. + 32 2253 15-36 **BE (Belgien)**

**ATICS** Tel. Int. + 359 2 847 6244 Fax Int. + 359 2 847 6244 **BG (Bulgarien)**

Leuze electronic Ltda. Tel. Int. + 55 11 5180-6130 Fax Int. + 55 11 5180-6141 **BR (Brasilien)**

Leuze electronic AG Tel. Int. + 41 41 784 5656 Fax Int. + 41 41 784 5657 **CH (Schweiz)**

Imp. Tec. Vignola S.A.I.C. Tel. Int. + 56 3235 11-11 Fax Int. + 56 3235 11-28 **CL (Chile)**

Leuze electronic Trading (Shenzhen) Co. Ltd. Tel. Int. + 86 755 862 64909 Fax Int. + 86 755 862 64901 **CN (China)**

Componentes Electronicas Ltda. Tel. Int. + 57 4 3511049 Fax Int. + 57 4 3511019 **CO (Kolumbien)**

Schmachtl CZ s.r.o. Tel. Int. + 420 244 0015-00 Fax Int. + 420 244 9107-00 **CZ (Tschechische Republik)**

Leuze electronic Scandinavia ApS Tel. Int. + 45 48 173200 **DK (Dänemark)**

**Vertriebsregion Süd** Tel. 07021/573-307 Fax 07021/9850911

PLZ-Bereiche 66000-96999

> C. Illies & Co., Ltd. Tel. Int. + 81 3 3443 4143 Fax Int. + 81 3 3443 4118 **JP (Japan)**

Profa-Tech Ltd. Tel. Int. + 254 20 828095/6 Fax Int. + 254 20 828129 **KE (Kenia)**

Leuze electronic Co., Ltd. Tel. Int. + 82 31 3828228 Tel. Int. +46 380-490951 Fax Int. + 82 31 3828522 **KR (Süd-Korea)**

Tipteh d.o.o. Skopje Tel. Int. + 389 70 399 474 Fax Int. + 389 23 174 197 **MK (Mazedonien)**

Movitren S.A. Tel. Int. + 52 81 8371 8616 Fax Int. + 52 81 8371 8588 **MX (Mexiko)**

**MY (Malaysia)**<br>Ingermark (M) SDN.BHD Tel. Int. + 60 360 3427-88 Fax Int. + 60 360 3421-88

SABROW HI-TECH E. & A. LTD. Tel. Int. + 234 80333 86366 Fax Int. + 234 80333 84463518 **NG (Nigeria)**

Leuze electronic BV Tel. Int. + 31 418 65 35-44 Fax Int. + 31 418 65 38-08 **NL (Niederlande)**

Elteco A/S Tel. Int. + 47 35 56 20-70 Fax Int. + 47 35 56 20-99  $NO (Norwegen)$ 

Balluff Sp. z o. o. Tel. Int. + 48 71 338 49 29 Fax Int. + 48 71 338 49 30 **PL (Polen)**

LA2P, Lda. Tel. Int. + 351 21 4 447070 Fax Int. + 351 21 4 447075 **PT (Portugal)**

O`BOYLE s.r.l Tel. Int. + 40 2 56201346 Fax Int. + 40 2 56221036 **RO (Rumänien)**

**Vertriebsregion Ost** Tel. 035027/629-106 Fax 035027/629-107

PLZ-Bereiche 01000-19999 39000-39999 98000-99999

> Tipteh d.o.o. Beograd Tel. Int. + 381 11 3131 057 Fax Int. + 381 11 3018 326 **RS (Republik Serbien)**

ALL IMPEX 2001 Tel. Int. + 7 495 9213012 Fax Int. + 7 495 6462092 **RU (Russland)**

SE (Scriweder)<br>Leuze electronic Scandinavia ApS<br>Tel. Int. +46 380-490951 **SE (Schweden)**

Balluff Asia Pte Ltd **Philippinen)** Tel. Int. + 65 6252 43-84 Fax Int. + 65 6252 90-60 **SG + PH (Singapur +** 

Tipteh d.o.o. Tel. Int. + 386 1200 51-50 Fax Int. + 386 1200 51-51 **SI (Slowenien)**

Schmachtl SK s.r.o. Tel. Int. + 421 2 58275600 Fax Int. + 421 2 58275601 **SK (Slowakische Republik)**

Industrial Electrical Co. Ltd. Tel. Int. + 66 2 642 6700  $Fay Int + 66.2 642 4250$ **TH (Thailand)**

Leuze electronic San.ve Tic.Ltd.Sti. Tel. Int. + 90 216 456 6704 Fax Int. + 90 216 456 3650 **TR (Türkei)**

Great Cofue Technology Co., Ltd. Tel. Int. + 886 2 2983 80-77 Fax Int. + 886 2 2985 33-73

SV Altera OOO Tel. Int. + 38 044 4961888 Fax Int. + 38 044 4961818 **UA (Ukraine)**

Leuze electronic, Inc. **Kanada)** Tel. Int. + 1 248 486-4466 Fax Int. + 1 248 486-6699 **US + CA (Vereinigte Sta** 

Countapulse Controls (PTY.) Ltd. Tel. Int. + 27 116 1575-56 Fax Int. + 27 116 1575-13 **ZA (Südafrika)**

01/201

© Alle Rechte vorbehalten, insbesondere das Recht der Vervielfältigung und Verbreitung sowie der Übersetzung. Vervielfältigungen oder Reproduktionen in jeglicher Form bedürfen der schriftlichen Genehmigung durch den Hersteller.

Warennamen werden ohne Gewährleistung der freien Verwendbarkeit benutzt. Änderungen, die dem technischen Fortschritt dienen, vorbehalten

Leuze electronic S.r.l. Tel. Int. + 39 02 26 1106-43 Fax Int. + 39 02 26 1106-40

**IT (Italien)**

**IN (Indien)**

**IL (Israel)**

M + V Marketing Sales Pvt Ltd. Tel. Int. + 91 124 4121623 Fax Int. + 91 124 434233

Kvalix Automatika Kft. Tel. Int. + 36 1 272 2242 Fax Int. + 36 1 272 2244 P.T. Yabestindo Mitra Utama Tel. Int. + 62 21 92861859 Fax Int. + 62 21 6451044 Galoz electronics Ltd. Tel. Int. + 972 3 9023456 Fax Int. + 972 3 9021990

**HU (Ungarn)**

**ID (Indonesien)**

Tipteh Zagreb d.o.o. Tel. Int. + 385 1 381 6574 Fax Int. + 385 1 381 6577

Sensortech Company Tel. Int. + 852 26510188 Fax Int. + 852 26510388

**Weltweit**

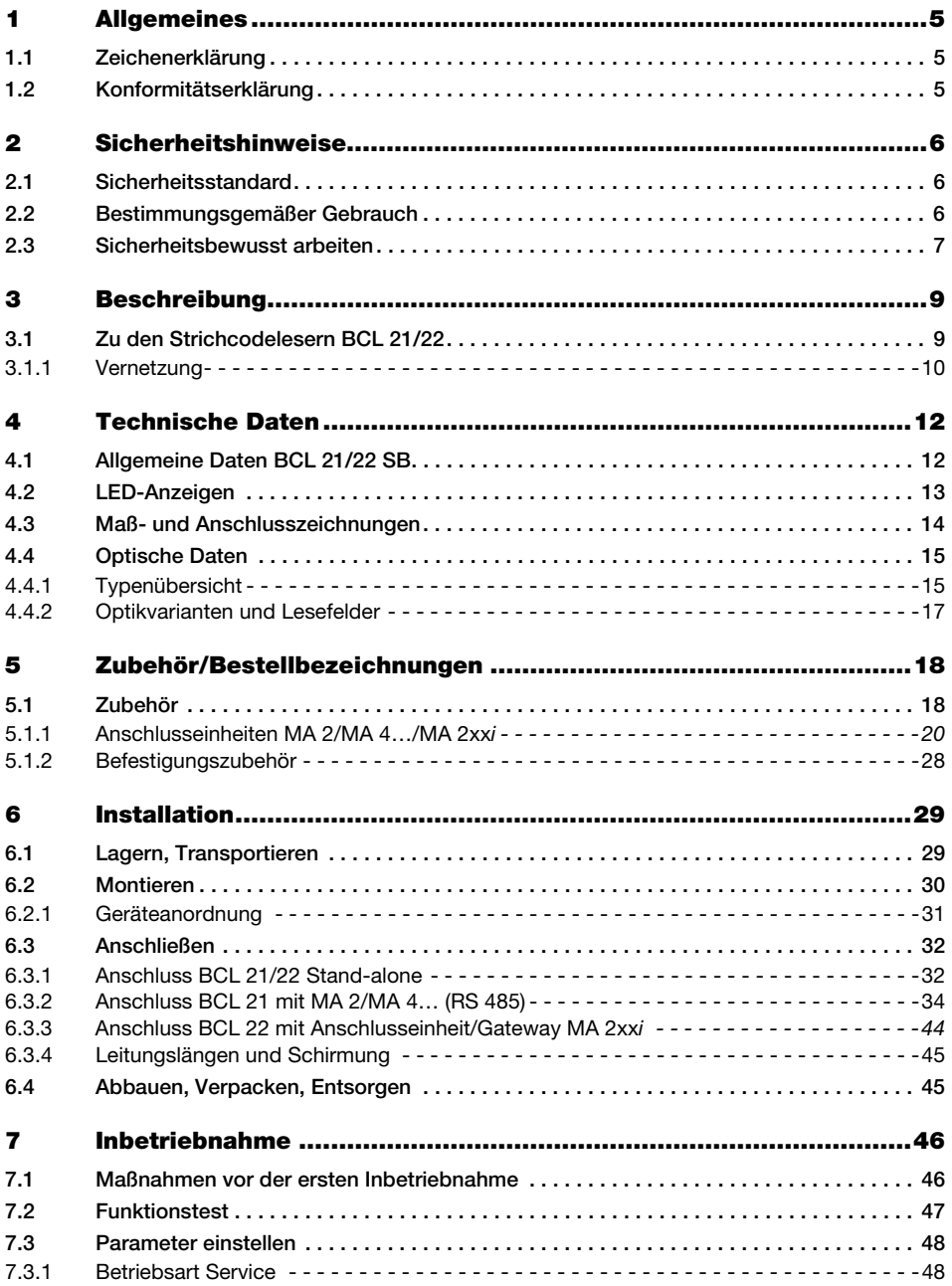

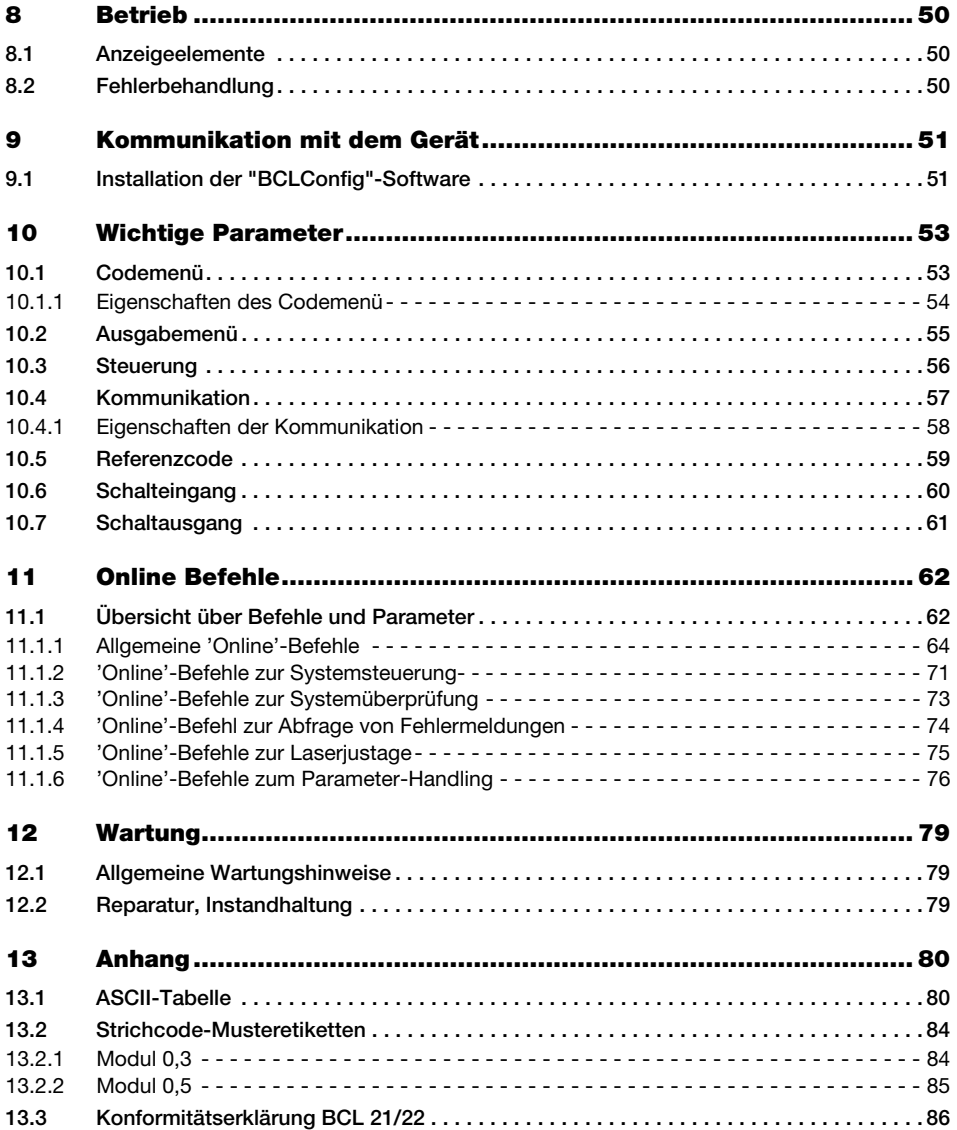

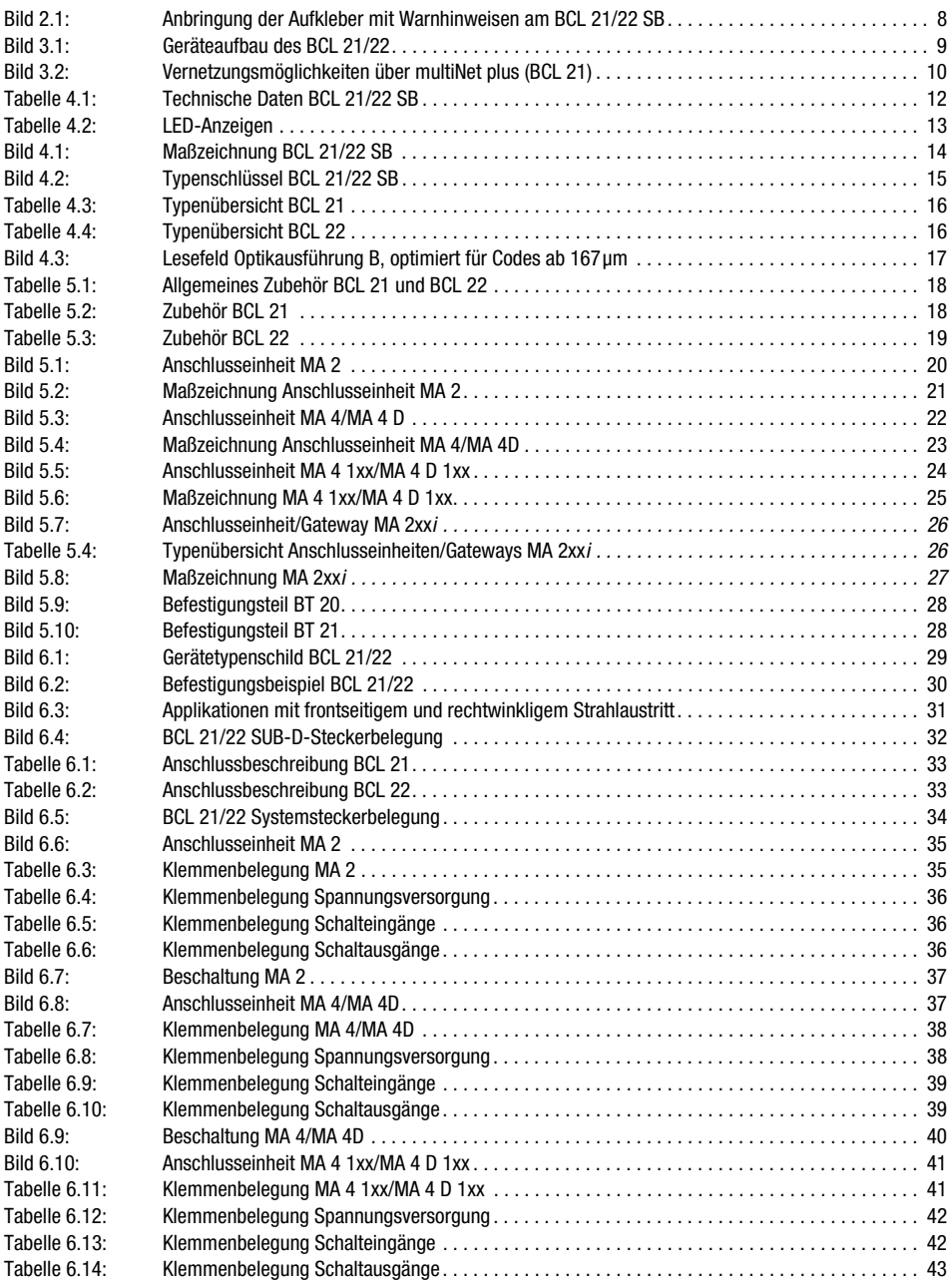

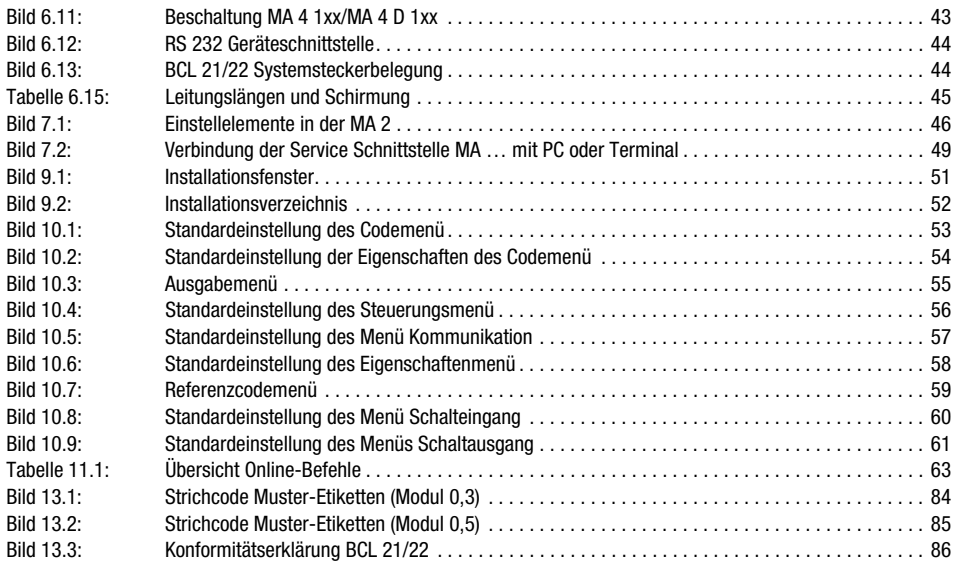

## <span id="page-6-0"></span>1 Allgemeines

## <span id="page-6-1"></span>1.1 Zeichenerklärung

Nachfolgend finden Sie die Erklärung der in dieser technischen Beschreibung verwendeten Symbole.

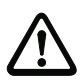

## Achtung!

Dieses Symbol steht vor Textstellen, die unbedingt zu beachten sind. Nichtbeachtung führt zu Verletzungen von Personen oder zu Sachbeschädigungen.

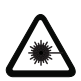

## Achtung Laser!

Dieses Symbol warnt vor Gefahren durch gesundheitsschädliche Laserstrahlung.

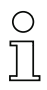

## Hinweis!

Dieses Symbol kennzeichnet Textstellen, die wichtige Informationen enthalten.

## <span id="page-6-2"></span>1.2 Konformitätserklärung

Der Strichcodeleser BCL 21/22 SB und die Anschlusseinheiten MA … wurden unter Beachtung geltender europäischer Normen und Richtlinien entwickelt und gefertigt. Der Strichcodeleser BCL 21/22 SB erfüllt außerdem die Anforderungen der UL (Underwriters Laboratory Inc.) für die USA und Canada.

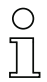

## Hinweis!

Die Konformitätserklärung der Geräte finden Sie im Anhang auf [Seite 86.](#page-87-0)

Der Hersteller der Produkte, die Leuze electronic GmbH & Co KG in D-73277 Owen/Teck, besitzt ein zertifiziertes Qualitätssicherungssystem gemäß ISO 9001.

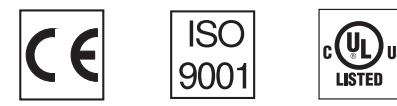

## <span id="page-7-0"></span>2 Sicherheitshinweise

## <span id="page-7-1"></span>2.1 Sicherheitsstandard

Die Strichcodeleser BCL 21/22 und die Anschlusseinheiten MA … sind unter Beachtung der geltenden Sicherheitsnormen entwickelt, gefertigt und geprüft worden. Sie entsprechen dem Stand der Technik.

## <span id="page-7-2"></span>2.2 Bestimmungsgemäßer Gebrauch

## Achtung!

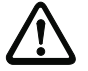

Dieses Produkt ist nur von Fachpersonal in Betrieb zu nehmen und seinem bestimmungsgemäßen Gebrauch entsprechend einzusetzen. Dieser Sensor ist kein Sicherheitssensor und dient nicht dem Personenschutz.

Der Schutz von Betriebspersonal und Gerät ist nicht gewährleistet, wenn das Gerät nicht entsprechend seinem bestimmungsgemäßen Gebrauch eingesetzt wird.

Strichcodeleser des Typs BCL 21/22 sind als stationäre Hochgeschwindigkeits-Scanner mit integriertem Decoder für alle gängigen Strichcodes zur automatischen Objekterkennung konzipiert.

Die Anschluss- und Schnittstelleneinheiten MA … dienen zum einfachen Anschluss von Strichcodelesern des Typs BCL 21/22.

Unzulässig sind insbesondere die Verwendung

- in Räumen mit explosibler Atmosphäre
- zu medizinischen Zwecken

## **Einsatzgebiete**

Die Strichcodeleser BCL 21/22 mit optionaler Anschlusseinheit MA … sind insbesondere für folgende Einsatzgebiete konzipiert:

- In Etikettier- und Verpackungsmaschinen
- In Analyseautomaten
- In der Lager- und Fördertechnik, insbesondere zur Objektidentifikation auf schnellaufenden Förderstrecken
- In der Pharmaindustrie

## <span id="page-8-0"></span>2.3 Sicherheitsbewusst arbeiten

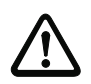

#### Achtung!

Eingriffe und Veränderungen an den Geräten, außer den in dieser Anleitung ausdrücklich beschriebenen, sind nicht zulässig.

#### Sicherheitsvorschriften

Beachten Sie die örtlich geltenden gesetzlichen Bestimmungen und die Vorschriften der Berufsgenossenschaften.

#### Qualifiziertes Personal

Die Montage, Inbetriebnahme und Wartung der Geräte darf nur von qualifiziertem Fachpersonal durchgeführt werden.

Elektrische Arbeiten dürfen nur von elektrotechnischen Fachkräften durchgeführt werden.

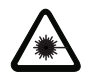

#### Achtung Laserstrahlung!

WARNUNG: Der Barcodeleser BCL 21/22 SB arbeitet mit einem Blaulichtlaser der Klasse 2 gemäß EN 60825-1. Bei länger andauerndem Blick in den Strahlengang kann die Netzhaut im Auge beschädigt werden!

Nie direkt in den Strahlengang blicken!

Laserstrahl des BCL 21/22 SB nicht auf Personen richten!

Bei der Montage und Ausrichtung des BCL 21/22 SB auf Reflexionen des Laserstrahls durch spiegelnde Oberflächen achten!

Laserschutzbestimmungen gemäß (DIN) EN 60825-1 in der neuesten Fassung beachten! Die Ausgangsleistung des Laserstrahls beträgt am Austrittsfenster max. 1,8mW nach (DIN) EN 60825-1.

Der BCL 21/22 SB verwendet eine Laserdiode geringer Leistung im sichtbaren Blaulichtbereich mit einer emittierten Wellenlänge von 405nm.

VORSICHT – wenn andere als die hier angegebenen Bedienungs- und Justiereinrichtungen benutzt oder andere Verfahrensweisen ausgeführt werden, kann dies zu gefährlicher Strahlungsexposition führen!

A B AVOID EXPOSURE - LASER LIGHT CAUTION: LASER LIGHT WHEN OPEN DO NOT STARE INTO BEAM C D LASER LIGHT<br>DO NOT STARE INTO BEAM F Maximum output:  $1.8mW$ Wavelenath: 405nm CLASS 2 LASER PRODUCT<br>
IEC 60825-1:2007<br>
Complies with 21 CFR 1040.10<br>
with Laser Notice No. 50 Leuze electronic<br>P.O.-BOX 1111 D-73277 Owen Germany **SB 300** EBCL 2x x x x xx V0x.xx Aug. 2011 500xxxxx E408001 10-30V, 0.3A DC Manufactured Serial No. **A** Gefahrenwarnzeichen **B** Warnung Laseraustrittsöffnung **C** Warnung unverriegeltes Schutzgehäuse **D** Warn- und Zertifizierungsschild **E** Typenschild

Der Barcodeleser BCL 21/22 SB ist am Gehäuse, über und neben dem Lesefenster mit folgenden Warnhinweisen versehen:

<span id="page-9-0"></span>Bild 2.1: Anbringung der Aufkleber mit Warnhinweisen am BCL 21/22 SB

## <span id="page-10-0"></span>3 Beschreibung

## Geräteaufbau des BCL 21/22

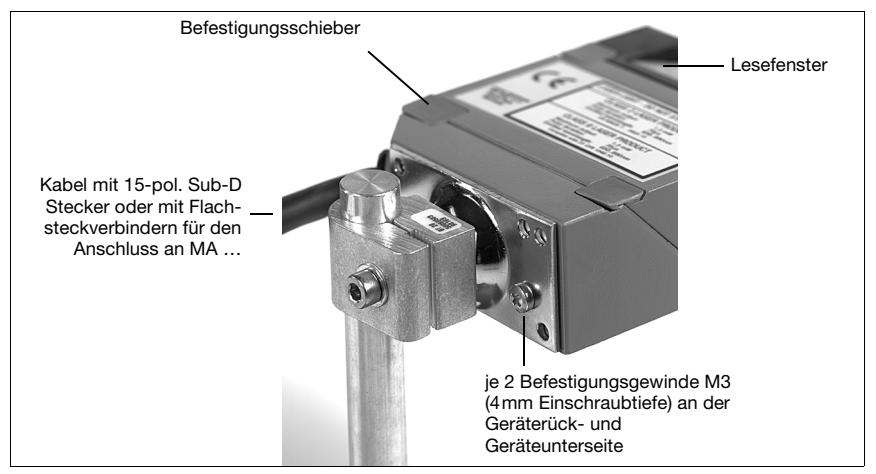

<span id="page-10-2"></span>Bild 3.1: Geräteaufbau des BCL 21/22

## <span id="page-10-1"></span>3.1 Zu den Strichcodelesern BCL 21/22

Der Strichcodeleser BCL 21/22 ist ein Hochgeschwindigkeits-Scanner mit integriertem Decoder für alle gebräuchlichen Strichcodes, wie z.B. 2/5 Interleaved, EAN etc.

Umfangreiche Möglichkeiten der Konfiguration per Software ermöglichen die Anpassung an eine Vielzahl von Leseaufgaben. Durch die geringen Abmessungen kann der BCL 21/22 auch bei sehr beengten Platzverhältnissen eingesetzt werden. Das geringe Gewicht erlaubt den Einbau in Maschinen, die nicht für schwere Komponenten gebaut wurden. Die unterschiedlichen Strahlaustritte (rechtwinklig/frontseitig) erweitern den Einsatzbereich und die Anpassungsfähigkeit des BCL 21/22.

Die Anschlusseinheiten MA … bieten sich in Verbindung mit dem BCL 21 zur einfachen elektrischen Installation an. Informationen zu technischen Daten und Eigenschaften finden Sie im [Kapitel 4.](#page-13-0)

## BCL 22 "Stand alone"

Der Strichcodeleser BCL 22 wird als Einzelgerät "Stand alone" an der RS 232 Schnittstelle betrieben. Für den elektrischen Anschluss der Versorgungsspannung, der Schnittstelle und der Schalteingänge ist am BCL ein Kabel angebracht.

## BCL 21 mit MA2/MA 4…

Sollen mehrere BCL vernetzt werden, empfiehlt sich der Einsatz einer Anschlusseinheit MA 2/MA 4… für jeden BCL 21 mit RS 485 Schnittstelle. Der elektrische Anschluss, die Inbetriebnahme und der Service können komfortabel mit geringem Zeitaufwand durchgeführt werden. BCL 21 und MA 2/MA 4… werden getrennt voneinander angeordnet. Dabei werden die beiden Geräte durch ein Kabel verbunden.

## <span id="page-11-0"></span>3.1.1 Vernetzung

Über die Anschlusseinheit MA 2 und einen Busmaster MA 30/31 können bis zu 30 Scanner vernetzt werden. Dazu wird jedem BCL 21 in der zugehörigen MA 2 eine eigene Hardwareadresse zugeordnet. Die Vernetzung erfolgt über eine Parallelschaltung der einzelnen RS 485-Schnittstellen.

#### multiNet plus

Im Leuze-eigenen multiNet plus übertragen die einzelnen Busteilnehmer nach Aufforderung durch den Netzwerk-Master MA 30/31 nacheinander ihre Daten. Zusätzlich erhält jeder als Slave deklarierte Busteilnehmer eine Geräteadresse, die im jeweiligen MA 2/MA 4… über einen Codierschalter eingestellt wird. Bei Austausch eines Scanners bleibt die Geräteadresse in der MA 2/MA 4… erhalten.

Der Master überträgt die Daten aller Busteilnehmer dann über seine Host-Schnittstelle an eine übergeordnete SPS-Steuerung oder einen Rechner, d.h. er "sammelt" die Scannerdaten im Netzwerk und überträgt sie auf einer Schnittstelle an den Host-Rechner. Dies reduziert Schnittstellenkosten (CP's) und den Programmieraufwand für die Software.

#### Vernetzung über multiNet plus

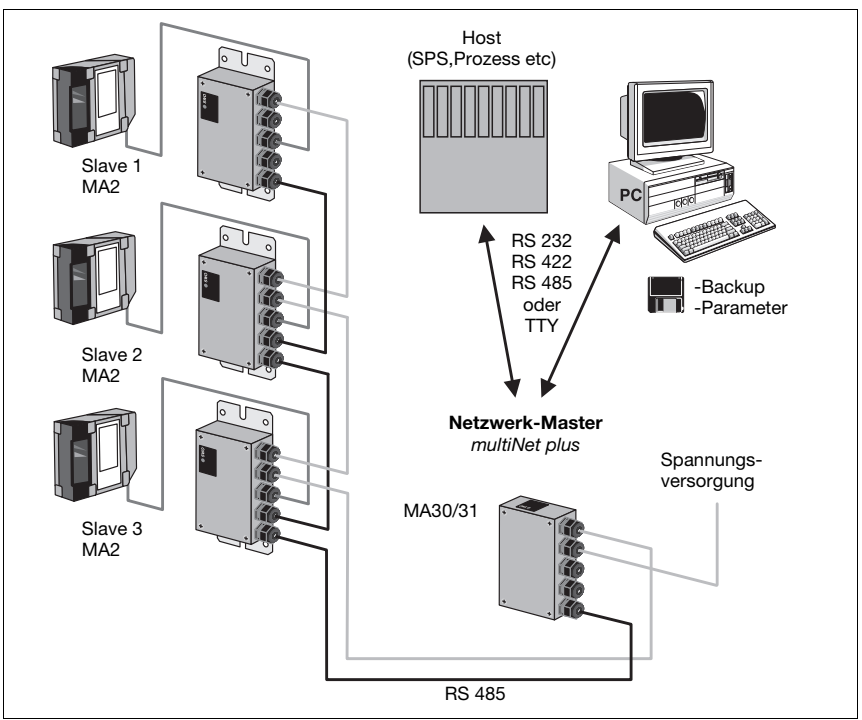

<span id="page-11-1"></span>Bild 3.2: Vernetzungsmöglichkeiten über multiNet plus (BCL 21)

## Zweidraht-RS 485

Das Leuze multiNet plus ist für die schnelle Übertragung von Scannerdaten zu einem übergeordneten Host-Rechner optimiert. Physikalisch besteht es aus einer Zweidraht-RS 485- Schnittstelle, die durch ein Software-Protokoll, das multiNet plus Protokoll, gesteuert wird. Dadurch wird die Verdrahtung des Netzwerks einfach und kostengünstig, da die Netzwerkverbindung einfach von einem zum nächsten Slave durchgeschleift wird.

## **Schnittstellenmodule**

Für das multiNet plus sollte eine geschirmte Doppellitze mit verdrillten Adern verwendet werden. Damit ist eine Gesamtnetzwerklänge von bis zu 1200m möglich. Die Anbindung des Netzwerks an den übergeordneten Rechner erfolgt über die Host-Schnittstelle der MA 30/31, die mit vier verschiedenen physikalischen Schnittstellenmodulen ausgerüstet werden kann. Es stehen wahlweise Module für RS 422, RS 232, TTY oder RS 485 zur Verfügung.

## Feldbusanbindung

Zur Anbindung des BCL 22 an alle gängigen Feldbussysteme steht die Anschlusseinheit MA 2xxi zur Verfügung ([siehe Kapitel 5.1 "Zubehör"\)](#page-19-1).

## <span id="page-13-0"></span>4 Technische Daten

## <span id="page-13-1"></span>4.1 Allgemeine Daten BCL 21/22 SB

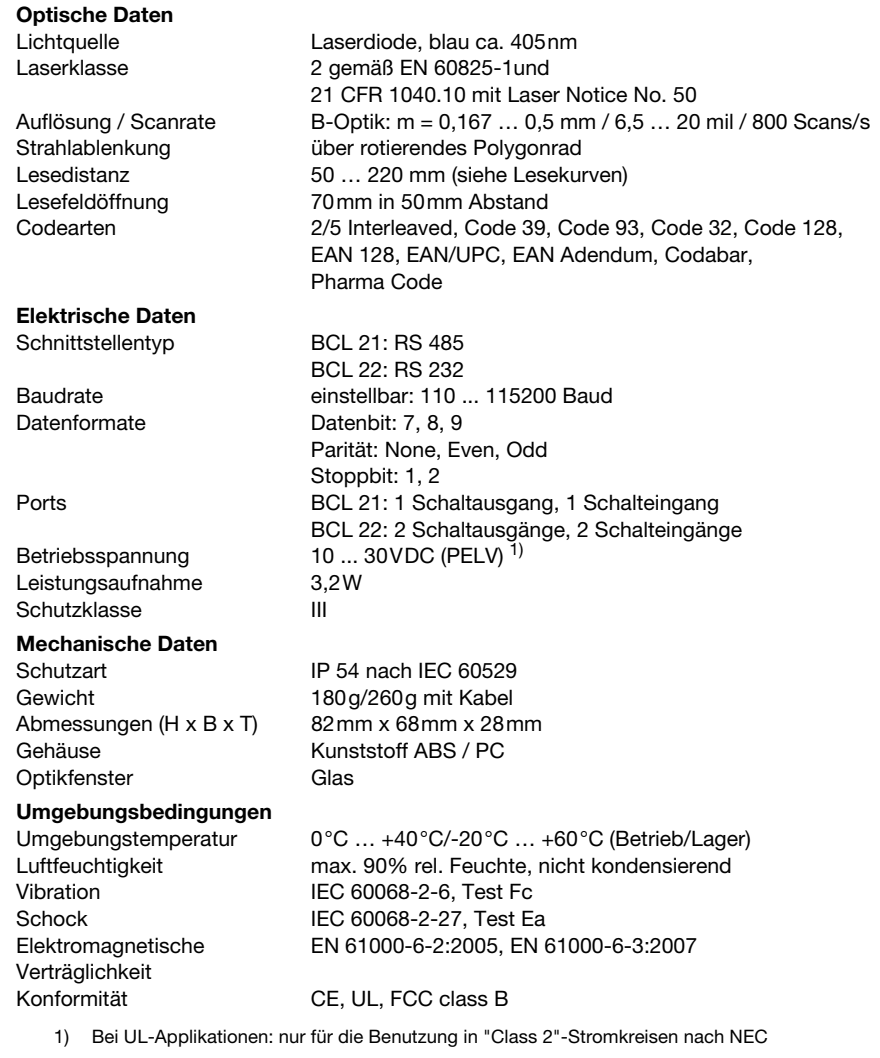

<span id="page-13-2"></span>Tabelle 4.1: Technische Daten BCL 21/22 SB

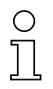

## Hinweis!

Die Konformitätserklärung der Geräte finden Sie im Anhang auf [Seite 86.](#page-87-0)

## <span id="page-14-0"></span>4.2 LED-Anzeigen

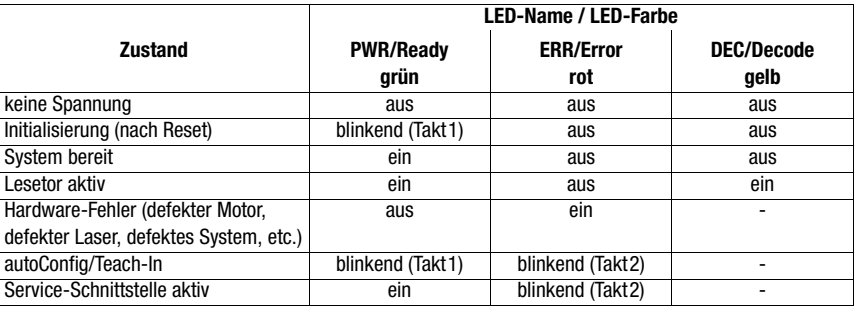

<span id="page-14-1"></span>Tabelle 4.2: LED-Anzeigen

# Ť

## Hinweis!

Die Blinkfrequenz beträgt 5 Hz; Takt2 ist invers zu Takt1.

## <span id="page-15-0"></span>4.3 Maß- und Anschlusszeichnungen

## BCL 21/22 SB

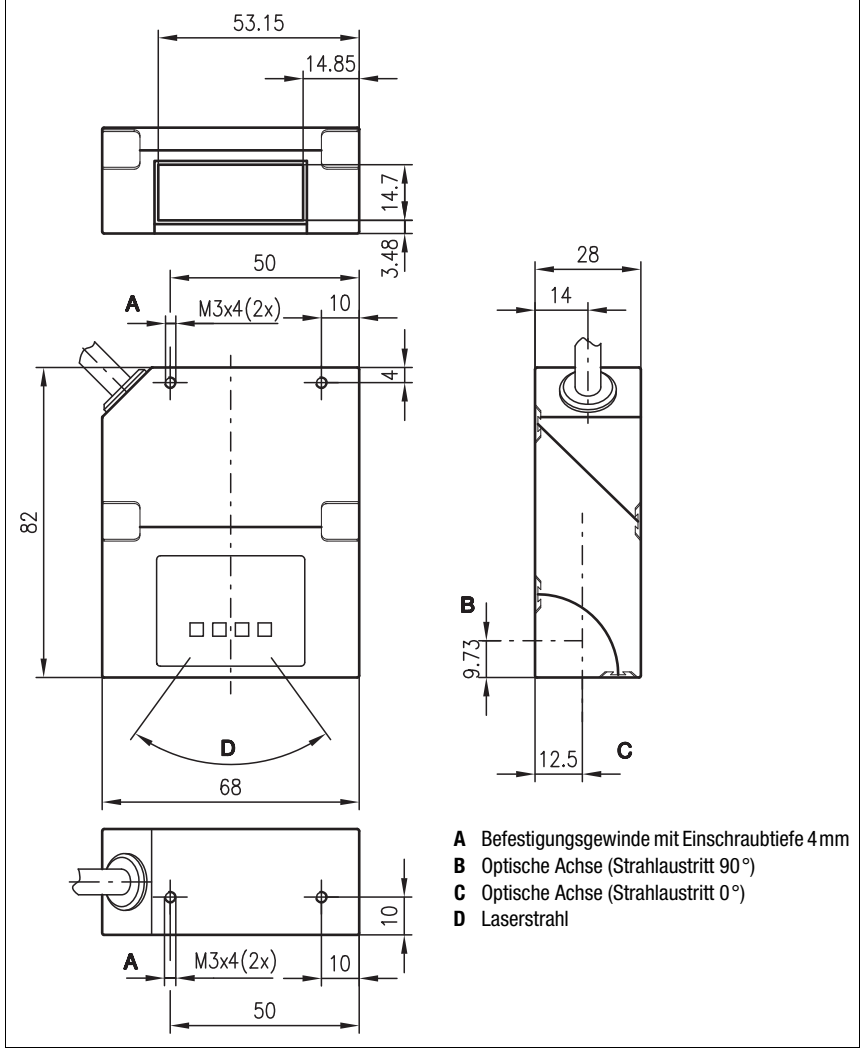

<span id="page-15-1"></span>Bild 4.1: Maßzeichnung BCL 21/22 SB

## <span id="page-16-0"></span>4.4 Optische Daten

## О

## Hinweis!

Beachten Sie bitte, dass die Größe des Strichcode-Moduls Einfluss auf die maximale Leseentfernung und die Lesefeldbreite hat. Berücksichtigen Sie daher bei der Auswahl des Montageortes und/oder des geeigneten Strichcode-Labels unbedingt die unterschiedliche Lesecharakteristik des Scanners bei verschiedenen Strichcode-Modulen.

Für unterschiedliche Leseaufgaben gibt es den BCL 21/22 SB in unterschiedlichen Varianten. Die Kenndaten entnehmen Sie bitte der folgenden Tabelle bzw. den jeweils dazugehörigen Lesekurven.

## <span id="page-16-1"></span>4.4.1 Typenübersicht

## Typenschlüssel

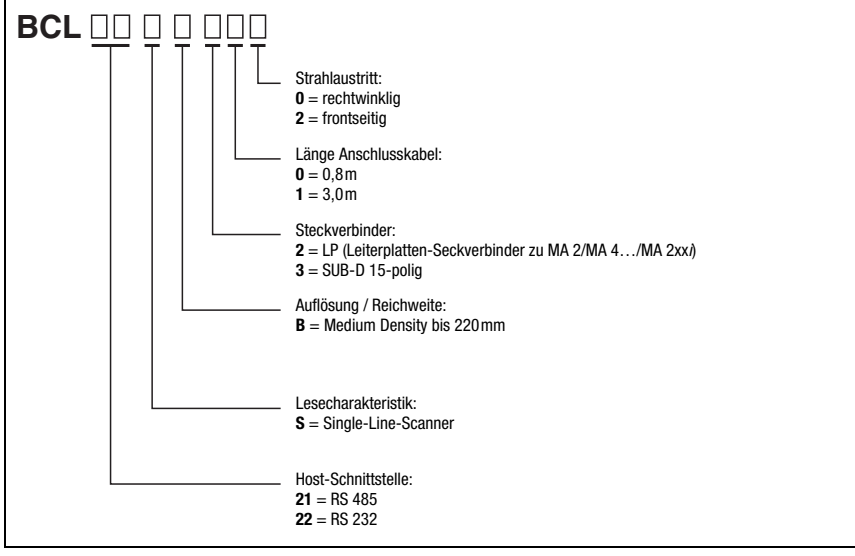

<span id="page-16-2"></span>Bild 4.2: Typenschlüssel BCL 21/22 SB

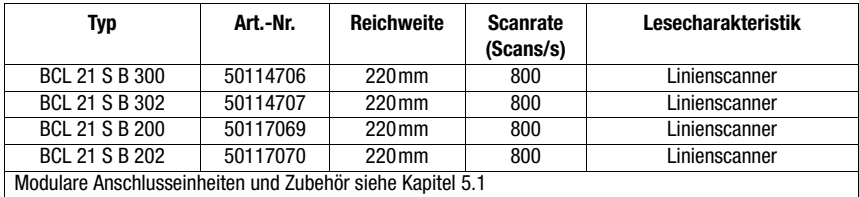

## Typenübersicht BCL 21 mit RS 485-Schnittstelle und integriertem Decoder

<span id="page-17-0"></span>Tabelle 4.3: Typenübersicht BCL 21

## Typenübersicht BCL 22 mit RS 232-Schnittstelle und integriertem Decoder

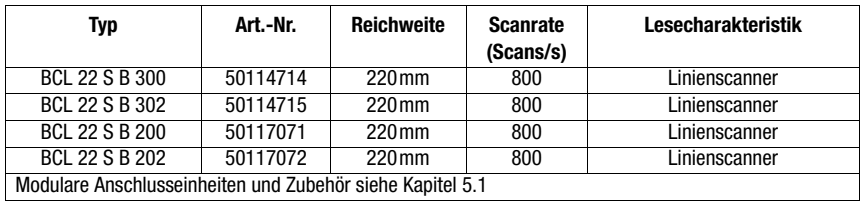

<span id="page-17-1"></span>Tabelle 4.4: Typenübersicht BCL 22

## <span id="page-18-0"></span>4.4.2 Optikvarianten und Lesefelder

Der BCL 21/22 SB ist mit einer Optikvariante erhältlich ([siehe Kapitel 4.1 "Allgemeine Daten BCL 21/22 SB"\)](#page-13-1).

• Optik B: optimiert für Codes ab 167μm.

Die folgende Lesekurve gibt Aufschluss über die Reichweiten des BCL 21/22 SB.

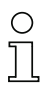

## Hinweis!

Beachten Sie, dass die reellen Lesekurven noch von Faktoren wie Etikettiermaterial, Druckqualität, Lesewinkel, Druckkontrast etc. beeinflusst werden und deshalb von den hier angegebenen Lesekurven abweichen können.

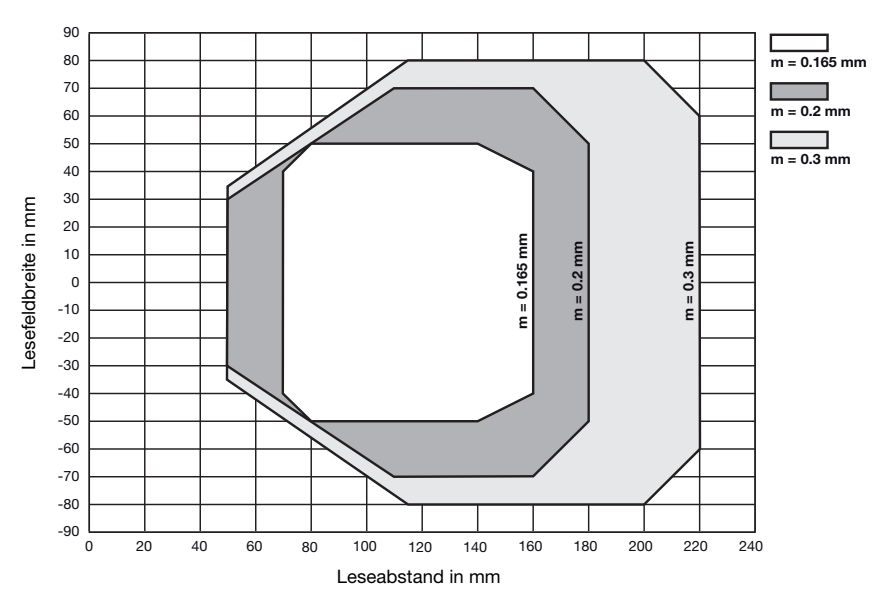

## Lesekurven BCL 21/22 mit Optik B

Referenzcode für die Ermittlung der Lesekurven: 2/5 Interleaved, Ratio 1:2,5, Grade <A>

<span id="page-18-1"></span>Bild 4.3: Lesefeld Optikausführung B, optimiert für Codes ab 167μm

## <span id="page-19-0"></span>5 Zubehör/Bestellbezeichnungen

## <span id="page-19-1"></span>5.1 Zubehör

 $\bigcirc$ 

## Hinweis!

Produkte der Leuze electronic GmbH & Co KG können Sie bei jeder auf der Umschlaginnenseite aufgelisteten Vertriebs- und Serviceadressen bestellen.

## Allgemeines Zubehör BCL 21 und BCL 22

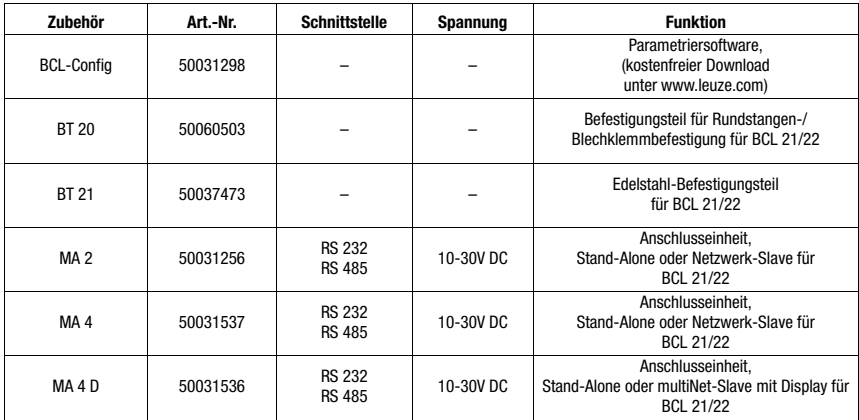

<span id="page-19-2"></span>Tabelle 5.1: Allgemeines Zubehör BCL 21 und BCL 22

## Zubehör BCL 21

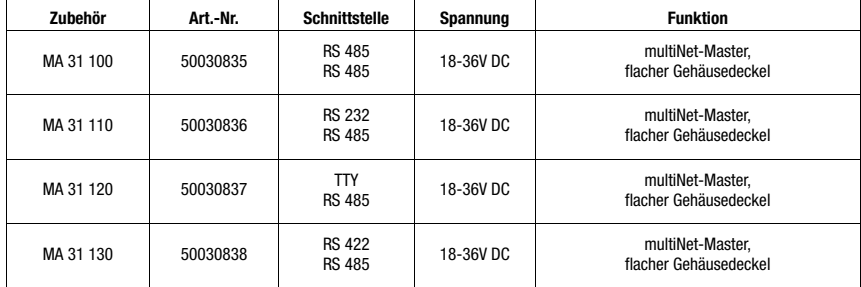

<span id="page-19-3"></span>Tabelle 5.2: Zubehör BCL 21

## Zubehör BCL 22

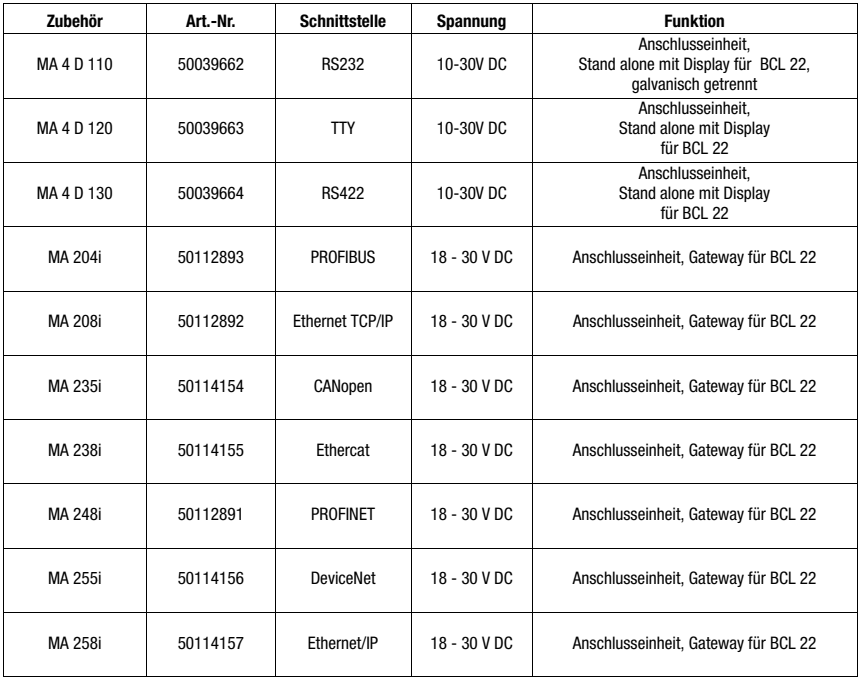

<span id="page-20-0"></span>Tabelle 5.3: Zubehör BCL 22

## <span id="page-21-0"></span>5.1.1 Anschlusseinheiten MA 2/MA 4…/MA 2xxi

# $\bigcirc$

## Hinweis!

Die Anschlusseinheiten werden hier nur kurz beschrieben. Weitere Informationen zu den Anschlusseinheiten entnehmen Sie bitte den jeweiligen Datenblättern.

## Anschlusseinheit MA 2

Die Anschlusseinheit MA 2 dient zur vereinfachten elektrischen Installation des BCL 21/22. Sie bietet folgende Vorteile:

- Klemmen für Schaltein- und Ausgänge incl. Spannungsversorgung
- Klemmen zum Durchschleifen der RS 485 Verbindung
- 9-poliger SUB-D-Stecker für Service-Schnittstelle
- Betriebsartenumschalter Service-/Normalbetrieb
- Drehschalter zur Adresseinstellung

<span id="page-21-1"></span>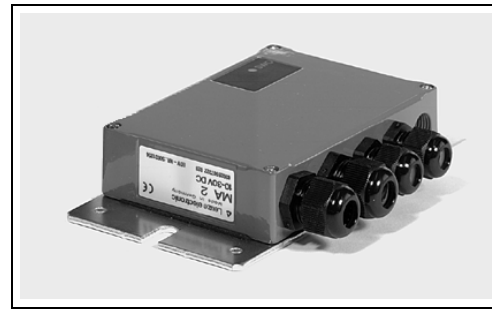

Bild 5.1: Anschlusseinheit MA 2

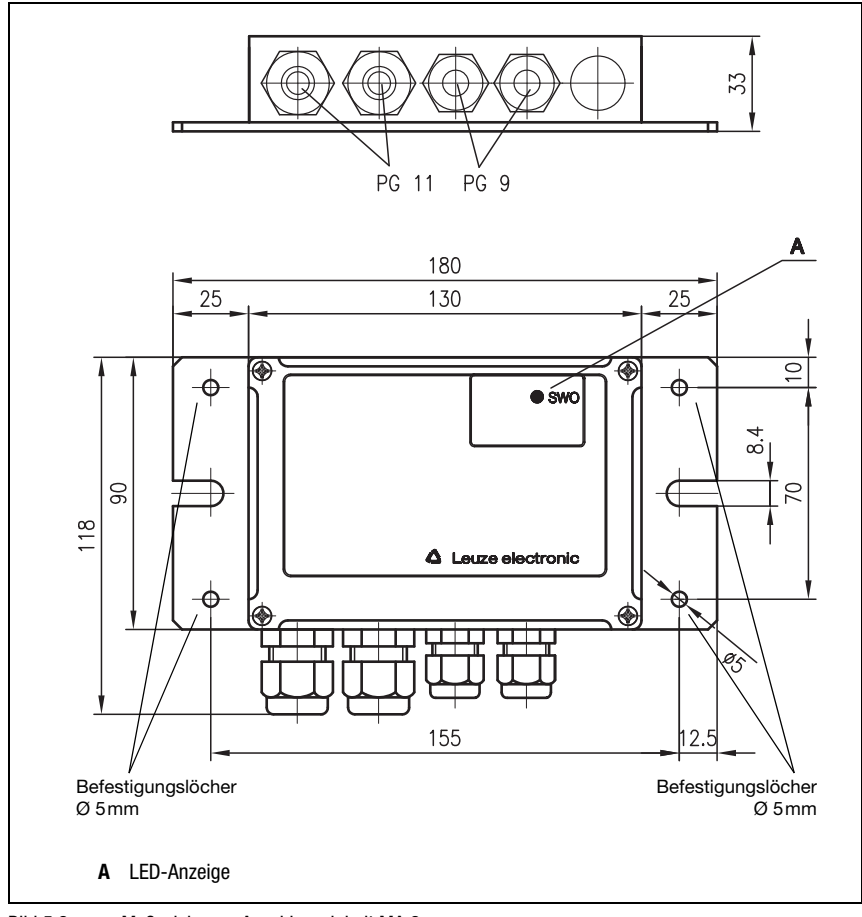

<span id="page-22-0"></span>Bild 5.2: Maßzeichnung Anschlusseinheit MA 2

## Anschlusseinheit MA 4/MA 4 D

Neben den Vorteilen der Anschlusseinheit MA 2 bieten die Anschlusseinheiten MA 4/ MA 4 D folgende weitergehenden Merkmale:

- Parameterspeicher für den BCL: der BCL kann ausgetauscht werden, ohne dass eine Neukonfiguration notwendig ist.
- Display (nur MA 4 D)

<span id="page-23-0"></span>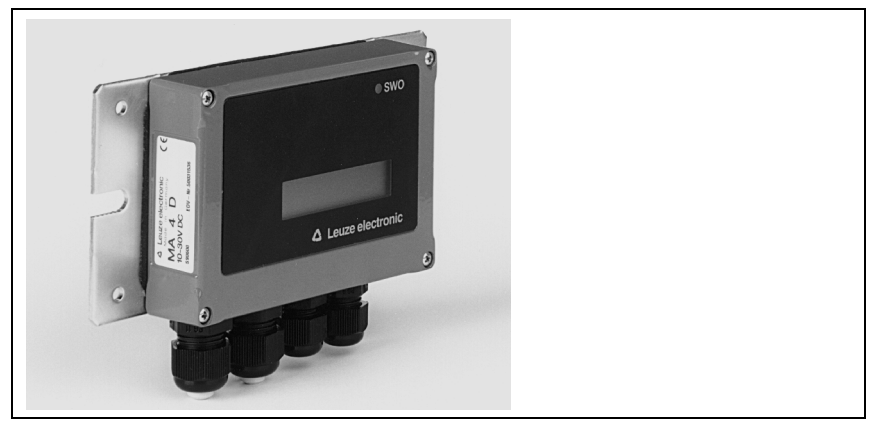

Bild 5.3: Anschlusseinheit MA 4/MA 4 D

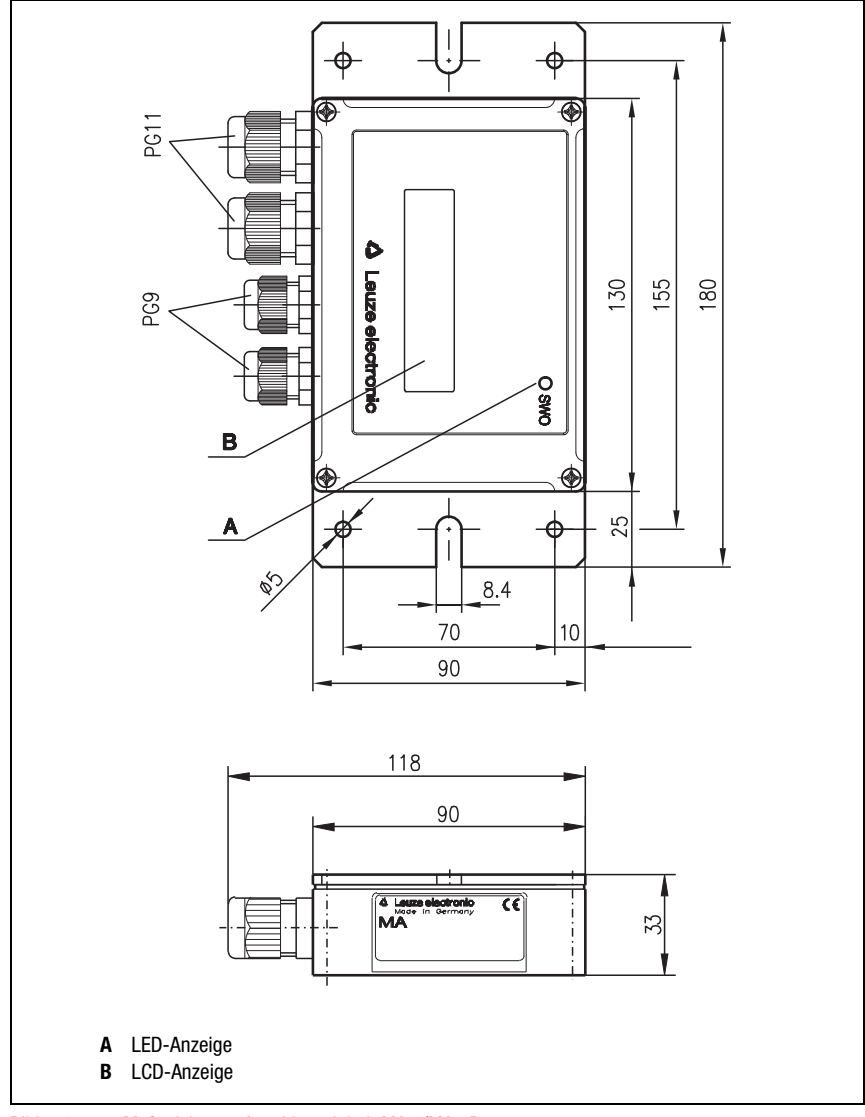

<span id="page-24-0"></span>Bild 5.4: Maßzeichnung Anschlusseinheit MA 4/MA 4D

## Anschlusseinheit MA 4 1xx/MA 4 D 1xx

Zusätzliche Merkmale dieser Anschlusseinheiten gegenüber den MA 4/MA 4 D sind:

• Verschiedene steckbare Schnittstellenmodule wie RS 232, RS 485, TTY und RS 422.

<span id="page-25-0"></span>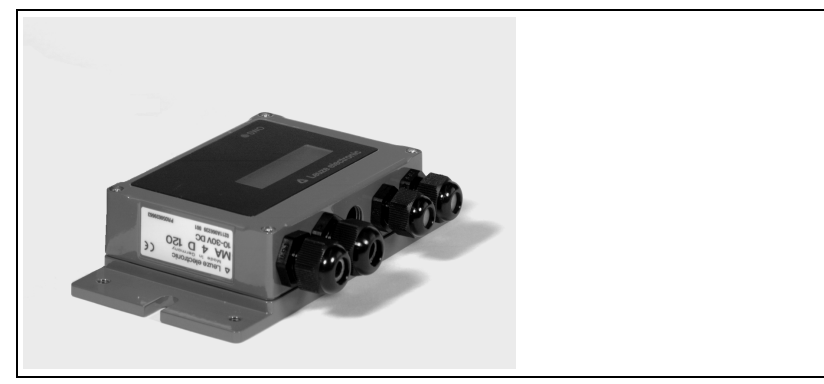

Bild 5.5: Anschlusseinheit MA 4 1xx/MA 4 D 1xx

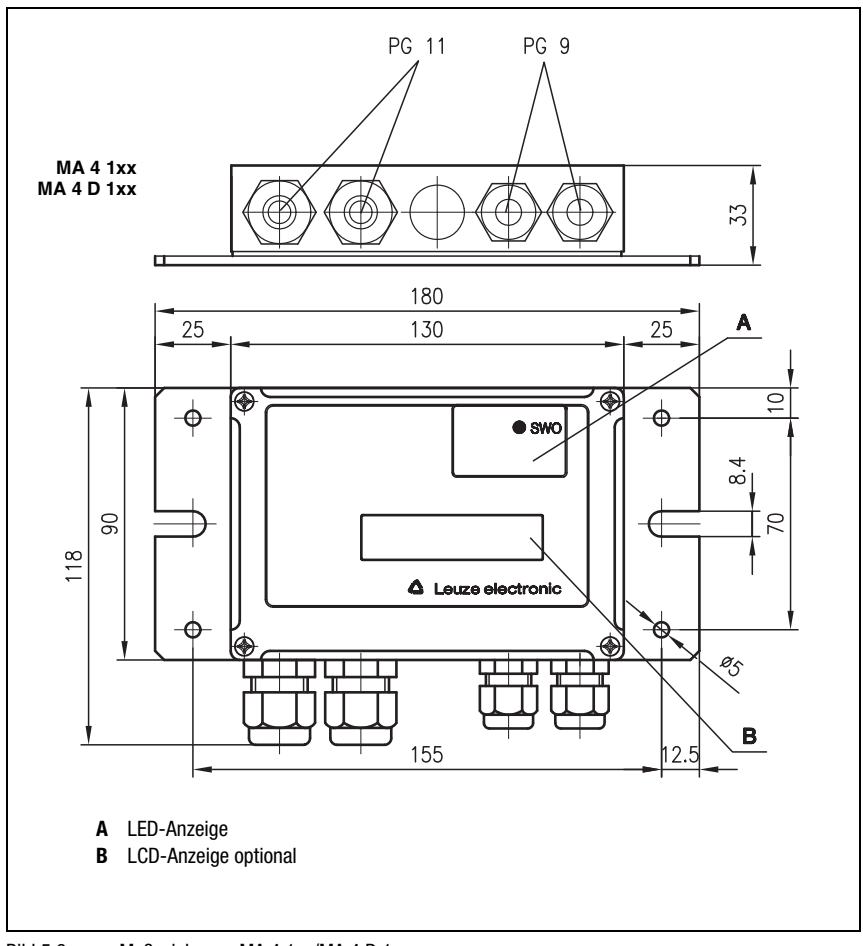

<span id="page-26-0"></span>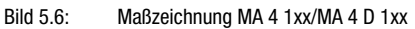

## Anschlusseinheit MA 2xxi

Zum einfachen Ansschluss des BCL 22 mit Leiterplatten-Systemstecker an die verschiedenen Feldbusse stehen die Gateways der MA 2xxi-Serie zur Verfügung:

- Direkter Anschluss des BCL 22 …2xx
- M12 Anschlusstechnik für Versorgung und Bus
- IP 67 Schutzart
- 9-poliger Sub-D Stecker für Service-Schnittstelle
- Drehschalter zur Geräteauswahl

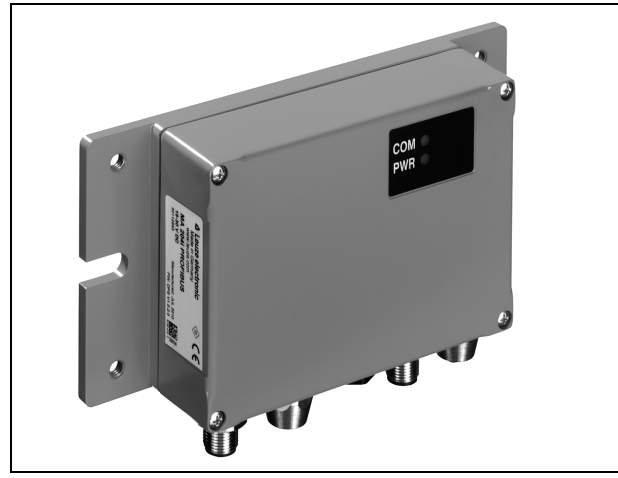

Bild 5.7: Anschlusseinheit/Gateway MA 2xxi

## <span id="page-27-0"></span>Typenübersicht

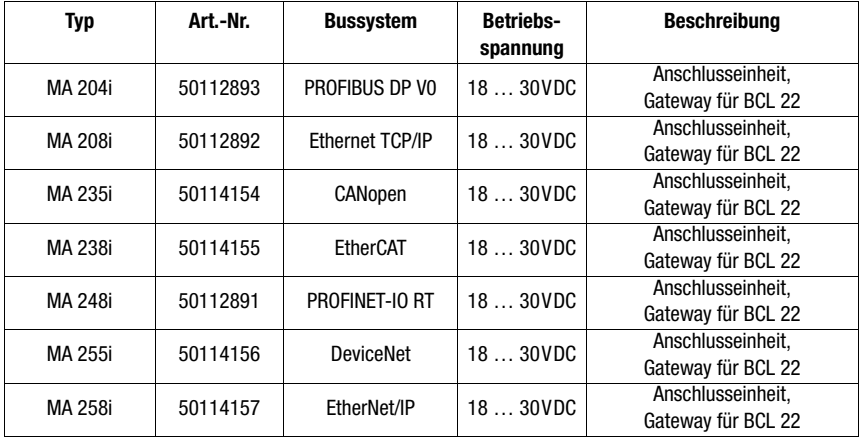

<span id="page-27-1"></span>Tabelle 5.4: Typenübersicht Anschlusseinheiten/Gateways MA 2xxi

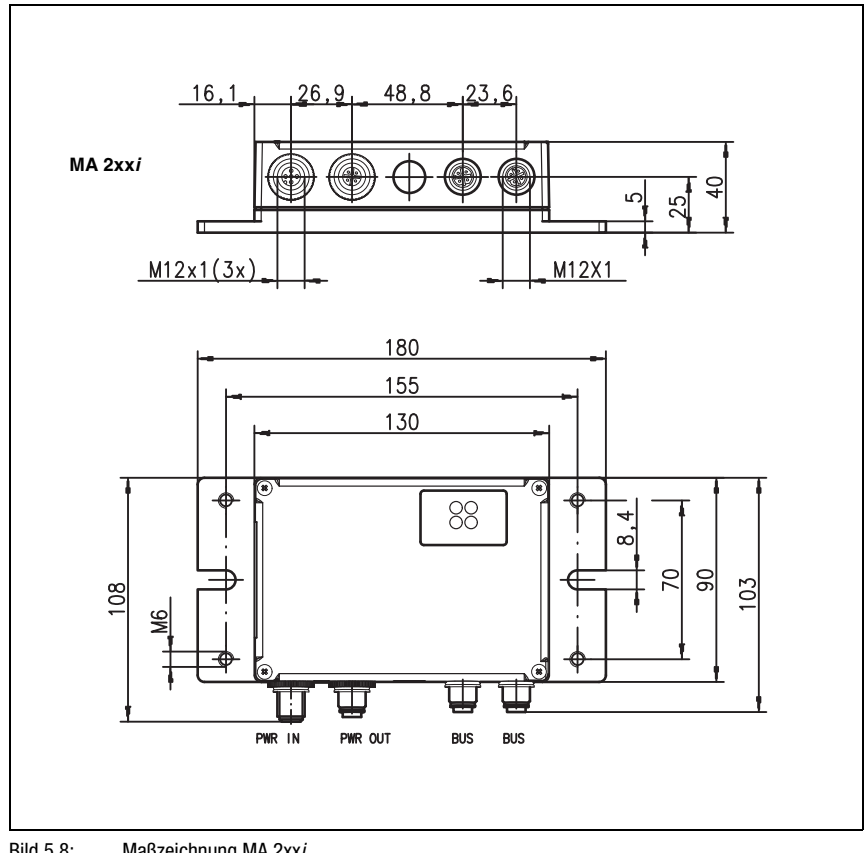

<span id="page-28-0"></span>Bild 5.8: Maßzeichnung MA 2xxi

## <span id="page-29-0"></span>5.1.2 Befestigungszubehör

Zur Befestigung des BCL 21/22 steht Ihnen das Befestigungsteil BT 20 bzw. BT 21 (Edelstahl) zur Verfügung. Es erlaubt sowohl Stangenbefestigung, als auch Blechklemmenbefestigung.

## Befestigungsteil BT 20

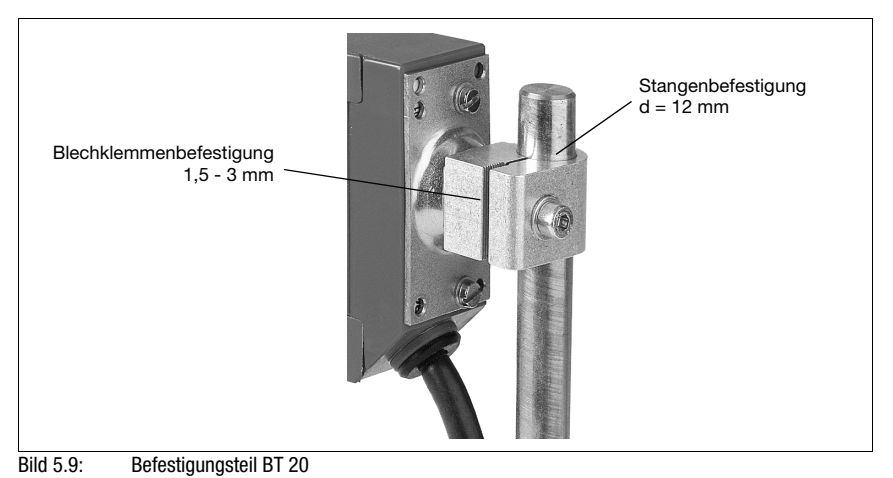

*Befestigungsteil BT 21*

<span id="page-29-2"></span><span id="page-29-1"></span>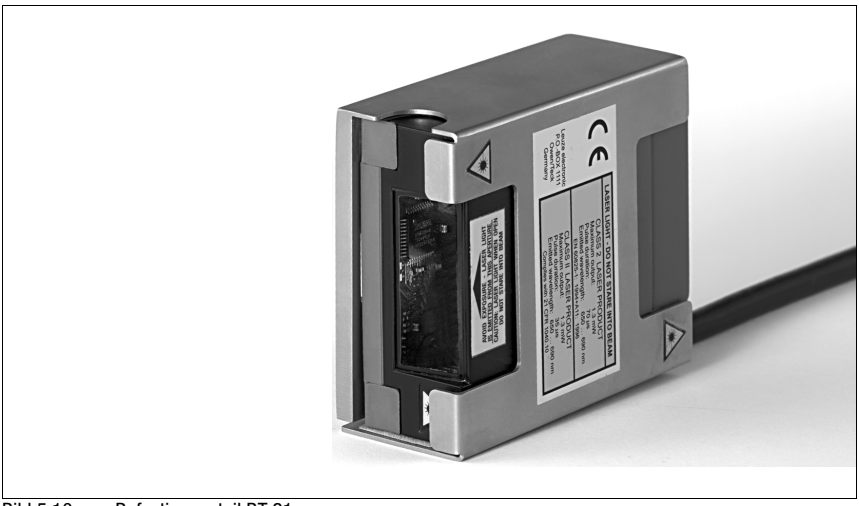

Bild 5.10: Befestigungsteil BT 21

## <span id="page-30-0"></span>6 Installation

## <span id="page-30-1"></span>6.1 Lagern, Transportieren

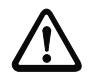

## Achtung!

Verpacken Sie das Gerät für Transport und Lagerung stoßsicher und geschützt gegen Feuchtigkeit. Optimalen Schutz bietet die Originalverpakkung. Achten Sie auf die Einhaltung der in den technischen Daten spezifizierten zulässigen Umgebungsbedingungen.

#### Auspacken

- Achten Sie auf unbeschädigten Packungsinhalt. Benachrichtigen Sie im Fall einer Beschädigung den Postdienst bzw. den Spediteur und verständigen Sie den Lieferanten.
- Überprüfen Sie den Lieferumfang anhand Ihrer Bestellung und der Lieferpapiere auf:
	- Liefermenge
	- Gerätetyp und Ausführung laut Typenschild
	- Zubehör
	- Betriebsanleitung

Das Typenschild gibt Auskunft, um welchen BCL-Typ es sich bei Ihrem Gerät handelt. Genaue Informationen hierzu entnehmen Sie bitte dem [Kapitel 4.4.1](#page-16-1).

#### Typenschilder BCL-Typen

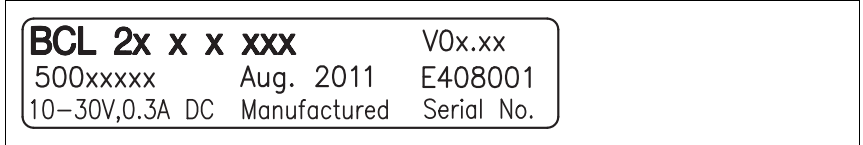

<span id="page-30-2"></span>Bild 6.1: Gerätetypenschild BCL 21/22

 Bewahren Sie die Originalverpackung für den Fall einer späteren Einlagerung oder Verschickung auf.

Bei auftretenden Fragen wenden Sie sich bitte an Ihren Lieferanten bzw. das für Sie zuständige Leuze electronic Vertriebsbüro.

 Beachten Sie bei der Entsorgung von Verpackungsmaterial die örtlich geltenden Vorschriften.

#### Reinigen

 Reinigen Sie vor der Montage die Glasscheibe des BCL 21/22 mit einem weichen Tuch. Entfernen Sie alle Verpackungsreste, wie z.B. Kartonfasern oder Styroporkugeln.

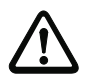

#### Achtung!

Verwenden Sie zur Reinigung der Geräte keine aggressiven Reinigungsmittel wie Verdünner oder Aceton.

## <span id="page-31-0"></span>6.2 Montieren

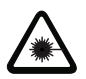

## Achtung Laserstrahlung!

## Beachten Sie die Sicherheitshinweise in [Kapitel 2.3](#page-8-0) auf [Seite 7!](#page-8-0)

Zur Montage steht Ihnen Befestigungsteile zur Verfügung, die Sie separat als Zubehör bei Leuze electronic bestellen können. Die Bestellnummer entnehmen Sie bitte dem [Kapitel 5.](#page-19-0)

Das Befestigungsteil BT 20 eignet sich sowohl zur Stangenbefestigung (d = 12 mm), als auch zur Montage mit Blech-Klemmen bei einer Blechstärke von 1,5 - 3 mm. Ansonsten eignen sich die Befestigungsgewinde an der Geräterück- und Geräteunterseite zur individuellen Montage des BCL 21/22 je nach Einsatzbereich.

## Befestigungsbeispiel BCL 21/22

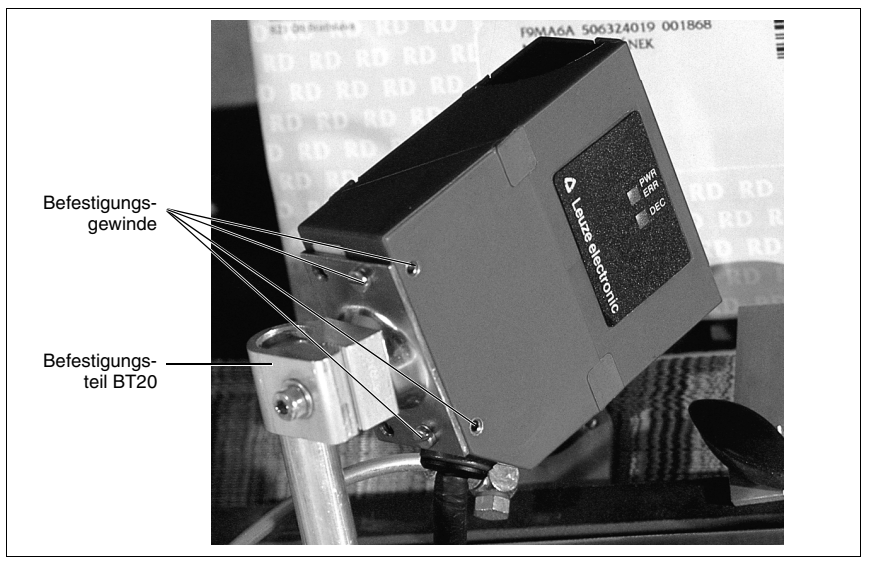

<span id="page-31-1"></span>Bild 6.2: Befestigungsbeispiel BCL 21/22

## Montage MA 2/MA 4…/MA 2xxi

Sie können die Anschlusseinheit MA 2/MA 4…/MA 2xxi durch die auf der Montageplatte befindlichen Bohrungen Ø 5mm individuell montieren (siehe [Bild 5.2](#page-22-0) und [Bild 5.4](#page-24-0)). Verbinden Sie anschließend den BCL 21/22 mit der Anschlusseinheit MA 2/MA 4…/MA 2xxi wie im [Kapitel 6.3.2](#page-35-0) beschrieben.

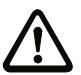

## Achtung!

Betreiben Sie das Gerät nur in fest montierter Einbaulage. Schützen Sie das Gerät vor Erschütterungen und mechanischer Beschädigung durch geeignete Maßnahmen.

## <span id="page-32-0"></span>6.2.1 Geräteanordnung

## Wahl des Montageortes

Für die Auswahl des richtigen Montageortes müssen Sie eine Reihe von Faktoren berücksichtigen:

- Größe, Ausrichtung und Lagetoleranz des Strichcodes auf dem zu erkennenden Objekt
- Das Lesefeld des BCL 21/22 in Abhängigkeit von der Strichcode-Modulbreite

• Die sich aus dem jeweiligen Lesefeld ergebende minimale und maximale Lesedistanz Nähere Informationen hierzu entnehmen Sie bitte dem [Kapitel 4.4.](#page-16-0)

## Hinweis!

Sie erzielen die besten Leseergebnisse, wenn

- der Strichcode in einem Winkel von ca. 9° 15° zum Lesefenster vorbeigeführt wird.
- die Lesedistanz im mittleren Bereich des Lesefeldes liegt.
- Sie keine hochglänzenden Labels benutzen.

## Applikationsbeispiele

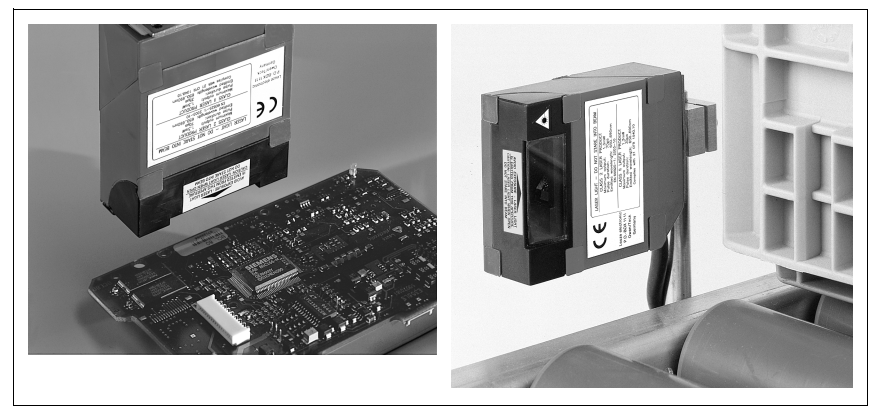

Bild 6.3: Applikationen mit frontseitigem und rechtwinkligem Strahlaustritt

## <span id="page-32-1"></span>**Montageort**

Achten Sie bei der Wahl des Montageortes auf

- die Einhaltung der zulässigen Umgebungsbedingungen (Feuchte, Temperatur).
- mögliche Verschmutzung des Lesefensters durch austretende Flüssigkeiten, Abrieb von Kartonagen oder Rückstände von Verpackungsmaterial.
- geringstmögliche Gefährdung des Scanners durch mechanische Zusammenstöße, Vibrationen oder sich verklemmende Teile.

## <span id="page-33-0"></span>6.3 Anschließen

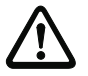

## Achtung!

Öffnen Sie das Gerät in keinem Fall selbst! Es besteht ansonsten die Gefahr, dass Laserstrahlung aus dem Gerät unkontrolliert austritt. Das Gehäuse des BCL 21/22 enthält keine durch den Benutzer einzustellenden oder zu wartenden Teile.

Vergewissern Sie sich vor dem Anschließen, dass die Versorgungsspannung mit dem angegebenen Wert auf dem Typenschild übereinstimmt.

Der Anschluss des Gerätes und Wartungsarbeiten unter Spannung dürfen nur durch einen elektrotechnische Fachkraft erfolgen.

Das Netzgerät zur Erzeugung der Versorgungsspannung für den BCL 21/22 und die MA 2/ MA 4…/MA 2xxi muss eine sichere elektrische Trennung durch Doppelisolation und Sicherheitstransformator nach EN 60742/IEC 60742 (Funktionskleinspannung) besitzen.

Achten Sie auf korrekten Anschluss des Schutzleiters. Nur bei ordnungsgemäß angeschlossenem Schutzleiter ist der störungsfreie Betrieb gewährleistet.

Können Störungen nicht beseitigt werden, ist das Gerät außer Betrieb zu setzen und gegen versehentliche Inbetriebnahme zu schützen.

## <span id="page-33-1"></span>6.3.1 Anschluss BCL 21/22 Stand-alone

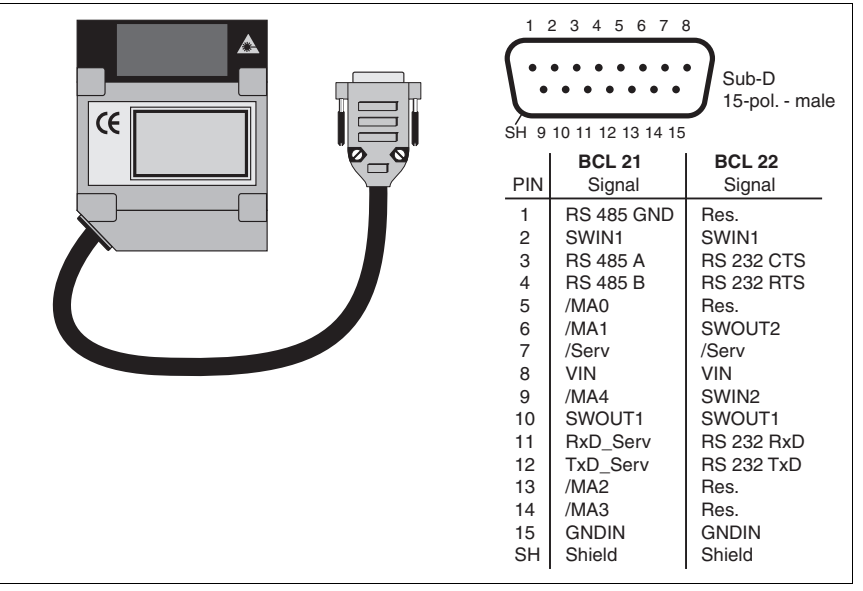

## BCL 21/22 Sub D-Steckerbelegung

#### <span id="page-33-2"></span>Bild 6.4: BCL 21/22 SUB-D-Steckerbelegung

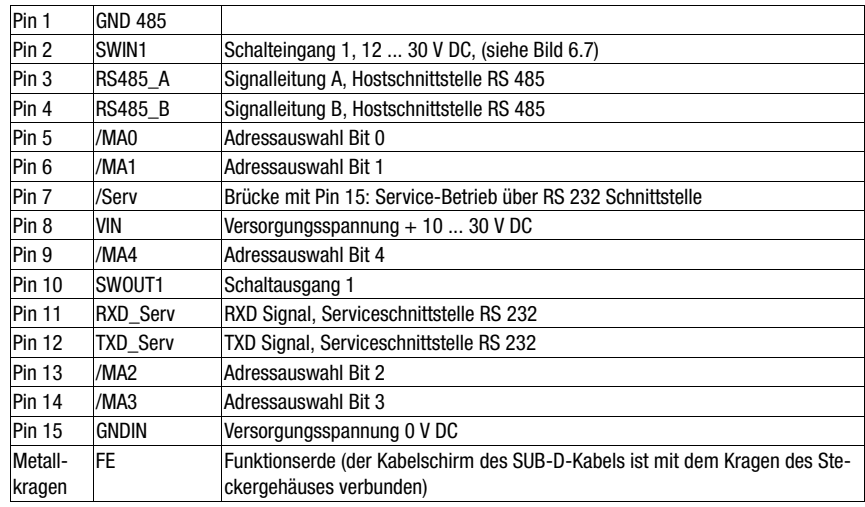

## Anschlussbeschreibung BCL 21

<span id="page-34-0"></span>Tabelle 6.1: Anschlussbeschreibung BCL 21

## Anschlussbeschreibung BCL 22

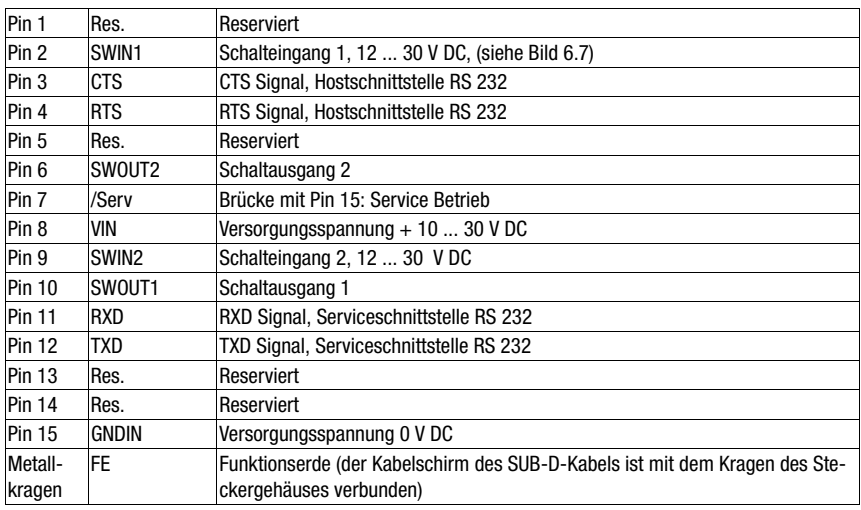

<span id="page-34-1"></span>Tabelle 6.2: Anschlussbeschreibung BCL 22

## Schalteingänge

Über die Schalteingangsanschlüsse SWIN1 und SWIN2 können Sie durch Anlegen einer Spannung von 12 ... 30 V DC einen Lesevorgang auslösen.

## <span id="page-35-0"></span>6.3.2 Anschluss BCL 21 mit MA 2/MA 4… (RS 485)

Der Anschluss des BCL wird durch Verwendung der Anschlusseinheit MA 2/MA 4… erheblich einfacher. Der BCL 21 verfügt alternativ über Flachsteckverbinder, die den Anschluss an die Anschlusseinheit MA 2/MA 4… ermöglichen.

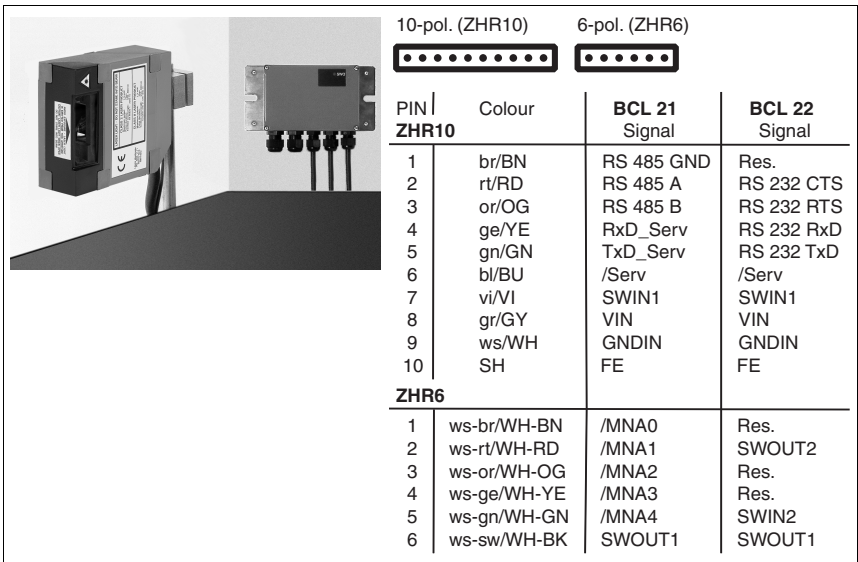

## BCL 21/22 JST-Systemsteckerbelegung

<span id="page-35-1"></span>Bild 6.5: BCL 21/22 Systemsteckerbelegung

## Gehäuse MA 2/MA 4… öffnen

 Lösen Sie die vier Schrauben auf der Vorderseite der MA 2/MA 4… und heben Sie den Gehäusedeckel vorsichtig ab. Alle Komponenten innerhalb der Anschlusseinheit sind nun einwandfrei zugänglich.

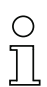

## Hinweis!

Der gesamte elektrische Anschluss erfolgt ohne zu schrauben oder zu löten, zeitsparend an der Klemmenleiste. Kabel mit Aderendhülsen können direkt in die Klemmen gesteckt werden, ohne die Klemmenhebel herunterzudrücken.

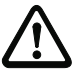

## Achtung!

Der elektrische Anschluss des BCL und der zugehörenden MA… darf nur im spannungslosen Zustand erfolgen.
Lage der Anschlüsse in der MA 2

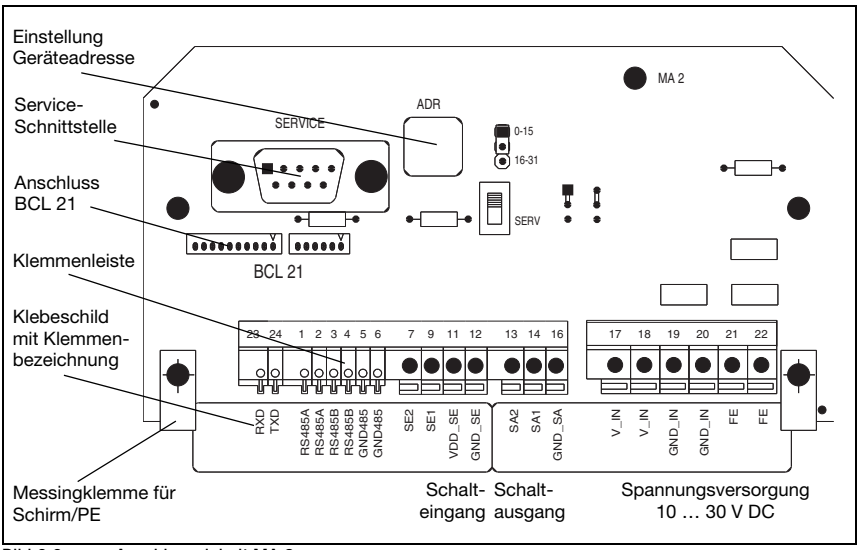

Bild 6.6: Anschlusseinheit MA 2

#### Anschlussbeschreibung

Die Klemmen 1 bis 6 und 23, 24 sind in der MA 2 wie unten beschrieben belegt. Zum Durchschleifen ist die RS 485 Schnittstelle bei der MA 2 doppelt ausgeführt:

| Klemme | <b>Signal</b>        |
|--------|----------------------|
|        | <b>RS 485A</b>       |
| 2      | <b>RS 485A</b>       |
| 3      | <b>RS 485B</b>       |
|        | <b>RS 485B</b>       |
| 5      | <b>GND 485</b>       |
| 6      | <b>GND 485</b>       |
| 23     | RXD (Service)        |
| 24     | <b>TXD</b> (Service) |

Tabelle 6.3: Klemmenbelegung MA 2

#### Spannungsversorgung

Bei der Anschlusseinheit MA 2 sind die Anschlüsse für die Spannungsversorgung doppelt ausgeführt. Dies ermöglicht das Durchschleifen bzw. die Spannungsversorgung weiterer Komponenten.

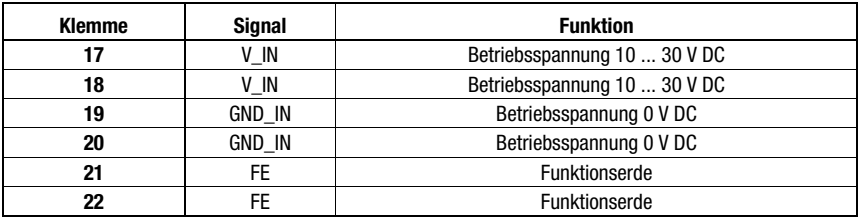

Tabelle 6.4: Klemmenbelegung Spannungsversorgung

# Hinweis!

Schleifen Sie zur Vermeidung elektromagnetischer Störungen die Funktionserde FE unbedingt mit durch.

#### Schalteingänge 1 und 2

Die Anschlusseinheit MA 2 besitzt zwei Schalteingänge SE 1 und SE 2 (SE 2 nur bei BCL 22 aktivierbar).

• Eingangsspannung: 12 ... 30 V DC

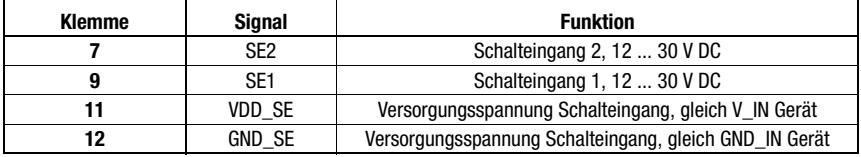

Tabelle 6.5: Klemmenbelegung Schalteingänge

#### Schaltausgänge 1 und 2

Die MA 2 verfügt über 2 Schaltausgänge SA1 und SA2 (SA 2 nur bei BCL 22 aktivierbar), die per "BCLConfig" Software für verschiedene Schaltfunktionen programmiert werden können.

- Ausgangsspannung entspricht Betriebsspannung
- Ausgangsstrom:  $I_{\text{max}} = 100 \text{ mA}$

Die Schaltspannung für den Ausgang wird durch die Betriebsspannung V\_IN hergestellt:

- $\bullet$  VDD SA = VDD IN
- $\bullet$  GND SA = GND IN

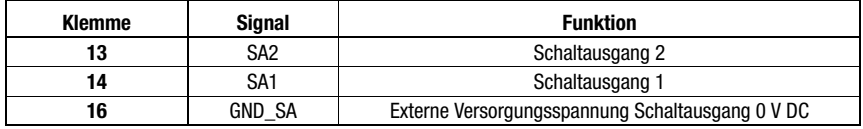

Tabelle 6.6: Klemmenbelegung Schaltausgänge

## Beschaltung MA 2

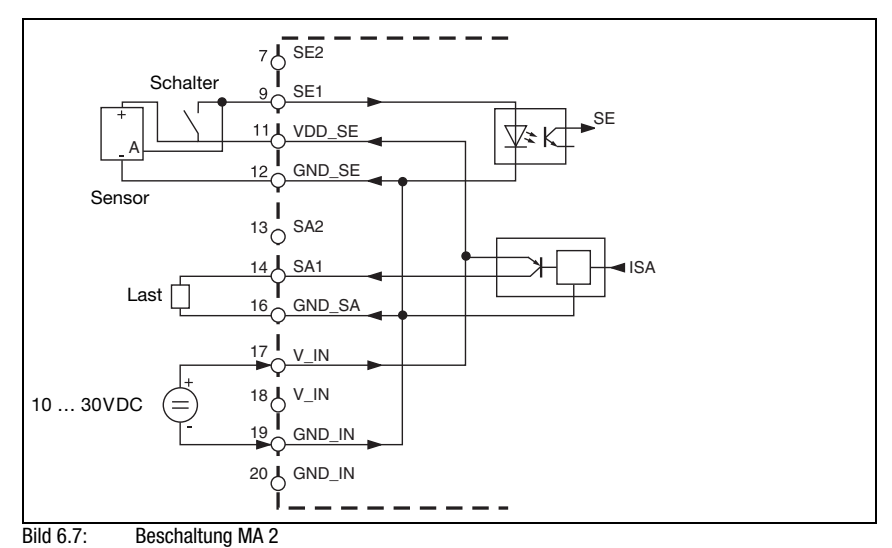

Lage der Anschlüsse in der MA 4/MA 4D

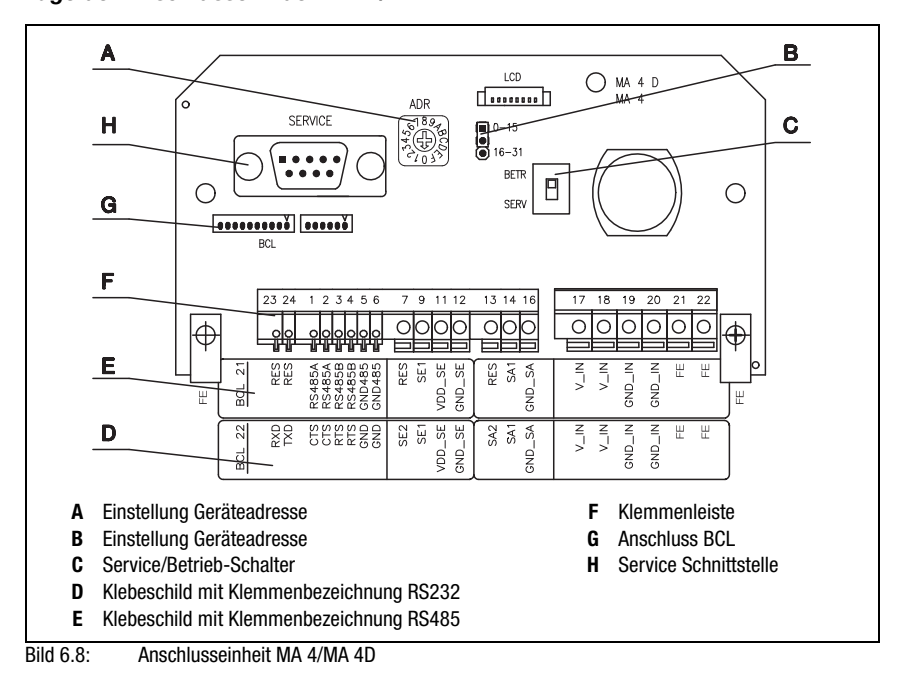

#### Anschlussbeschreibung

Die Klemmen 1 bis 6 und 23, 24 sind in der MA 4/MA 4D wie unten beschrieben belegt. Zum Durchschleifen ist die RS 485 Schnittstelle bei der MA 4/MA 4D doppelt ausgeführt:

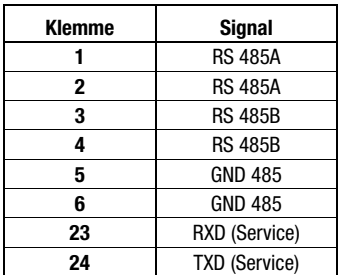

Tabelle 6.7: Klemmenbelegung MA 4/MA 4D

#### Spannungsversorgung

Bei der Anschlusseinheit MA 4/MA 4D sind die Anschlüsse für die Spannungsversorgung doppelt ausgeführt. Dies ermöglicht das Durchschleifen bzw. die Spannungsversorgung weiterer Komponenten.

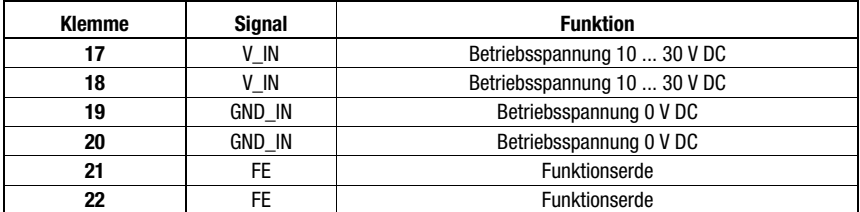

Tabelle 6.8: Klemmenbelegung Spannungsversorgung

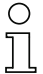

#### Hinweis!

Schleifen Sie zur Vermeidung elektromagnetischer Störungen die Funktionserde FE unbedingt mit durch.

#### Schalteingänge 1 und 2

Die Anschlusseinheit MA 4/MA 4D besitzt zwei Schalteingänge SE 1 und SE 2.

• Eingangsspannung: 12 ... 30 V DC

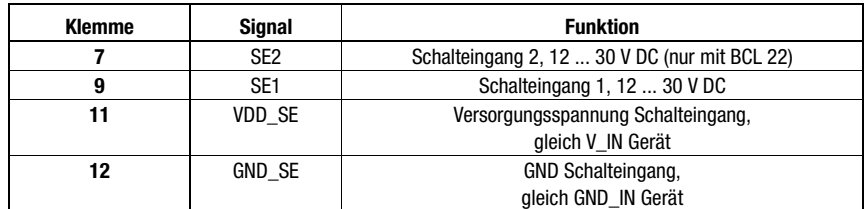

Tabelle 6.9: Klemmenbelegung Schalteingänge

#### Schaltausgänge 1 und 2

Die MA 4/MA 4D verfügt über 2 Schaltausgänge (SA1 und SA2), die per "BCLConfig" Software für verschiedene Schaltfunktionen programmiert werden können.

- Ausgangsspannung entspricht Betriebsspannung
- Ausgangsstrom:  $I_{\text{max}} = 100 \text{ mA}$

Die Schaltspannung für den Ausgang wird durch die Betriebsspannung V\_IN hergestellt:

- $\bullet$  VDD SA = VDD IN
- GND\_SA = GND\_IN

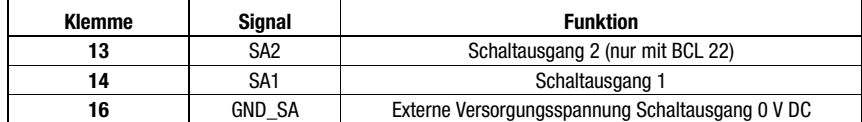

Tabelle 6.10: Klemmenbelegung Schaltausgänge

### Beschaltung MA 4/MA 4D

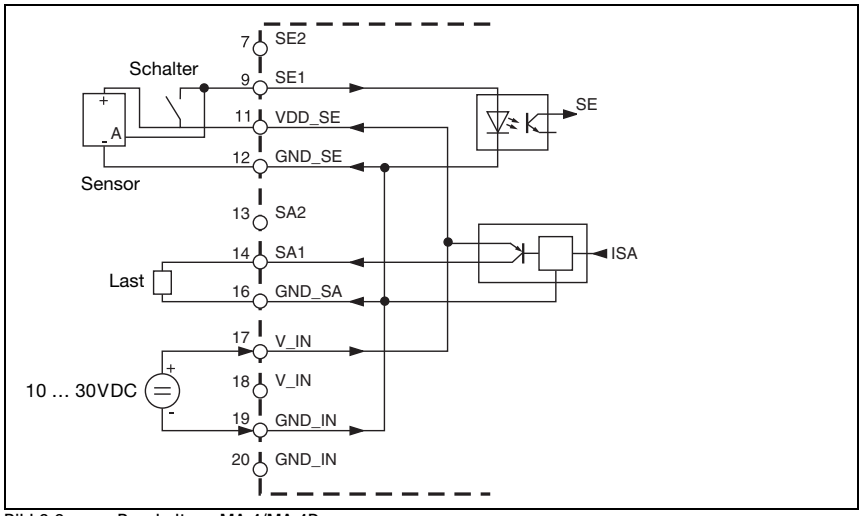

Bild 6.9: Beschaltung MA 4/MA 4D

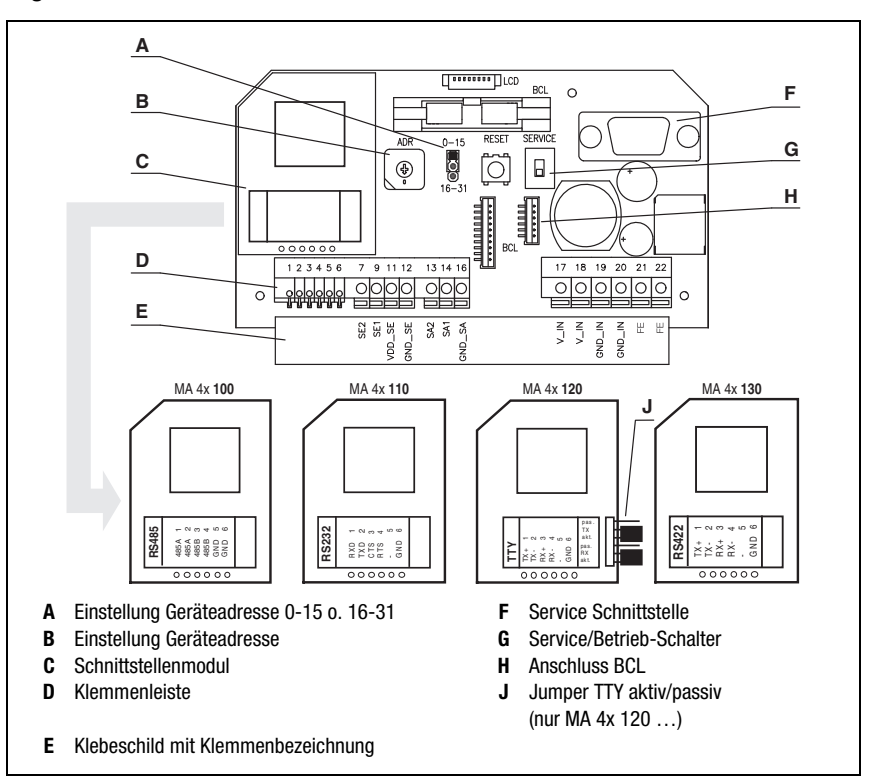

Lage der Anschlüsse in der MA 4 1xx/MA 4 D 1xx

Bild 6.10: Anschlusseinheit MA 4 1xx/MA 4 D 1xx

#### Anschlussbeschreibung

Die Klemmen 1 bis 6 sind in der MA 4 1xx/MA 4 D 1xx wie unten beschrieben belegt. Zum Durchschleifen ist die RS 485 Schnittstelle bei der MA 4 100/MA 4 D 100 doppelt ausgeführt:

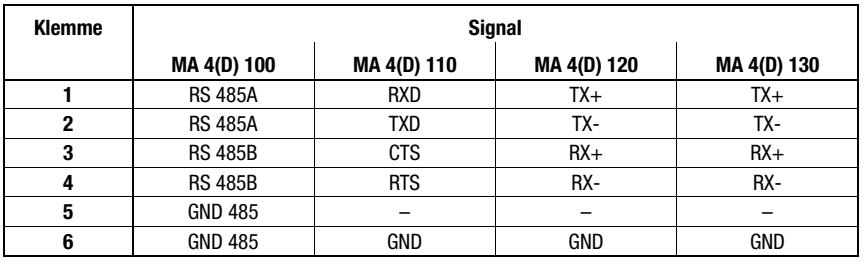

Tabelle 6.11: Klemmenbelegung MA 4 1xx/MA 4 D 1xx

#### Hinweis!

Über die beiden Jumper am TTY-Schnittstellenmodul (MA 4 120/MA 4 D 120) wird die Betriebsart aktiv/passiv gewählt.

### **Spannungsversorgung**

Bei der Anschlusseinheit MA 4 1xx/MA 4 D 1xx sind die Anschlüsse für die Spannungsversorgung doppelt ausgeführt. Dies ermöglicht das Durchschleifen bzw. die Spannungsversorgung weiterer Komponenten.

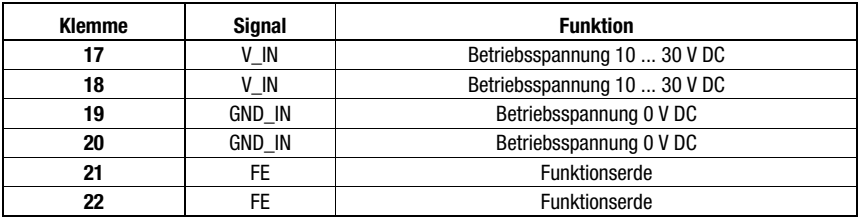

Tabelle 6.12: Klemmenbelegung Spannungsversorgung

### Hinweis!

Schleifen Sie zur Vermeidung elektromagnetischer Störungen die Funktionserde FE unbedingt mit durch.

## Schalteingänge 1 und 2

Die Anschlusseinheit MA 4 1xx/MA 4 D 1xx besitzt zwei Schalteingänge SE 1 und SE 2.

• Eingangsspannung: 12 ... 30 V DC

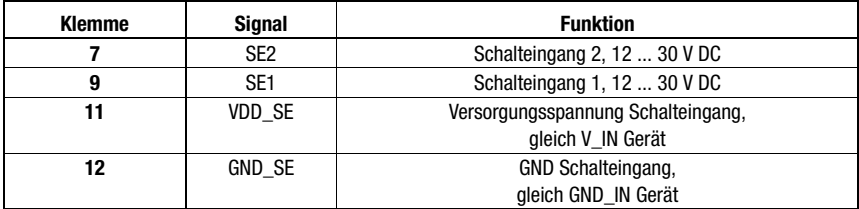

Tabelle 6.13: Klemmenbelegung Schalteingänge

### Schaltausgänge 1 und 2

Die MA 4 1xx/MA 4 D 1xx verfügt über 2 Schaltausgänge (SA1 und SA2), die per "BCLConfig" Software für verschiedene Schaltfunktionen programmiert werden können.

- Ausgangsspannung entspricht Betriebsspannung
- Ausgangsstrom:  $I_{\text{max}} = 100 \text{ mA}$

Die Schaltspannung für den Ausgang wird durch die Betriebsspannung V+ hergestellt:

- VDD  $SA = V$  IN
- $\bullet$  GND SA = GND IN

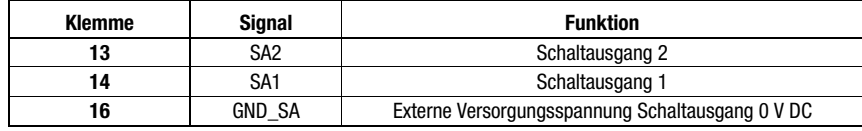

Tabelle 6.14: Klemmenbelegung Schaltausgänge

#### Beschaltung MA 4 1xx/MA 4 D 1xx

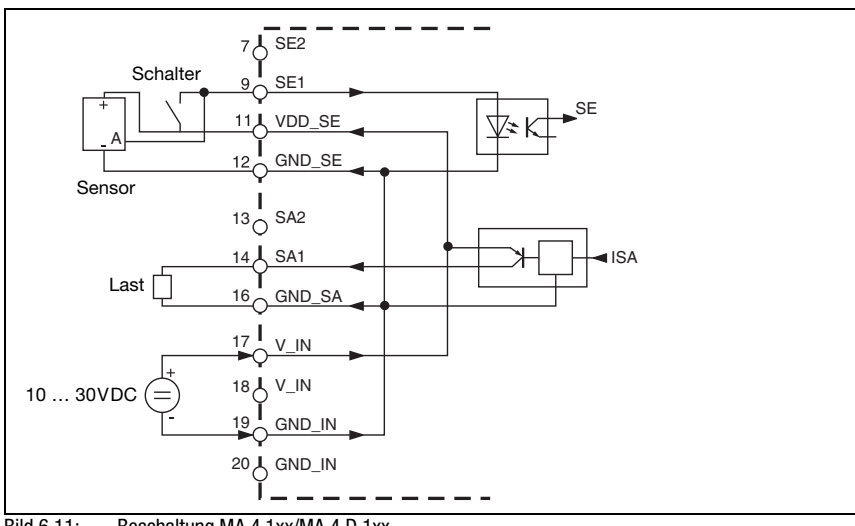

Bild 6.11: Beschaltung MA 4 1xx/MA 4 D 1xx

## 6.3.3 Anschluss BCL 22 mit Anschlusseinheit/Gateway MA 2xxi

Die Anschlusseinheiten/Gateways MA 2xxi verfügen über eine interne Geräteschnittstelle RS 232, die nach Geräteöffnung zugänglich ist.

Die Geräteschnittstelle ist für die Leiterplatten-Systemstecker (JST ZHR10 und ZHR6) der Typen BCL 22 SB 2xx vorbereitet, siehe Anschlüsse X31 und X32 in [Bild 6.12.](#page-45-0)

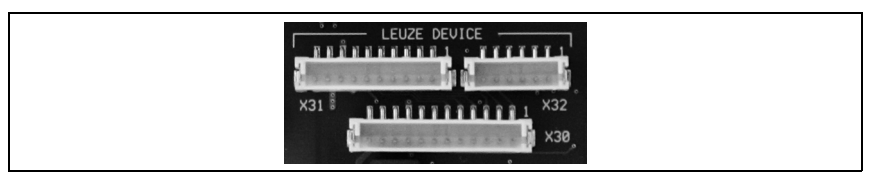

Bild 6.12: RS 232 Geräteschnittstelle

#### <span id="page-45-0"></span>Gehäuse MA 2xxi öffnen

 Lösen Sie die vier Schrauben auf der Vorderseite der MA 2xxi und heben Sie den Gehäusedeckel vorsichtig ab. Alle Komponenten innerhalb der Anschlusseinheit sind nun einwandfrei zugänglich.

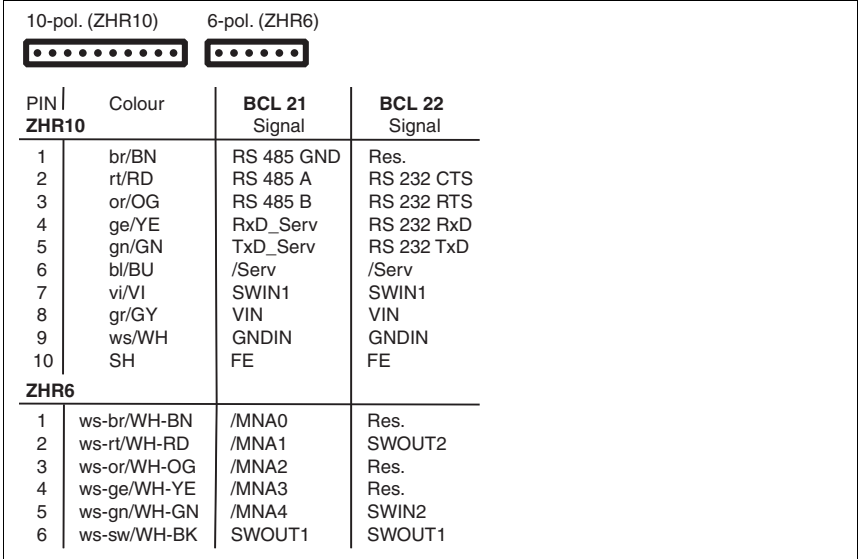

#### BCL 21/22 JST-Systemsteckerbelegung

Bild 6.13: BCL 21/22 Systemsteckerbelegung

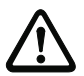

# Achtung!

Der elektrische Anschluss des BCL und der zugehörenden MA… darf nur im spannungslosen Zustand erfolgen.

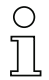

#### Hinweis!

[Weitere Hinweise zum Anschluss der MA 2xxi finden Sie in der jeweiligen Technischen Be](http://www.leuze.com)[schreibung \(Download unter](http://www.leuze.com) www.leuze.com).

## 6.3.4 Leitungslängen und Schirmung

Folgende maximale Leitungslängen und Schirmungsarten müssen Sie beachten:

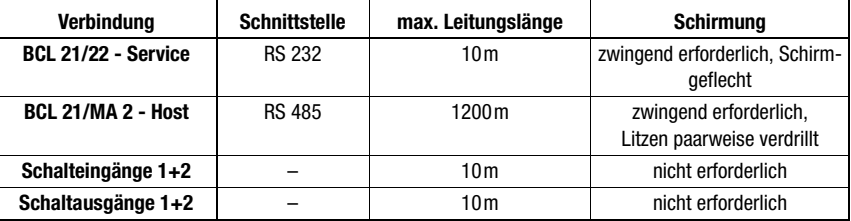

Tabelle 6.15: Leitungslängen und Schirmung

# 6.4 Abbauen, Verpacken, Entsorgen

#### Wiederverpacken

Für eine spätere Wiederverwendung ist das Gerät gegen Stoß und Feuchtigkeit geschützt zu verpacken. Optimalen Schutz bietet die Originalverpackung.

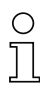

## Hinweis!

Elektronikschrott ist Sondermüll! Beachten Sie die örtlich geltenden Vorschriften zu dessen Entsorgung.

# 7 Inbetriebnahme

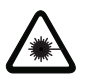

Achtung Laserstrahlung!

Beachten Sie die Sicherheitshinweise in [Kapitel 2.3](#page-8-0) auf [Seite 7!](#page-8-0)

## 7.1 Maßnahmen vor der ersten Inbetriebnahme

- Machen Sie sich bereits vor der ersten Inbetriebnahme mit der Bedienung und Konfiguration des/der Geräte(s) vertraut.
- $\frac{1}{2}$  Prüfen Sie vor dem Einschalten noch einmal alle Anschlüsse auf ihre Richtigkeit.

#### Einstellelemente am Beispiel der MA 2

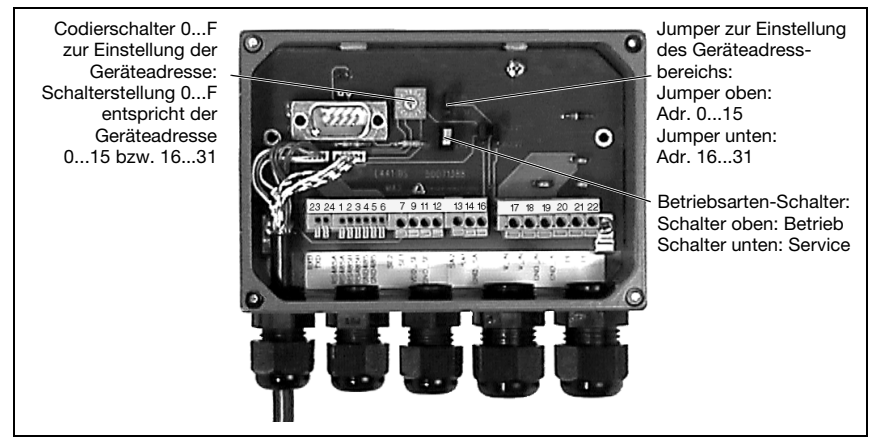

Bild 7.1: Einstellelemente in der MA 2

#### <span id="page-47-0"></span>Geräteadresse einstellen

Die Einstellung der Geräteadresse erfolgt im MA 2/MA 4… über einen Dreh-Codierschalter. Die Einstellung geschieht wie folgt:

Stellen Sie die Geräteadresse auf

- 0, wenn die Gerätekombination BCL 21 mit MA 2/MA 4… nicht in einem Netzwerk betrieben wird,
- 1...30, wenn mehrere Gerätekombinationen BCL 21 mit MA 2/MA 4… in einem Netzwerk betrieben werden. Jedem multiNet plus - Busteilnehmer muss eine unterschiedliche Geräteadresse zugewiesen werden. Ist die MA 2/MA 4… an den multiNet Master angeschlossen, wird die Gerätekombination BCL 21 mit MA 2/MA 4… automatisch zum multiNet plus Slave-Gerät.

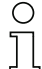

#### Hinweis!

Die Adresse 31 dient zum Parameter-Reset.

# **△ Leuze electronic**

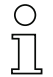

#### Hinweis!

Der BCL 21 erkennt an der Hardwareadresse, dass vernetzt gearbeitet werden soll. Ein Reset ist beim BCL 21/22 über die Software und die Online-Befehle möglich. Außerdem lässt sich ein Reset durch Abschalten der Versorgungsspannung durchführen. Die Parameter bleiben dabei erhalten. Zu Reset-Befehlen siehe [Kapitel 9](#page-52-0). Während eines Resets bleibt die LED dunkel, bei Bereitschaft leuchtet die grüne LED auf.

# 7.2 Funktionstest

#### "Power On"-Test

Nach dem Anlegen der Betriebsspannung führen die Geräte einen automatischen "Power On"-Funktionstest durch. Die LED auf der Vorderseite der MA 2/MA 4…/MA 2xxi leuchtet auf. Bei Werkseinstellungen blinkt die grüne LED. Im zusätzlichen Service-Mode leuchtet die orange LED.

#### **Schnittstelle**

Die einwandfreie Funktion der Schnittstelle kann am einfachsten im Service-Betrieb über die Service-Schnittstelle mit der Parametrier-Software "BCLConfig" und einem Notebook überprüft werden. Bestellnummern entnehmen Sie bitte dem [Kapitel 5](#page-19-0).

#### "Online"-Befehle

Mit Hilfe von "Online"-Befehlen können Sie wichtige Gerätefunktionen überprüfen, z.B. die richtige Funktion des Lasers.

#### Auftretende Probleme

Bei Problemen während der Inbetriebnahme der Geräte, schlagen Sie zunächst im [Kapitel](#page-51-0) [8.2](#page-51-0) nach. Sollte ein Problem entstehen, das sich auch nach Überprüfung aller elektrischen Verbindungen und Einstellungen an den Geräten und am Host nicht lösen lässt, wenden Sie sich bitte an die Leuze Service-Organisation in Ihrer Nähe (siehe Umschlagrückseite).

# 7.3 Parameter einstellen

In der Gerätekombination BCL 21/22 mit MA 2/MA 4… werden zwei verschiedene Parametersätze verwaltet:

- Parametersatz mit den Werkseinstellungen
- aktueller Parametersatz

Bevor ein Parametersatz in den Arbeitsspeicher des BCL 21/22-Prozessors geladen wird, erfolgt eine Überprüfung der Gültigkeit des Parametersatzes anhand von Prüfsummen.

#### Parametersatz mit den Werkseinstellungen

Dieser Parametersatz enthält die werksseitig vorgenommenen Standardeinstellungen für alle Parameter des BCL 21/22. Er ist im ROM des BCL 21/22 unveränderbar gespeichert. Der Parametersatz mit den Werkseinstellungen wird in den Arbeitsspeicher des BCL 21/22 geladen,

- bei der ersten Inbetriebnahme nach der Auslieferung
- nach dem Befehl "Factory Default" im Parametrier-Programm
- wenn die Prüfsummen des aktuellen Parametersatzes ungültig sind.

#### Aktueller Parametersatz

In diesem Parametersatz sind die aktuellen Einstellungen für alle Geräteparameter gespeichert. Wird der BCL 21/22 betrieben, ist der Parametersatz im EEPROM des BCL 21/22 gespeichert. Der aktuelle Satz kann gespeichert werden:

- durch Kopieren eines gültigen Parametersatzes vom Host-Rechner
- durch ein Off-Line Setup mit dem PC Setup-Programm BCLConfig

Der aktuelle Parametersatz wird in den Arbeitsspeicher des BCL 21/22 geladen,

- nach jedem Anlegen der Versorgungsspannung
- nach einem Software-Reset

#### 7.3.1 Betriebsart Service

Die Einstellung der benötigten Geräteparameter erfolgt am einfachsten in der Betriebsart "Service".

#### Service-Schnittstelle

Durch Umstellung des Betriebsarten-Schalters in der MA 2/MA 4…/MA 2xxi von "Betrieb" (Schalter oben) auf "Service" (Schalter unten), wird die Verbindung zum Host-Rechner unterbrochen und die RS 232-Schnittstelle aktiviert. Beim BCL 22 wird die Schnittstelle über eine Brücke zwischen PIN 7 und 15 am 15-poligen Sub-D-Stecker aktiviert.

Für die Inbetriebnahme der Lesestationen im Netzwerkverbund bietet die Anschlusseinheit MA 2/MA 4…/MA 2xxi die Service-Schnittstelle an. Sie ist bei abgenommenem Gehäusedeckel erreichbar und besitzt einen 9-poligen SUB-D-Stecker [\(siehe Bild 7.1\)](#page-47-0).

### Anschließen

Sie können damit einen PC oder Terminal über die serielle Schnittstelle RS 232 an die MA 2/ MA 4…/MA 2xxi anschließen und den BCL 21/22 parametrieren. Dazu benötigen Sie ein gekreuztes RS 232 Verbindungskabel, das die Verbindungen RxD, TxD und GND herstellt. Ein Hardware-Handshake über RTS, CTS wird auf der Service-Schnittstelle nicht unterstützt.

#### Betriebsart Service

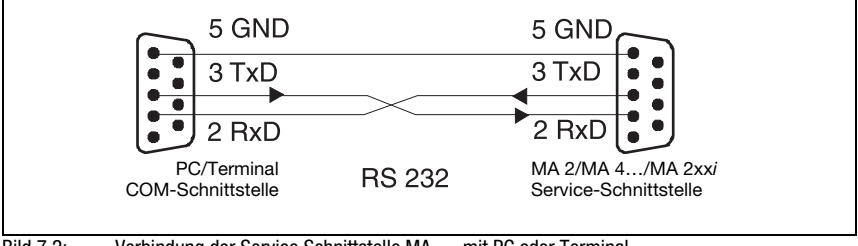

Bild 7.2: Verbindung der Service Schnittstelle MA … mit PC oder Terminal

#### Hinweis!

Die Service-Schnittstelle besitzt ein festgelegtes Übertragungsprotokoll mit folgenden Parametern:

- Übertragungsrate 9600 Baud
- keine Parität
- 8 Datenbits
- 1 Stoppbit
- Präfix: STX
- Postfix: CR, LF

# 8 Betrieb

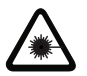

Achtung Laserstrahlung!

Beachten Sie die Sicherheitshinweise in [Kapitel 2.3](#page-8-0) auf [Seite 7!](#page-8-0)

## 8.1 Anzeigeelemente

Auf der MA 2/MA 4… befindet sich eine LED, bezeichnet mit "SWO", die den Zustand des Schaltausgang 1 anzeigt. Auf dem BCL 21/22 finden Sie LEDs, die verschiedene Zustände anzeigen. Genaue Informationen zu den Zustandsanzeigen der LEDs entnehmen Sie bitte dem [Kapitel 4.2.](#page-14-0)

# <span id="page-51-0"></span>8.2 Fehlerbehandlung

Fehler werden am BCL 21/22 sichtbar durch die ERR LED angezeigt. Weitere Fehler-, Warn- , und Statusmeldungen werden über die Host-Schnittstelle übertragen.

#### Fehlerarten

Es werden folgende Fehlerarten unterschieden:

- Warnungen
- Schwere Fehler

#### **Warnungen**

Warnungen weisen auf vorübergehende Betriebsstörungen hin, die jedoch keine Auswirkung auf das einwandfreie Funktionieren des Geräts haben.

#### Schwere Fehler

Schwere Fehler beeinträchtigen die Gerätefunktion und das Gerät muss neu initialisiert werden.

#### **Störungsbeseitigung**

Vereinzelt auftretende Warnungen können Sie ignorieren, da der BCL 21/22 weiterhin einwandfrei funktioniert.

Nach einem schweren Fehler sollten Sie den BCL 21/22 neu initialisieren. Er funktioniert dann gewöhnlich wieder einwandfrei. Liegt ein Hardware-Defekt vor, lässt sich der BCL 21/ 22 nicht mehr neu initialisieren.

Häufig auftretende Warnungen und Fehler beheben Sie am einfachsten mit der BCLConfig-Software.

Können Sie Störungen und Fehler auch mit der Software nicht beheben, wenden Sie sich bitte an ein Leuze electronic Vertriebsbüro oder an eine Serviceeinrichtung. Die Adressen entnehmen Sie bitte der Umschlagrückseite.

# <span id="page-52-0"></span>9 Kommunikation mit dem Gerät

Die Einstellung der Geräteparameter kann über die automatische Konfiguration "auto-Config", über Kommandos auf die serielle Schnittstelle oder über die komfortable Bediensoftware "BCLConfig" erfolgen.

# 9.1 Installation der "BCLConfig"-Software

- Legen Sie die Installations-CD in Ihr CD-/DVD-Laufwerk ein oder laden Sie das Programm im Downloadbereich von www.leuze.com auf Ihren PC.
- $\%$  Rufen Sie die Installationsdatei auf (z.B. Setup.exe)

Das folgende Fenster erscheint:

#### Installationsfenster

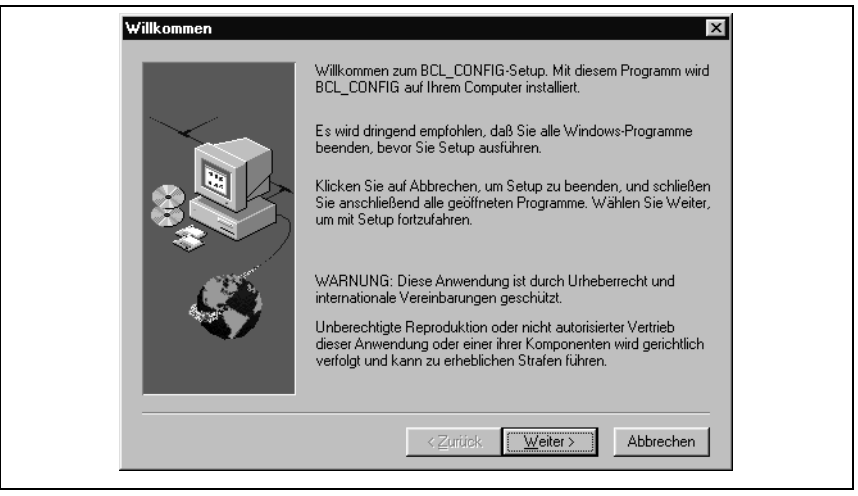

Bild 9.1: Installationsfenster

 $\%$  Bestätigen Sie gegebenenfalls die folgende Lizenzvereinbarung und wählen Sie dann im folgenden Fenster ein Installationsverzeichnis:

#### Installationsverzeichnis

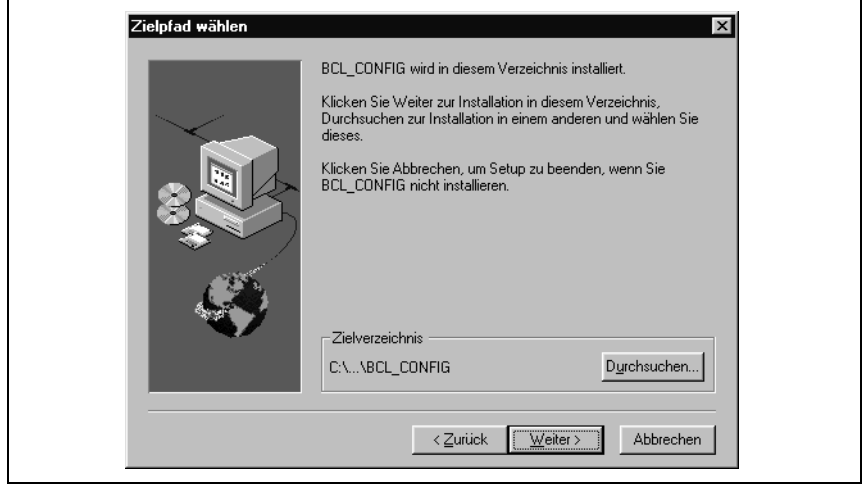

Bild 9.2: Installationsverzeichnis

- $\&$  Bestätigen Sie Ihre Eingabe mit Weiter und folgen Sie dann der Installationsroutine.
- Doppelklicken Sie nach erfolgreicher Installation auf die Datei "BCLconfig.exe", um das Konfigurationsprogramm zu aktivieren.

# 10 Wichtige Parameter

# 10.1 Codemenü

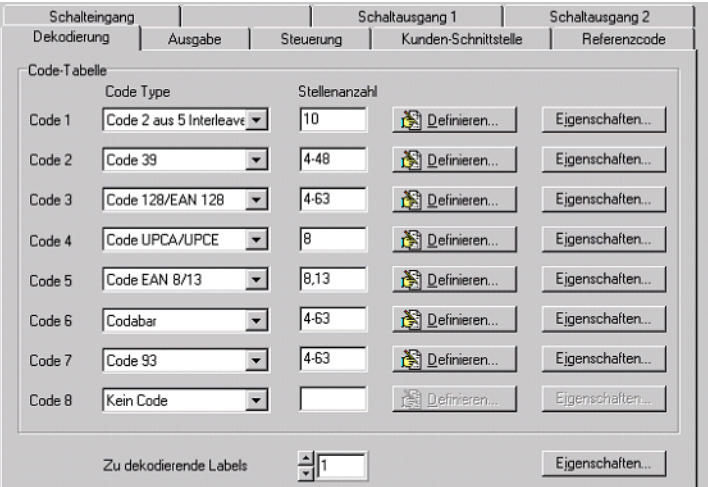

Bild 10.1: Standardeinstellung des Codemenü

- **Code-Tabelle** Hier werden die zu dekodierenden Codes eingestellt. Es empfiehlt sich nur die tatsächlich zu lesenden Codearten mit den entsprechenden Stellenzahlen freizugeben. WICHTIG: Code 1 muss immer ausgewählt sein. Bei mehreren Codearten in fortlaufender Reihenfolge Code 1, Code 2, … einstellen.
- **Stellenanzahl** Im Feld Stellenanzahl können bis zu 3 Stellenanzahl-Einträge stehen. Ein Bereich wird mit einem Bindestrich dargestellt:z.B. 4-40 Stellen. Bei 2 oder 3 verschiedenen Stellenanzahlen mit Komma:z.B: 8,13 Stellen Es ist auch beides möglich, aber zuerst muß die Bereichsangabe stehen:z.B: 4-10,20 Stellen

#### Hinweis!

Soll der Code EAN128 gelesen werden, so sind hier 3 zusätzliche Zeichen für den Codebezeichner einzustellen.

**Eigenschaften** Hinter dem Button "Eigenschaften" rechts vom jeweiligen Code können die codespezifischen Einstellungen wie z.B. die Prüfziffer angewählt werden.

**Zu dekodierende**  Hier wird die Anzahl der zu dekodierenden Barcodes innerhalb eines Lesezykluses (ein **Labels** Lesetor) eingestellt.

# 10.1.1 Eigenschaften des Codemenü

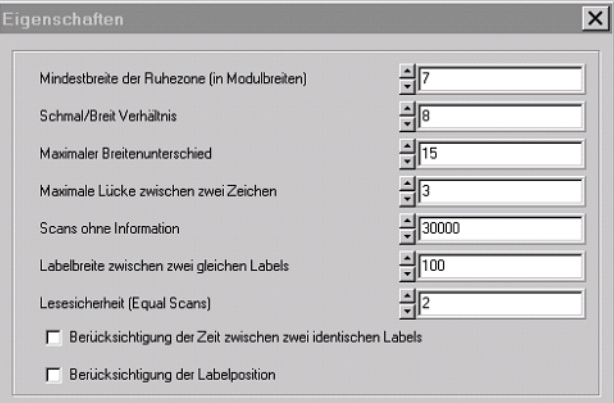

Bild 10.2: Standardeinstellung der Eigenschaften des Codemenü

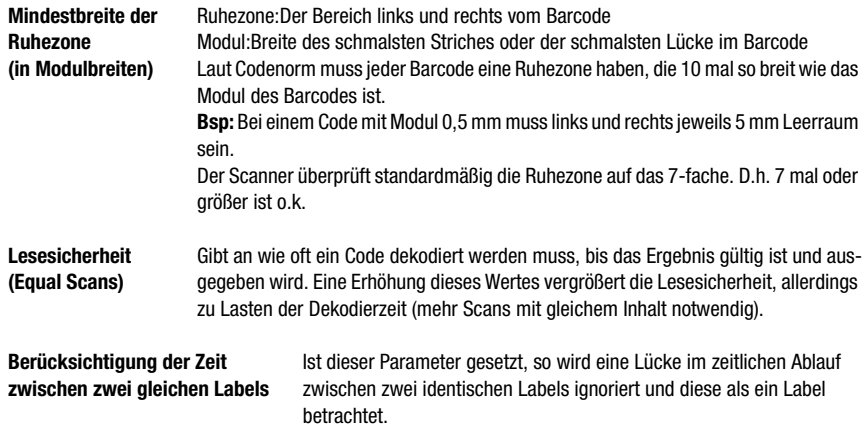

Berücksichtigung der Ist dieser Parameter gesetzt, so wird die Position eines Barcodelabels im Lesestrahl **Labelposition** nicht berücksichtigt. Identische Label werden als ein Label betrachtet

#### Hinweis!

Die restlichen Parameter dürfen im Regelfall nicht verändert werden. Sie können das Leseergebnis im ungünstigsten Fall verfälschen !

# 10.2 Ausgabemenü

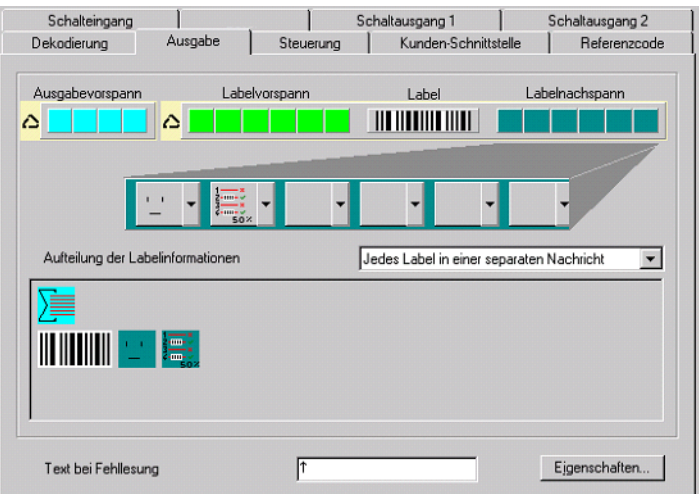

Bild 10.3: Ausgabemenü

| Ausgabevorspann                        | Wählen Sie hier unter den angebotenen Möglichkeiten aus. Der Ausgabevorspann<br>wird vor dem Leseergebnis in einer separaten Nachricht geschickt. |
|----------------------------------------|----------------------------------------------------------------------------------------------------|
| Labelvorspann                          | Der Labelvorspann wird direkt vor die Codedaten gesetzt.                                                                                          |
| Labelnachspann                         | Der Labelnachspann wird direkt an die Codedaten angehängt.                                                                                        |
| Aufteilung der Labelin-<br>formationen | Auswahl ob die gelesenen Barcodes zusammenhängend oder je als Einzelstring<br>gesendet werden.                                                    |

# Hinweis!

 $\frac{1}{2}$ 

Der Aufbau des Nachrichtenstrings wird im Vorschaufenster symbolisch dargestellt.

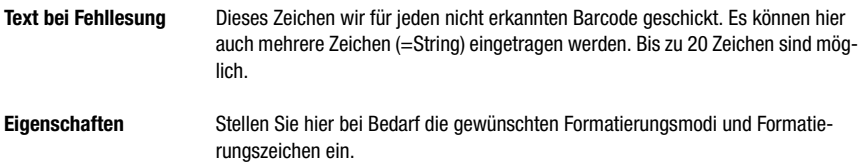

# 10.3 Steuerung

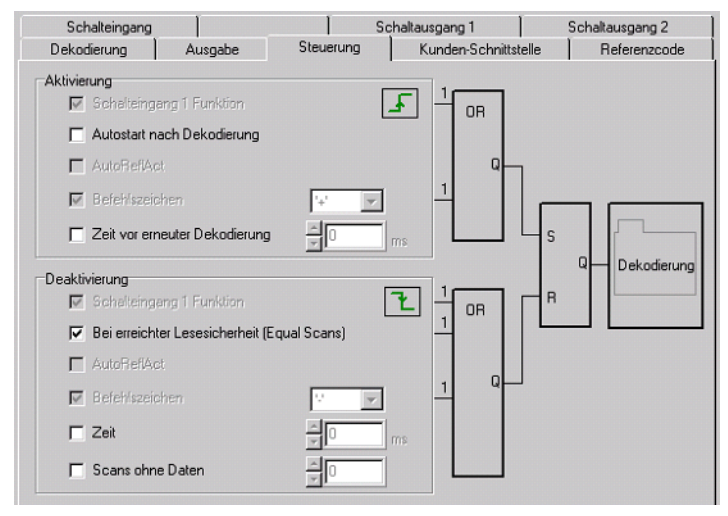

Bild 10.4: Standardeinstellung des Steuerungsmenü

#### **Aktivierung**

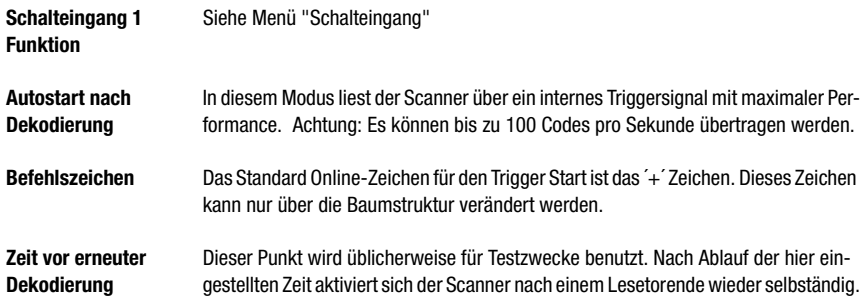

#### Deaktivierung

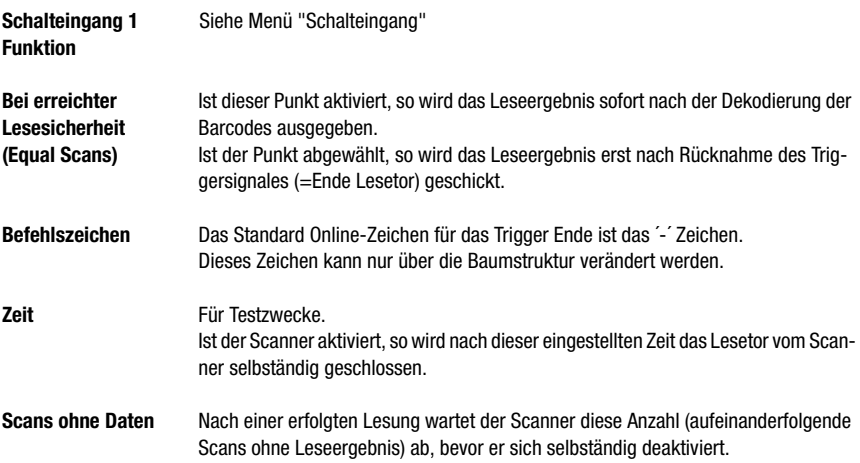

# 10.4 Kommunikation

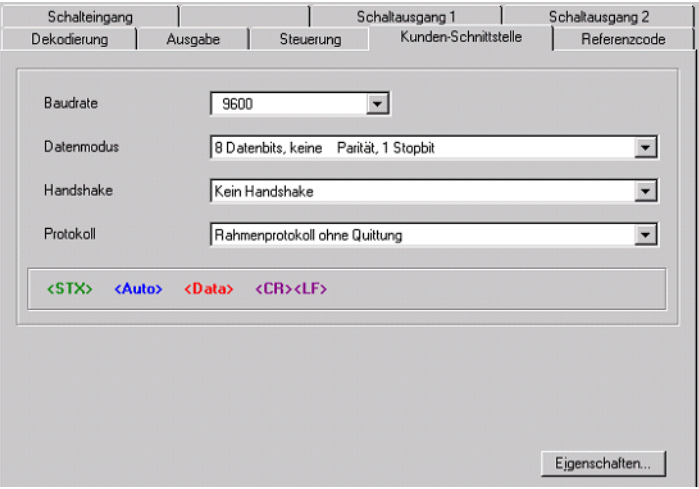

Bild 10.5: Standardeinstellung des Menü Kommunikation

Wählen Sie hier die gewünschte Baudrate, die Stopp-Bits, die Datenbits und die Parität. Außerdem können mehrere Handshake-Modi und Protokolle eingestellt werden.

Das RK512/3964-Protokoll kann hier ebenfalls angewählt werden. Die Einzelparameter für dieses Protokoll finden Sie in der Baumstruktur-Konfiguration unter: Kommunikation -> Kunden-Schnittstelle -> 3964 / RK 512-Protokoll

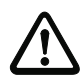

## Achtung!

Wird der BCL 21 im Netzwerk ("Leuze multiNet") betrieben, so dürfen hier keine Änderungen gemacht werden. Der Scanner stellt sich selbständig auf das multiNet-Protokoll ein!

## 10.4.1 Eigenschaften der Kommunikation

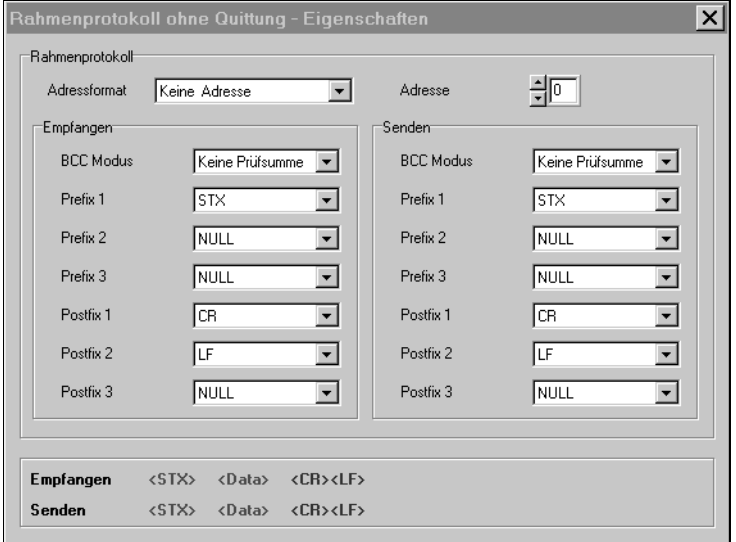

Bild 10.6: Standardeinstellung des Eigenschaftenmenü

Hier kann das Rahmenformat (Prefix/Postfix), der Adressmodus sowie ein BCC-Modus eingestellt werden.

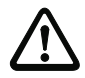

### Achtung!

Wird der BCL 21 im Netzwerk ("Leuze multiNet") betrieben, so dürfen hier keine Änderungen gemacht werden!

# 10.5 Referenzcode

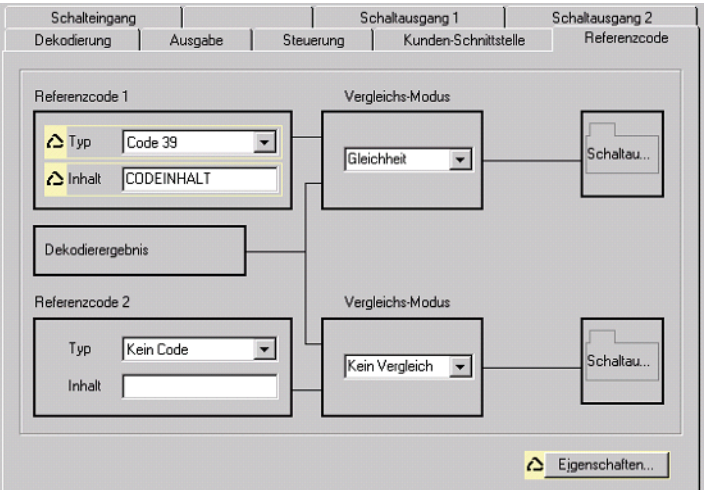

Bild 10.7: Referenzcodemenü

Ein Referenzcode ist eine Barcodeinformation die im Speicher des Scanners abgelegt ist.

Dieser Referenzcode kann mit dem aktuell dekodierten Barcode in verschiedenen Modi verglichen und somit entsprechend der Schaltausgang gesetzt werden. Dazu muss der Schaltausgang im Menü "Schaltausgang" noch auf "Vergleich Referenzcode X" gesetzt werden.

Eine Möglichkeit den Referenzcode abzuspeichern ist der Eintrag von Hand in diesem Menü. Für weitere Möglichkeiten des Referenzcode Teach-In schlagen Sie bitte im Kapitel Online Befehle nach.

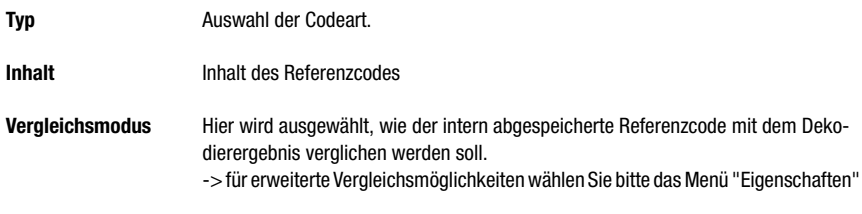

# 10.6 Schalteingang

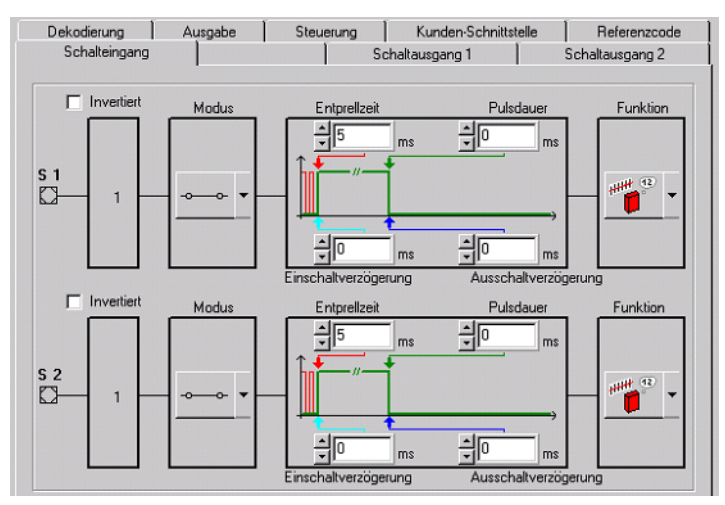

Bild 10.8: Standardeinstellung des Menü Schalteingang

**Invertiert** Hier kann der Eingangspegel invertiert werden

**Freigabe** Schalteingang freigegeben oder gesperrt

**Entprellzeit** Diese Zeit wird gewartet bis das Triggersignal als gültig gewertet wird.

**Einschaltverzögerung** Um diese Zeit wird das Triggersignal verzögert weitergeleitet.

Pulsdauer **Bei Wert grösser "0": Dauer der Aktivierung, unabhängig wie lange das Triggersignal** anliegt.

**Ausschaltverzögerung** Nach Beendigung des Triggersignales wird der Impuls intern um diese Zeit verlängert.

### Hinweis!

Der Parameter "Pulsdauer" sollte bei aktivierter Ausschaltverzögerung auf "0" stehen.

**Funktion** Ereignis welches beim Aktivieren des Schalteinganges gestartet wird.

# 10.7 Schaltausgang

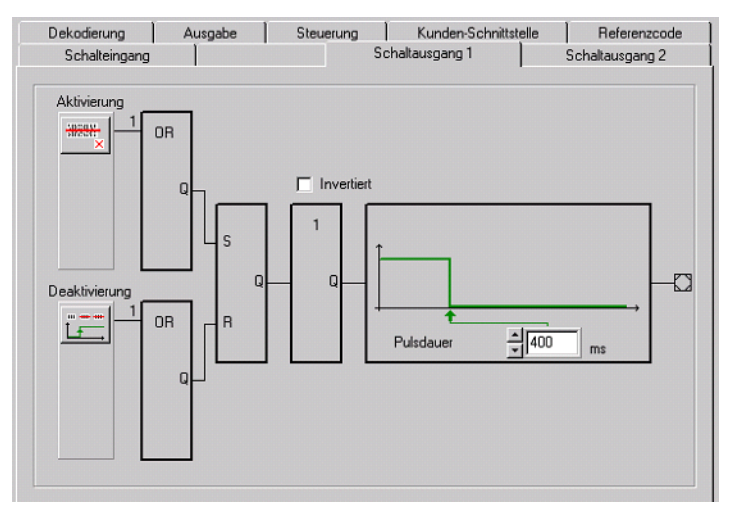

Bild 10.9: Standardeinstellung des Menüs Schaltausgang

**Aktivierung** Wählen Sie hier das gewünschte Ereignis, das zum Schalten des Schaltausganges führen soll. Es können auch mehrere Ereignisse gleichzeitig aktiviert werden.

- **Deaktivierung** Hier wird dargestellt, welches Ereignis zum Rücksetzen des Schaltausganges führt (falls die eingestellte Pulsdauer noch nicht abgelaufen ist). Es können auch mehrere Ereignisse gleichzeitig aktiviert werden.
- **Invertiert** Invertierung des Pegels
- **Pulsdauer** Länge der Dauer des Schaltausgang-Impulses. Ist hier der Wert "0" eingetragen, so ist der Pegel statisch, d.h. das Signal bleibt solange anstehen, bis das Ereignis zur Deaktivierung eintritt.

# 11 Online Befehle

# 11.1 Übersicht über Befehle und Parameter

Mit Online-Befehlen können direkt Kommandos zur Steuerung und Konfiguration an die Geräte gesendet werden.

Dazu muss der BCL 21/22 mit MA … mit einem Host- oder Service- Rechner über die serielle Schnittstelle verbunden sein. Die beschriebenen Befehle können wahlweise über die Hostoder Service-Schnittstelle gesendet werden.

#### Online-Befehle

Mit den Befehlen können Sie

- steuern/dekodieren.
- Parameter lesen/schreiben/kopieren.
- eine automatische Konfiguration durchführen.
- Fehlermeldungen abrufen.
- statistische Geräte-Informationen abfragen.
- einen Software-Reset durchführen, die Geräte neu initialisieren.

### **Syntax**

"Online"-Befehle bestehen aus ein oder zwei ASCII-Zeichen gefolgt von Befehlsparametern.

Zwischen Befehl und Befehlsparameter(n) dürfen keine Trennungszeichen eingegeben werden. Es können Groß- und Kleinbuchstaben verwendet werden.

Beispiel:

Befehl 'CA': autoConfig-Funktion Parameter '+': Aktivierung gesendet wird: 'CA+'

### **Schreibweise**

Befehle, Befehls-Parameter und zurückgesendete Daten stehen im Text zwischen einfachen Anführungszeichen ' '.

Die meisten "Online"-Befehle werden vom BCL 21/22 quittiert, bzw. angeforderte Daten zurückgesendet. Bei den Befehlen, die nicht quittiert werden, kann die Befehlausführung direkt am Gerät beobachet oder kontrolliert werden.

## Übersicht

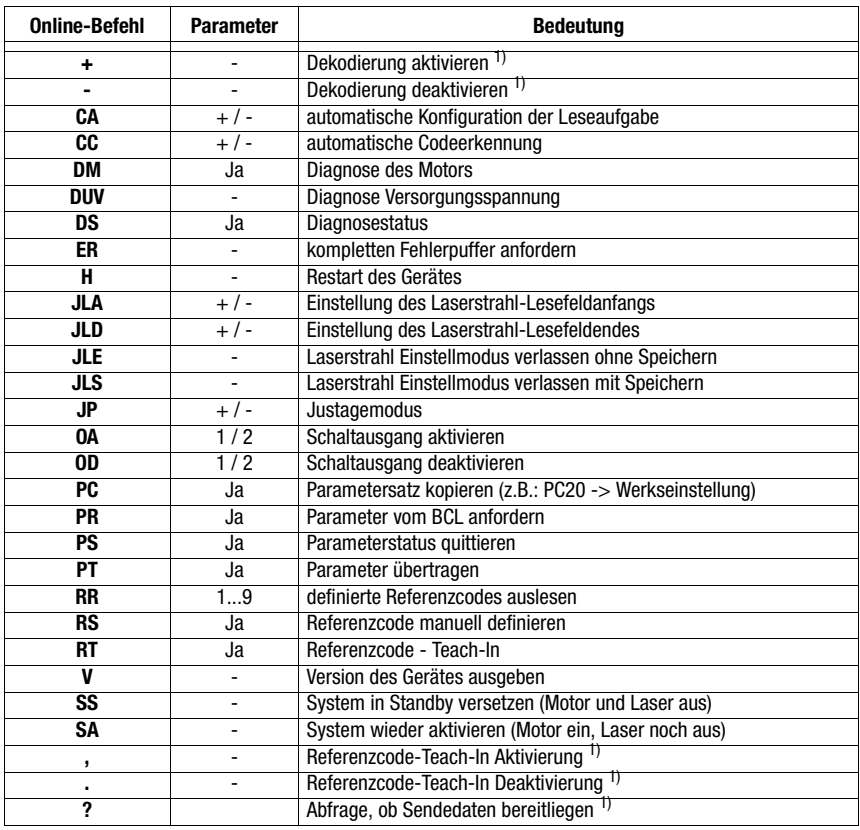

1) Online-Befehl programmierbar

Tabelle 11.1: Übersicht Online-Befehle

# 11.1.1 Allgemeine 'Online'-Befehle

#### Software-Versionsnummer

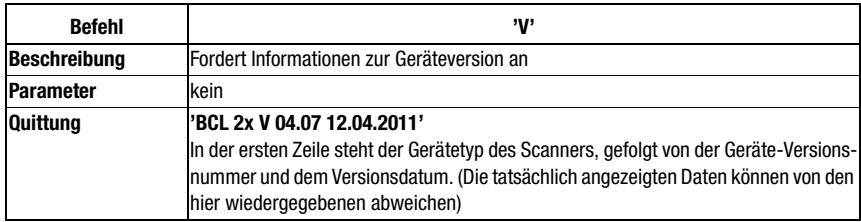

### Hinweis!

◯

Mit diesem Kommando können Sie überprüfen, ob ein angeschlossener Host- oder Service-Rechner richtig angeschlossen und konfiguriert ist. Sollten Sie keine Quittungen erhalten, müssen Sie Schnittstellen-Anschlüsse, -Protokoll und Service-Schalter kontrollieren.

#### Software-Reset

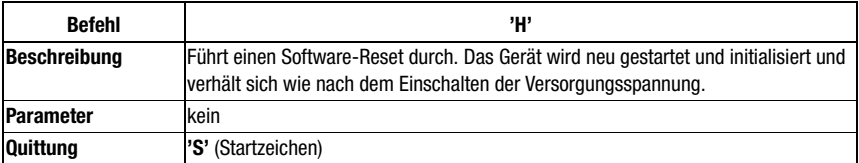

# autoConfig

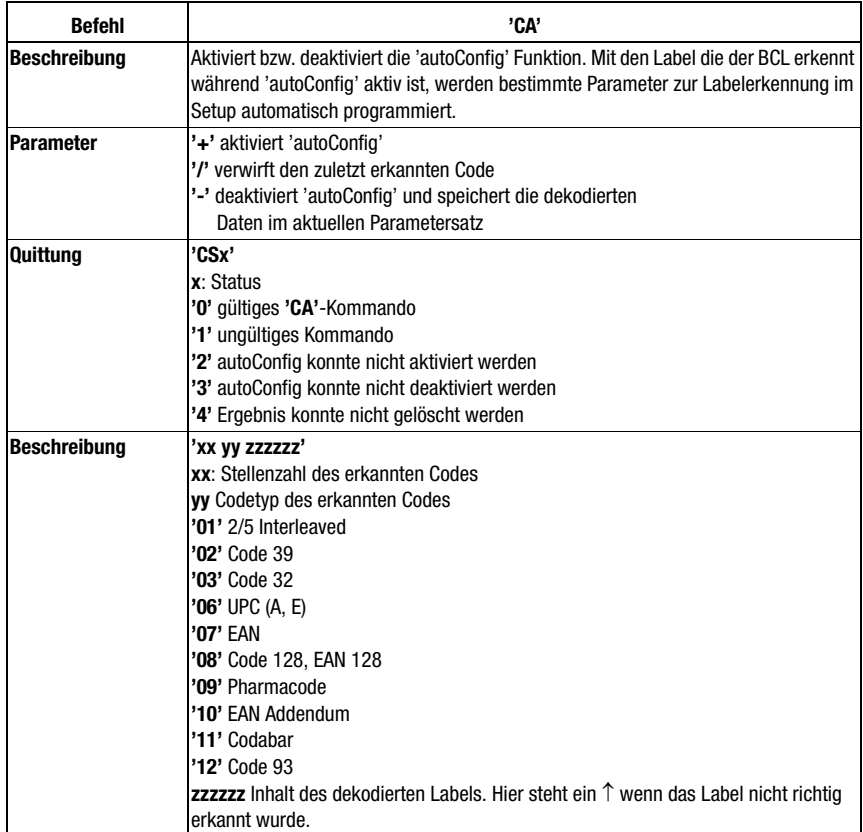

# Codeerkennung

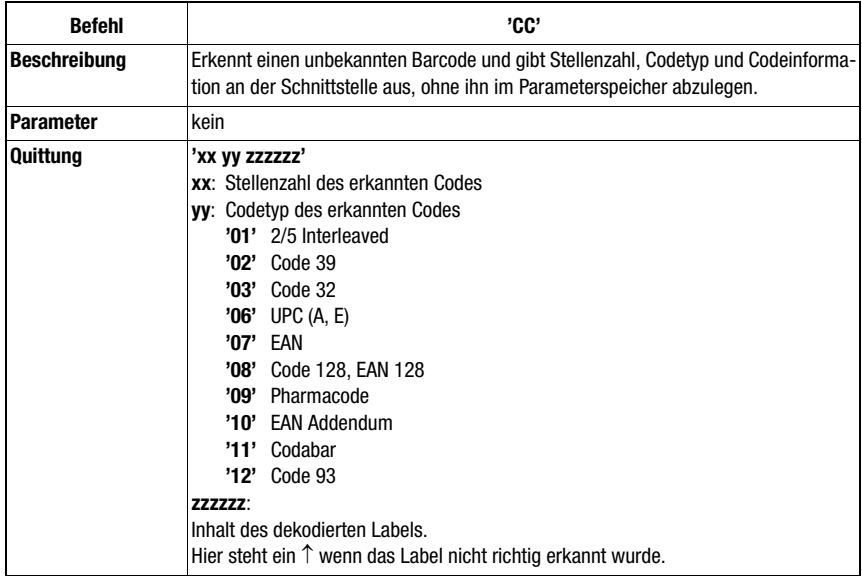

# Justage-Modus

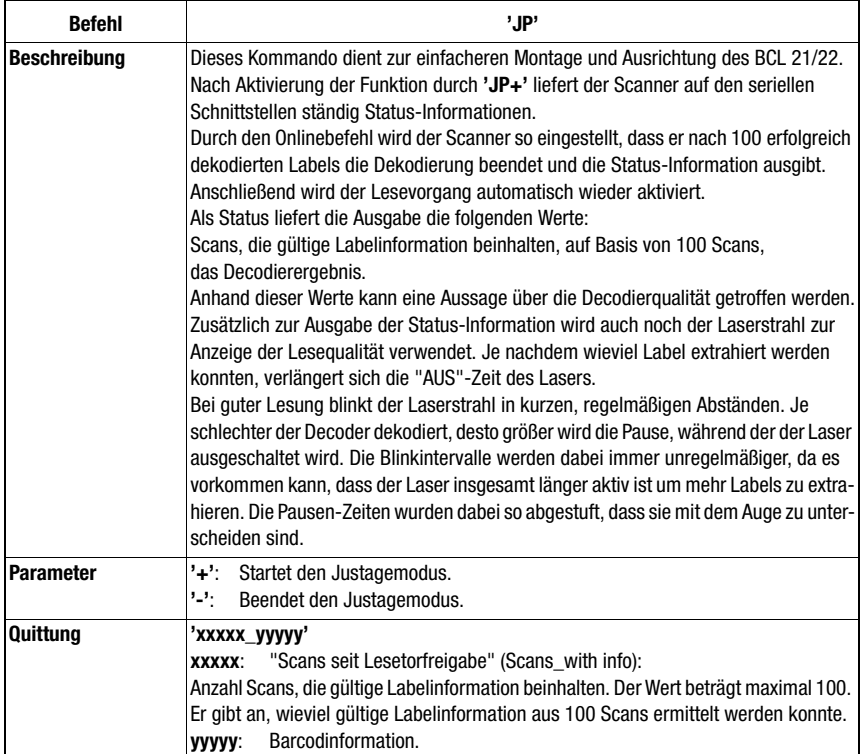

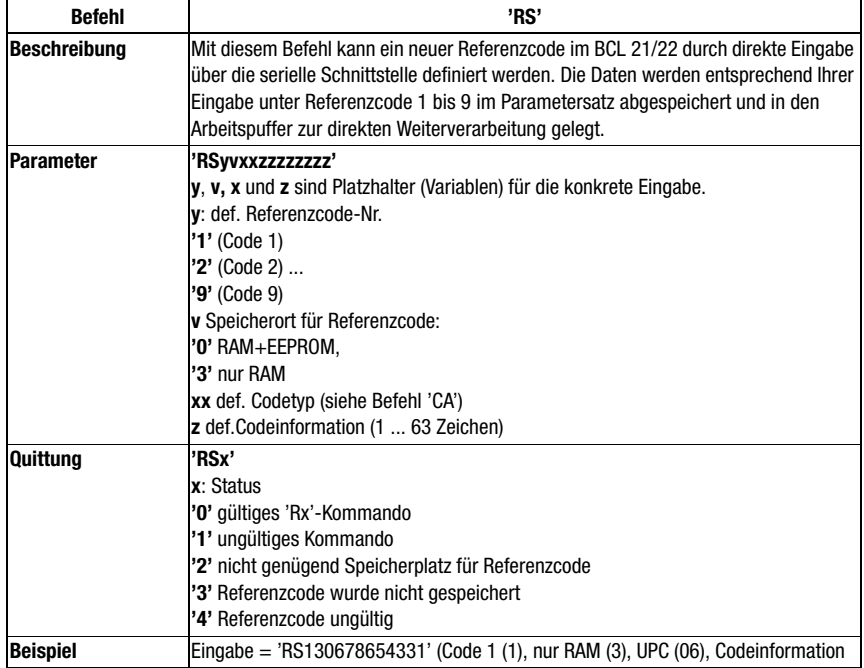

### *Referenzcode manuell definieren*

#### Teach-In

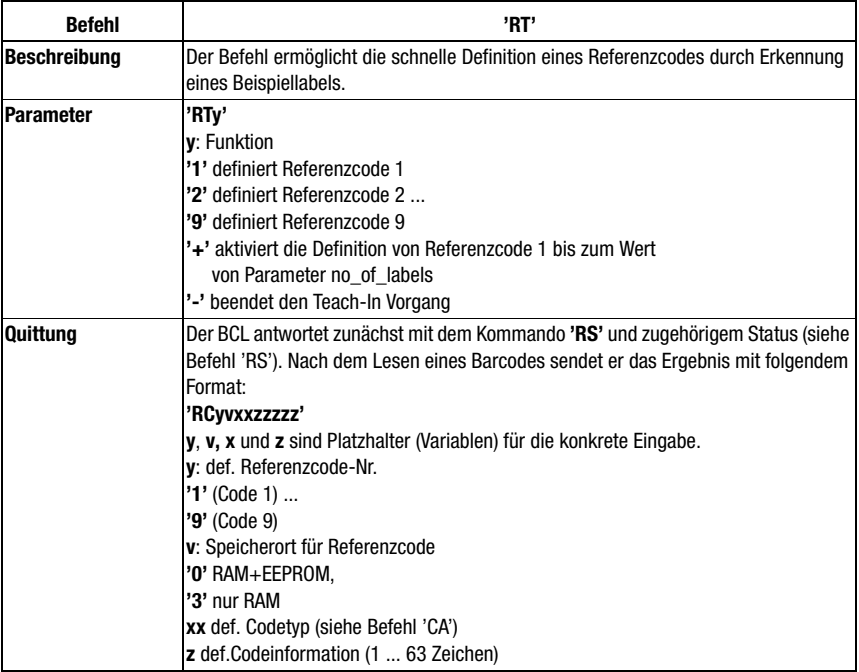

# $\bigcirc$  $\overline{\prod}$

#### Hinweis!

Mit dieser Funktion werden nur Codetypen erkannt, die durch die Funktion 'autoConfig' ermittelt, bzw. im Setup eingestellt wurden.

 $\%$  Schalten Sie nach jeder Lesung über einen 'RTx' Befehl die Funktion wieder explizit aus, da sonst die Ausführung anderer Befehle gestört wird, bzw. eine erneute 'RTx' Befehlsausführung nicht möglich ist.

#### Referenzcode lesen

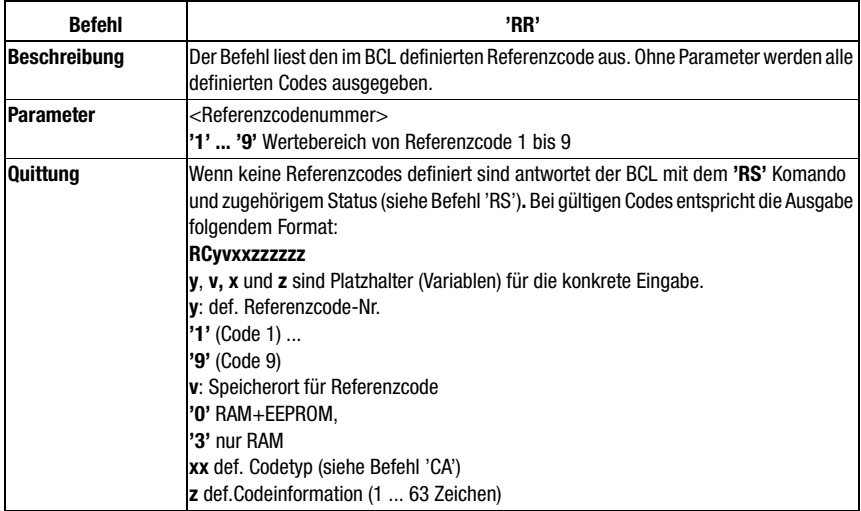

# *Parametersatz kopieren*

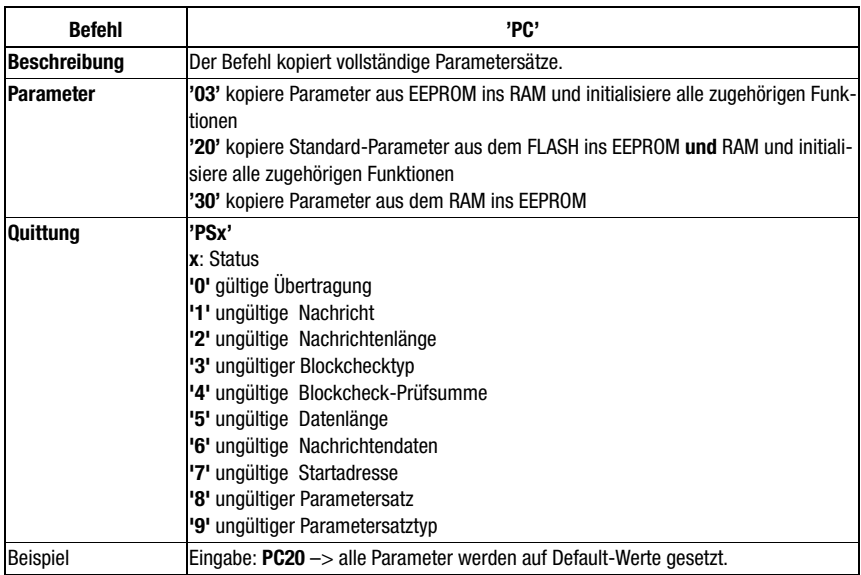
#### 11.1.2 'Online'-Befehle zur Systemsteuerung

## System Standby

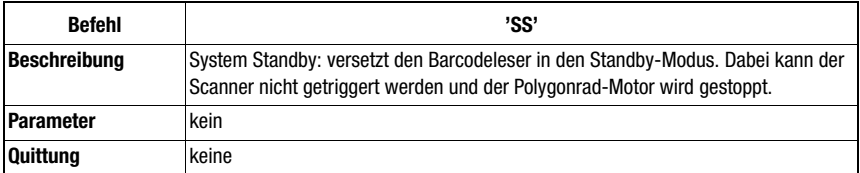

#### **Systemanlauf**

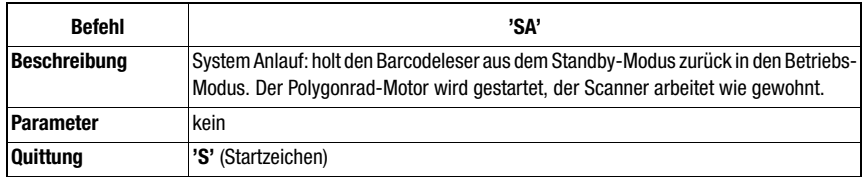

#### Sensoreingang 1 aktivieren

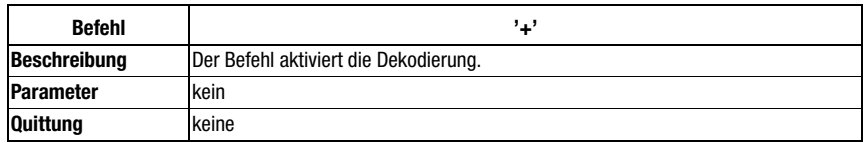

#### Sensoreingang 1 deaktivieren

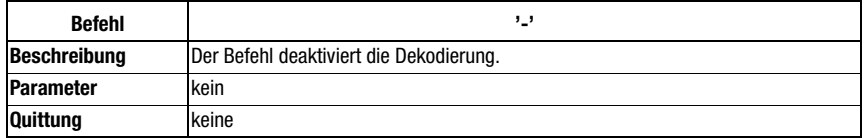

#### Sensoreingang 2 aktivieren

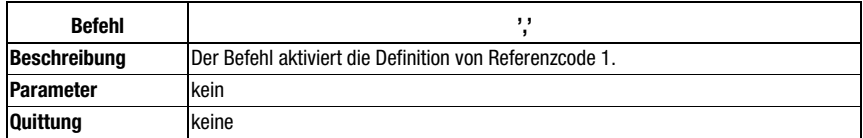

## Sensoreingang 2 deaktivieren

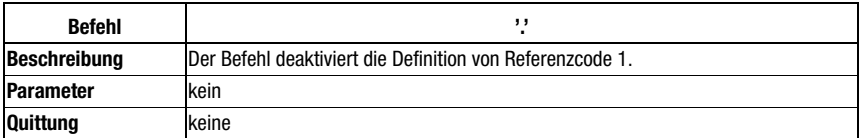

#### Schaltausgang aktivieren

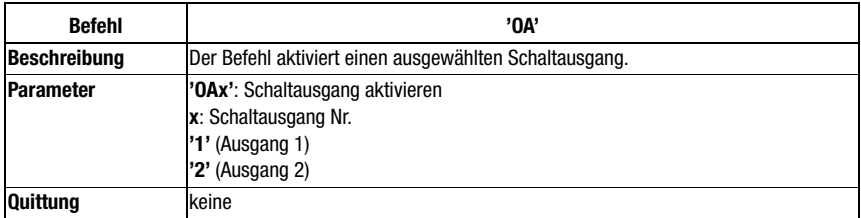

#### Schaltausgang deaktivieren

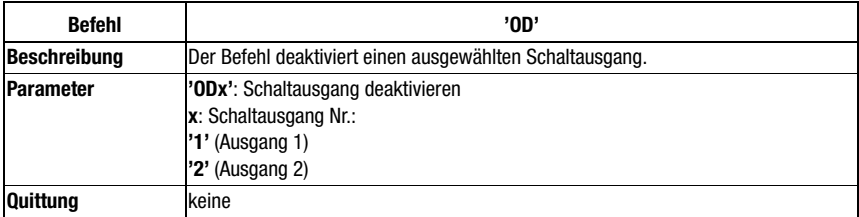

## 11.1.3 'Online'-Befehle zur Systemüberprüfung

# Abfrage Versorgungsspannung

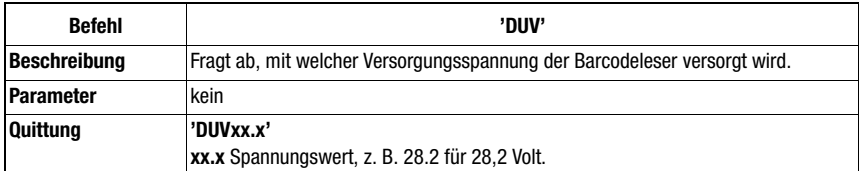

#### Diagnose Motor

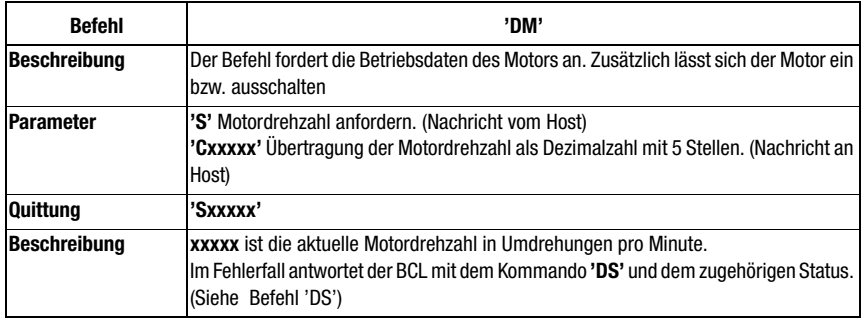

#### Statusnachricht für Diagnosekommandos

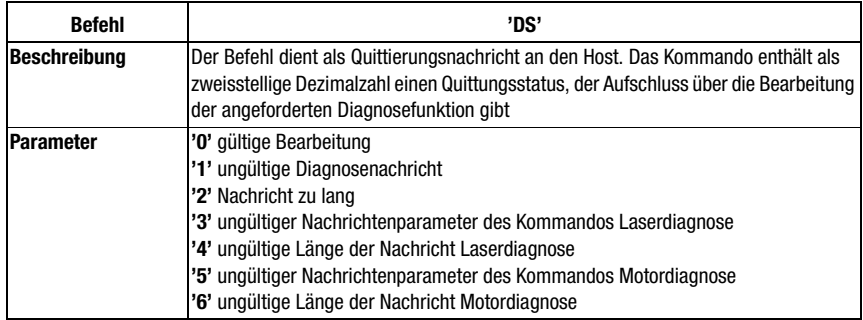

# 11.1.4 'Online'-Befehl zur Abfrage von Fehlermeldungen

#### **Befehl 'ER' Beschreibung** Der Befehl fragt den Pufferspeicher der Fehlermeldungen ab. **Parameter** kein **Quittung** 1. Zeile: **New: cc** 2. bis 11. Zeile: **'- 00.000'** falls kein Fehler vorliegt **'F tt.fff'** falls ein fataler Fehler vorliegt **'E tt.fff'** falls ein Fehler vorliegt **'C tt.fff'** falls eine kritische Warnung vorliegt **'W tt.fff'** falls eine Warnung vorliegt **Beschreibung cc**: Anzahl (neuer) Fehler im Fehlerpuffer **tt**: Task/ Funktionsnummer **fff**: Fehlernummer Nach der Ausgabe wird der Zähler für die Anzahl Fehler im Fehlerpuffer gelöscht aber nicht der Puffer selbst!

#### Speicher Fehlermeldungen abfragen

# Hinweis!

Im Fehlerfall notieren Sie bitte die Fehler-Nummer und setzen Sie sich dann mit der Leuze-Service-Organisation in Verbindung. Die Adressen finden Sie auf der Rückseite dieser Beschreibung.

#### 11.1.5 'Online'-Befehle zur Laserjustage

#### Einstellen des Laserstrahl am Lesefeldanfangs

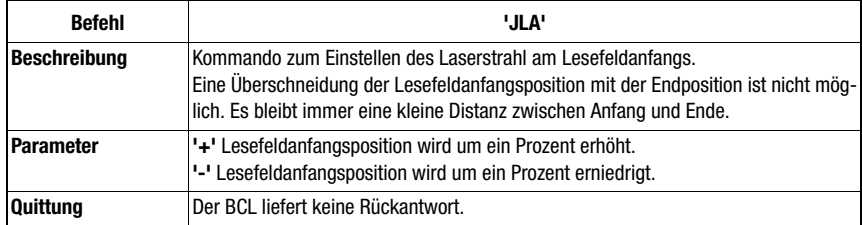

#### Einstellen des Laserstrahl am Lesefeldende

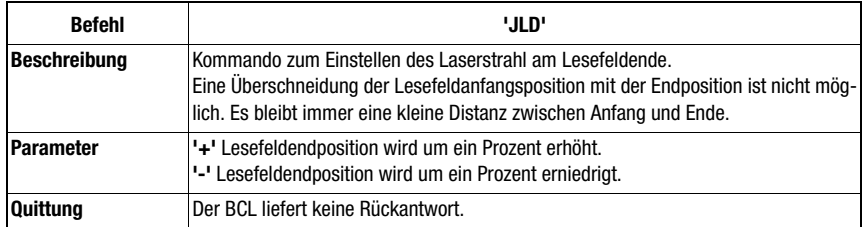

#### Laserstrahl-Einstellmodus verlassen OHNE Speichern

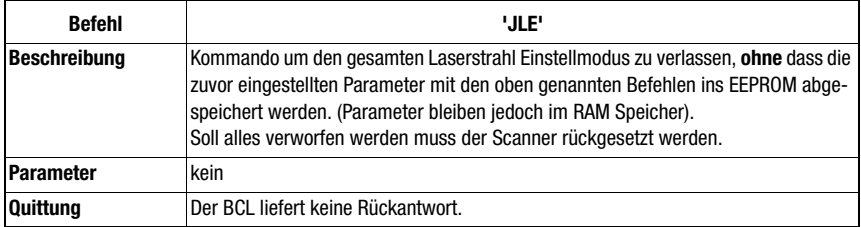

#### Laserstrahl-Einstellmodus verlassen MIT Speichern

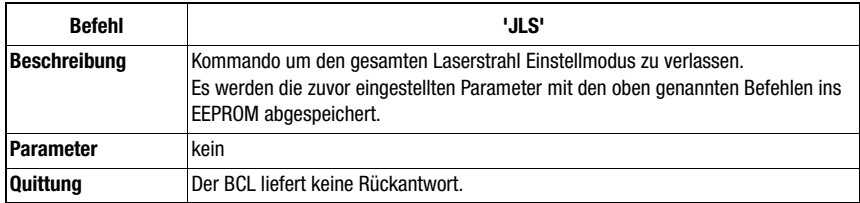

# 11.1.6 'Online'-Befehle zum Parameter-Handling

#### Parameterdaten vom BCL anfordern

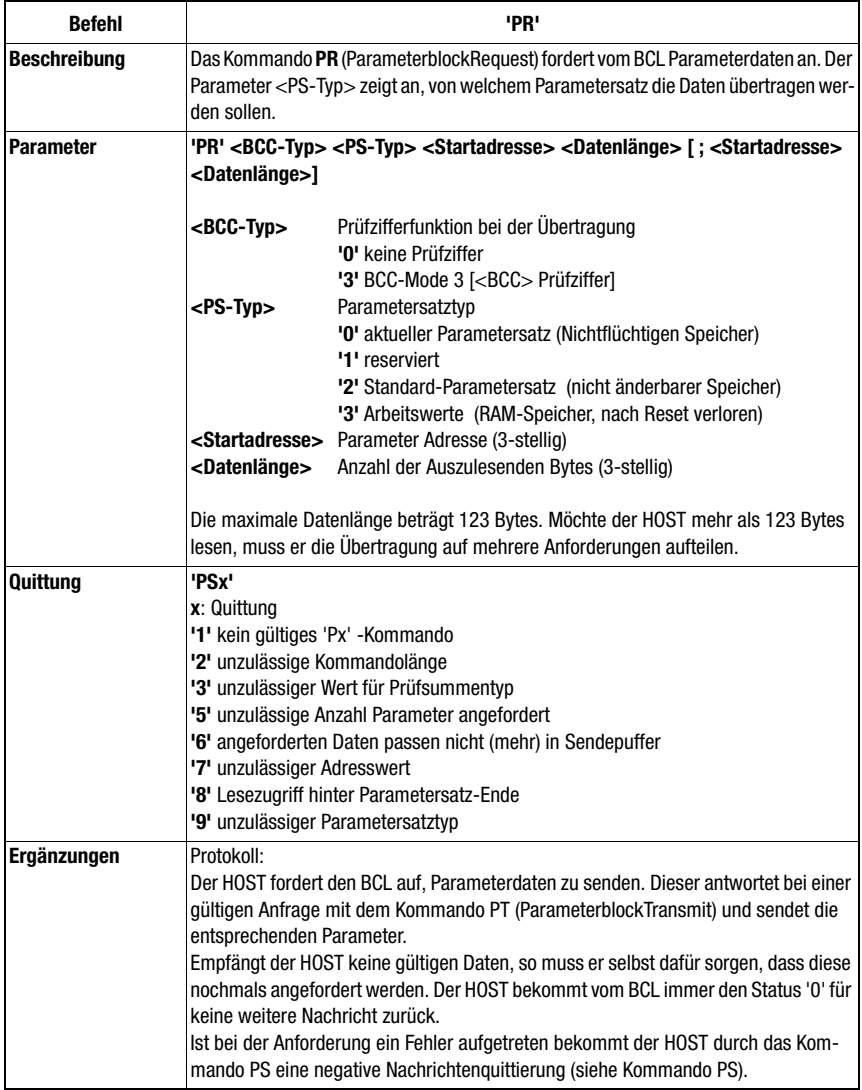

#### Parameter Status abrufen

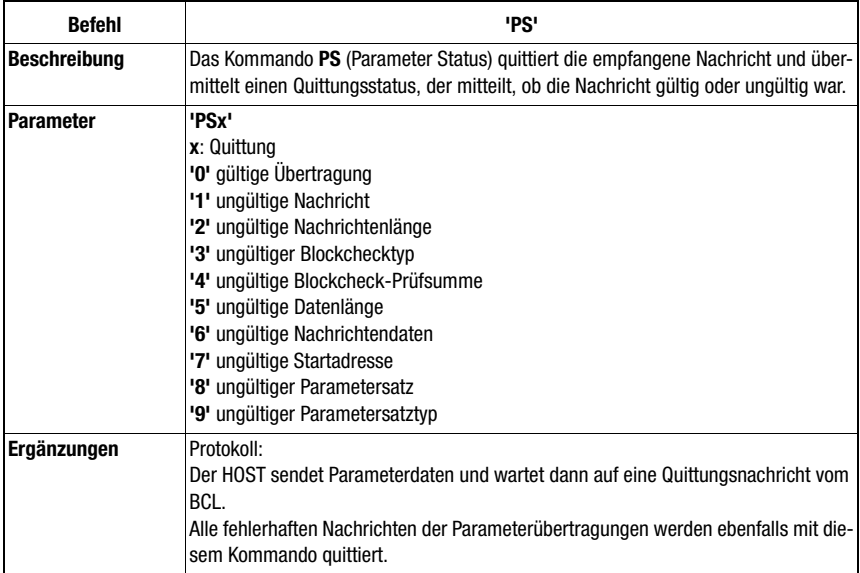

## Parameterdaten an BCL übertragen

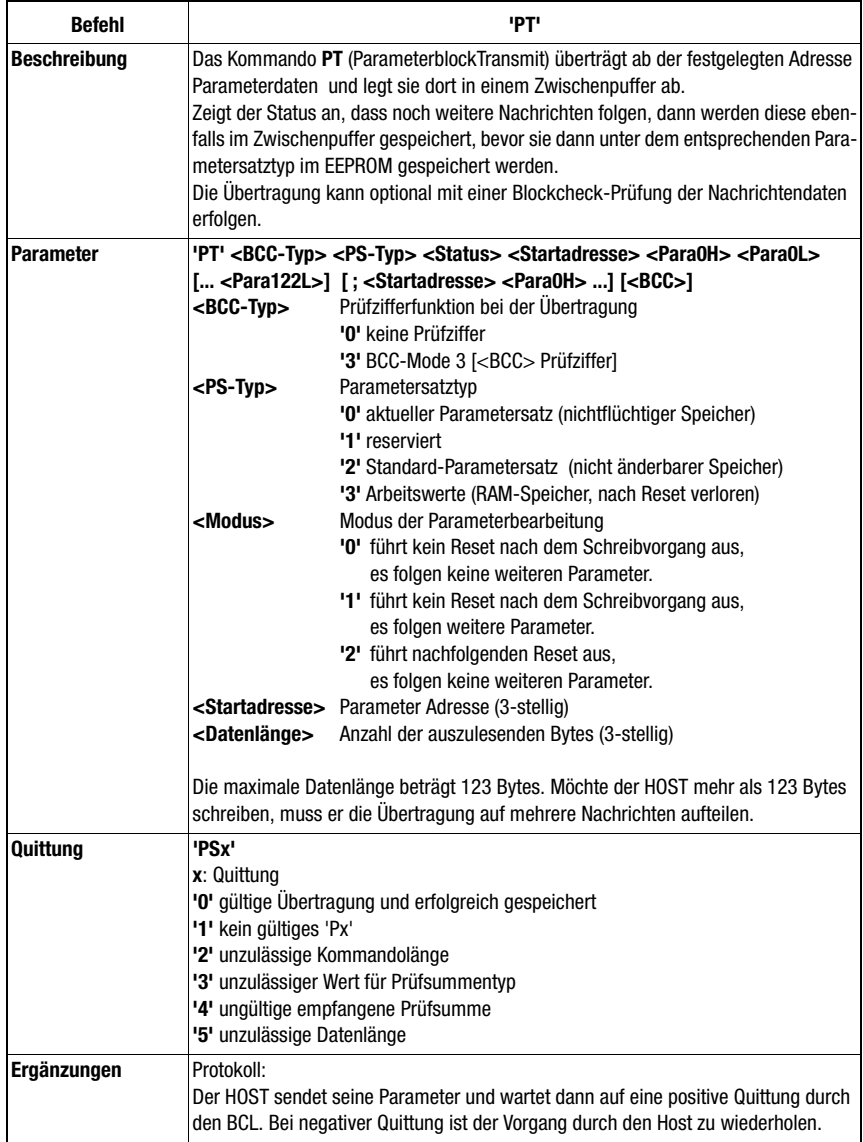

# 12 Wartung

#### 12.1 Allgemeine Wartungshinweise

Der Strichcodeleser BCL 21/22 und die Anschlusseinheit MA 2/MA 4…/MA 2xxi bedürfen im Normalfall keiner Wartung durch den Betreiber.

#### Reinigen

Reinigen Sie bei Verschmutzung die Glasscheibe des BCL 21/22 mit einem weichen Tuch.

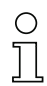

#### Hinweis!

Verwenden Sie zur Reinigung der Geräte keine agressiven Reinigungsmittel wie Verdünner oder Aceton.

# 12.2 Reparatur, Instandhaltung

Reparaturen an den Geräten dürfen nur durch den Hersteller erfolgen.

 Wenden Sie sich für Reparaturen an Ihr Leuze Vertriebs- oder Servicebüro. Die Adressen entnehmen Sie bitte der Umschlagrückseite.

# 13 Anhang

# 13.1 ASCII-Tabelle

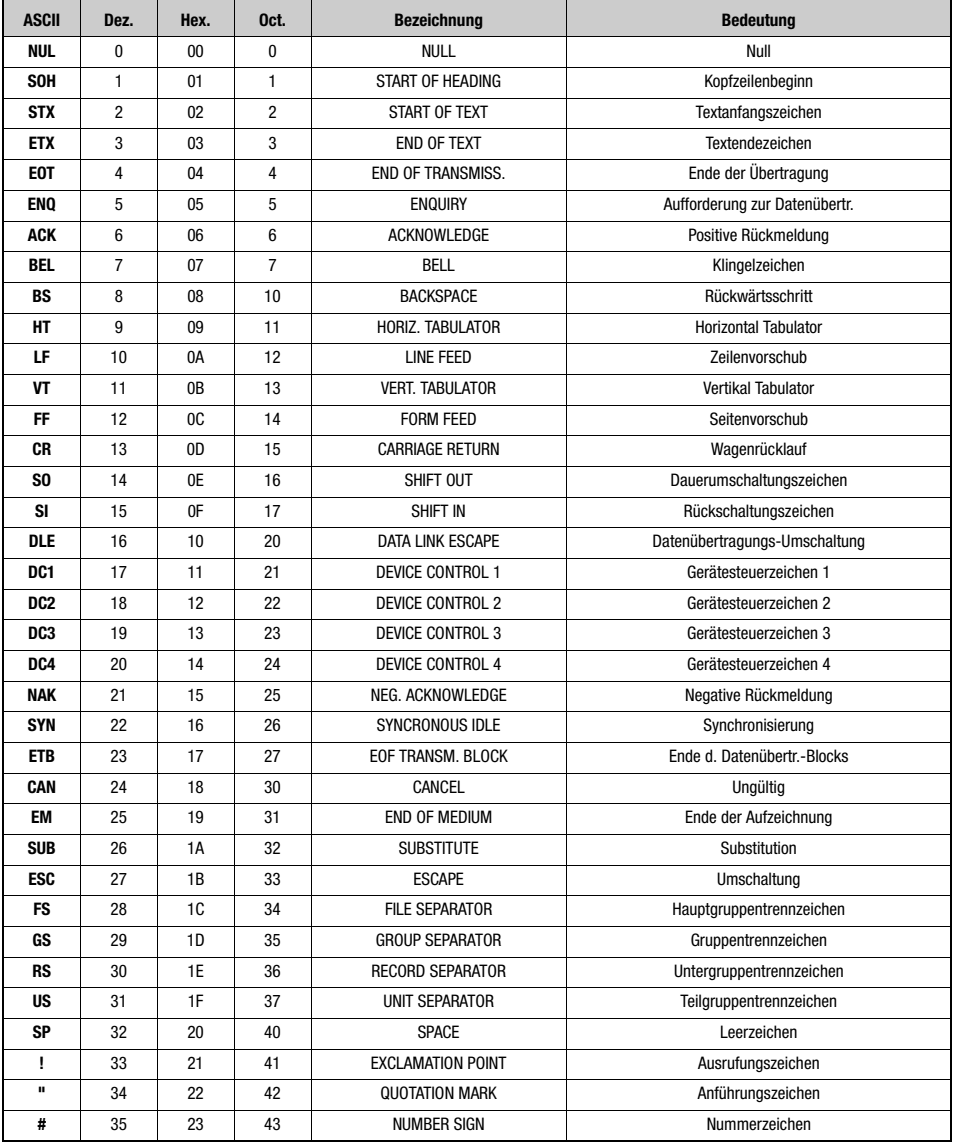

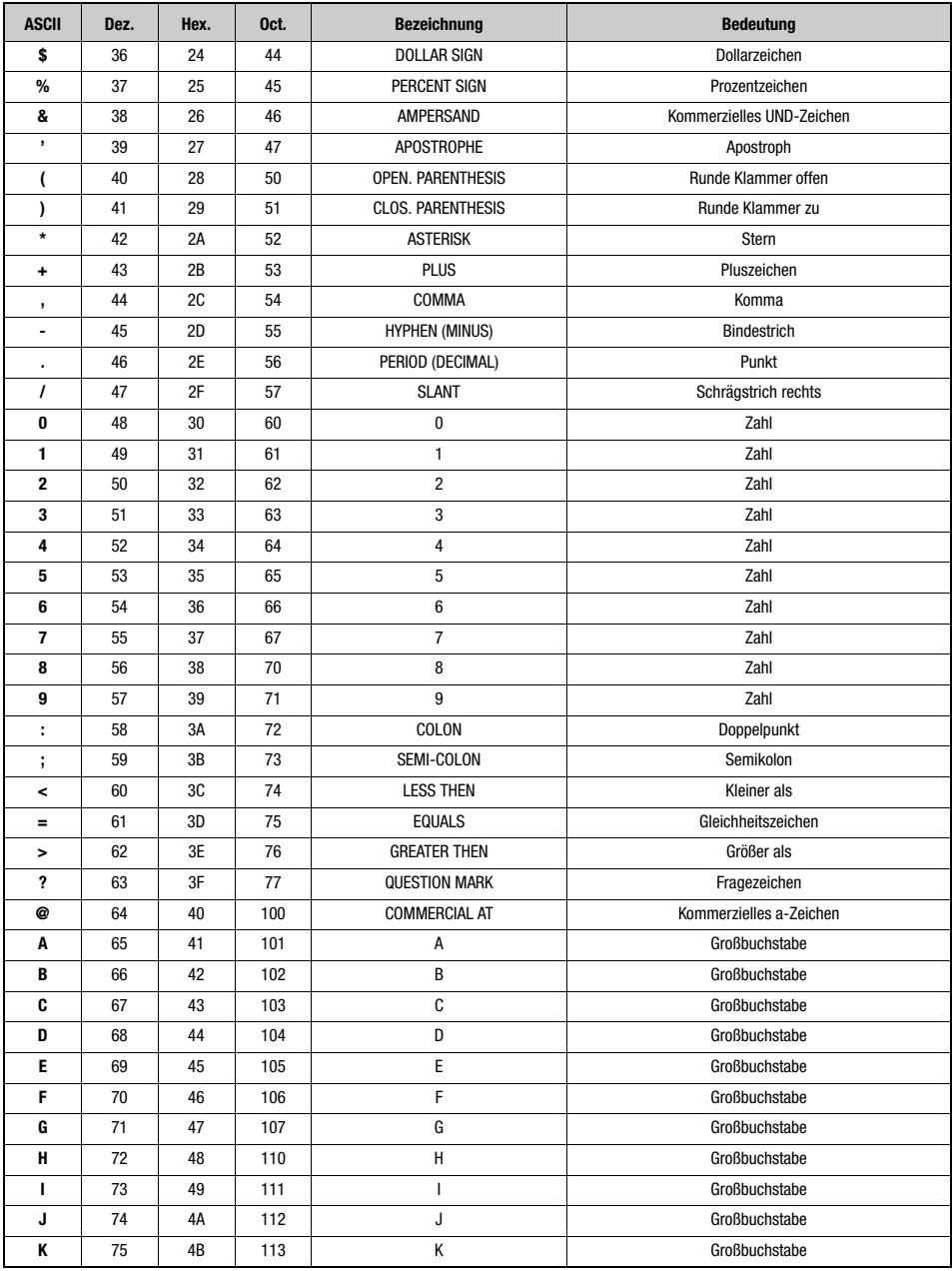

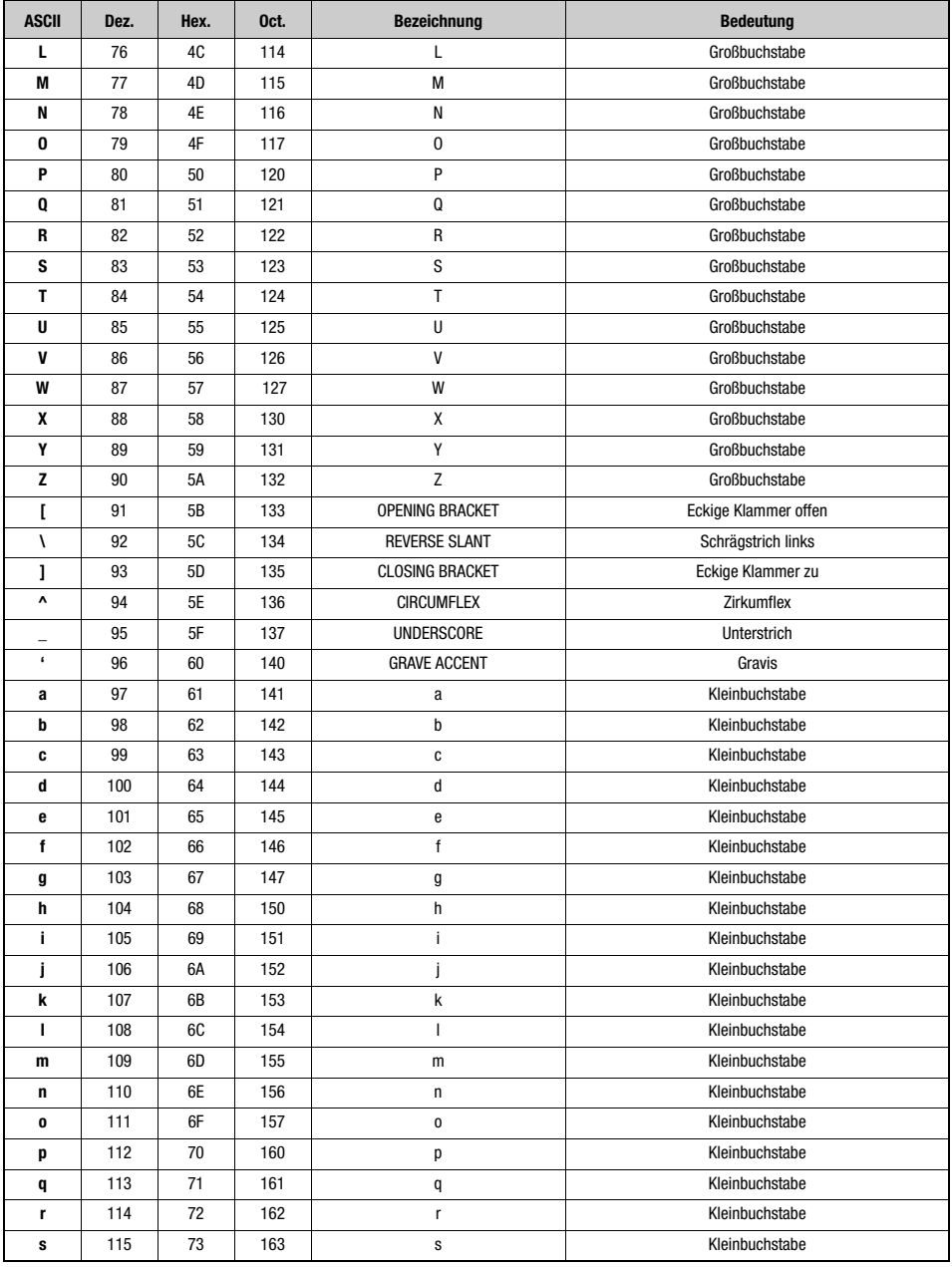

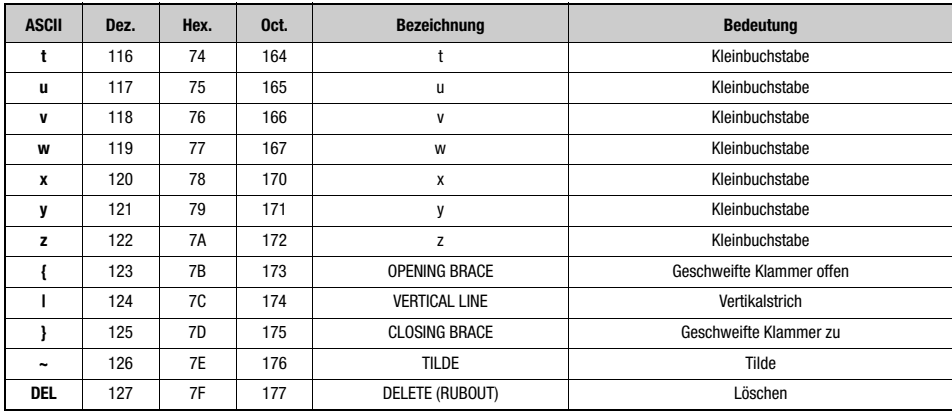

Tabelle 13.1: ASCII-Tabelle

# 13.2 Strichcode-Musteretiketten

#### 13.2.1 Modul 0,3

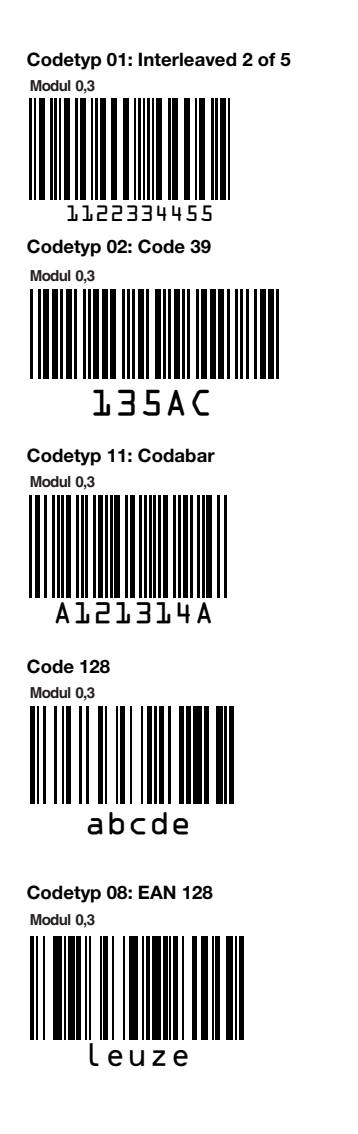

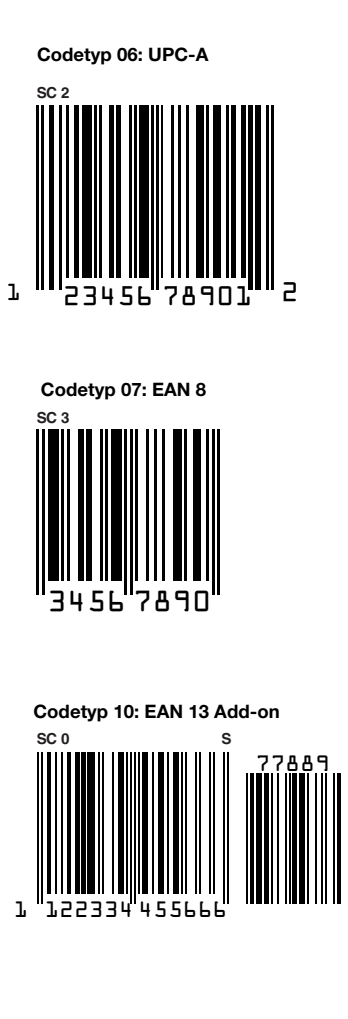

Bild 13.1: Strichcode Muster-Etiketten (Modul 0,3)

## 13.2.2 Modul 0,5

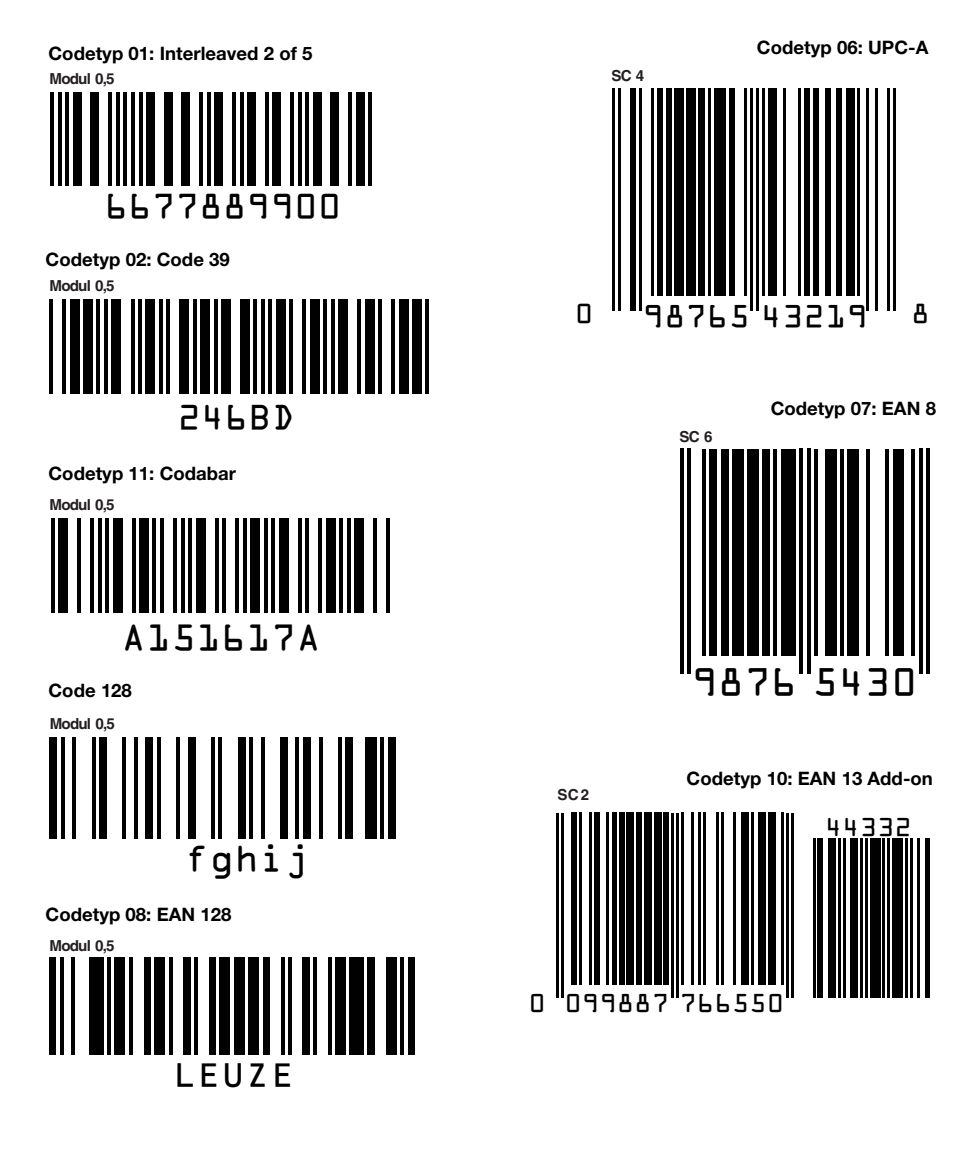

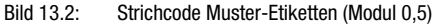

# 13.3 Konformitätserklärung BCL 21/22

**△ Leuze electronic** the sensor people **EC DECLARATION DECLARATION CE** EG-KONFORMITÄTS-DE CONFORMITE **ERKLÄRUNG** OF CONFORMITY Le constructeur Der Hersteller The Manufacturer Leuze electronic GmbH + Co. KG In der Braike 1, PO Box 1111 73277 Owen, Germany déclare que les produits declares that the following erklärt, dass die nachfolgend identifiés suivants listed products fulfil the<br>relevant provisions of the sont aufgeführten Produkte den conformes aux directives CE einschlägigen Anforderungen der genannten EG-Richtlinien mentioned EC Directives. mentionnées. entsprechen. Description de produit: Produktbeschreibung: Description of product: **Stationary Barcode Reader** Lecteurs Stationn.de Code à Stationäre Barcodeleser BCL<sub>2x</sub> BCL<sub>2x</sub> **Barres BCL 2x** Applied EC Directive(s): Directive(s) CE appliquées: Angewandte EG-Richtlinie(n): 2004/108/CE 2004/108/EC 2004/108/EG 2006/95/CE 2006/95/EC 2006/95/EG Angewandte Normen: Applied standards: Normes appliquées: EN 61000-6-2: 2005<br>EN 61000-6-3: 2007 EN 60825-1: 2007 ZS. P. .  $\Lambda$ Dr. Harald-Grübel, Geschäftsführer / Director / Directeur Datum / Date / Date Leuze electronic GmbH + Co. KG<br>In der Braike 1<br>D-73277 Owen<br>Telefon +49 (0) 7021 573-0<br>Telefax +49 (0) 7021 573-199<br>info@leuze.de<br>involutes.com Leuze electronic GmbH + Co. KG, Sitz Owen, Registergericht Stuttgart, HRA 230712<br>Persönlich haftende Gesellschafterin Leuze electronic Geschäftsführungs-GmbH,<br>Sitz Owen, Registergericht Stuttgart, HRB 230550 Geschäftsführer: Dr. Harald Grübel (Vorsitzender), Karsten Just<br>USt-IdNr. DE 145912521 | Zollnummer 2554232 Es gelten ausschließlich unsere aktuellen Verkaufs- und Lieferbedingungen<br>Es gelten ausschließlich unsere aktuellen Verkaufs- und Lieferbedingungen<br>Only our current Terms and Conditions of Sale and Delivery shall apply LEO-ZOM-148-01-FO

Bild 13.3: Konformitätserklärung BCL 21/22